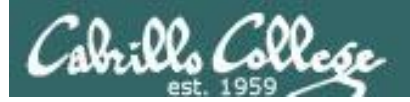

#### Lesson Module Checklist

- Slides
- WB
- Flash cards
- Page numbers
- 1st minute quiz
- Web Calendar summary
- Web book pages
- Commands
- Labx1 and Project posted
- Materials uploaded
- Backup slides, CCC info, handouts on flash drive
- Check that backup room headset is charged
- Spare 9v battery for mic

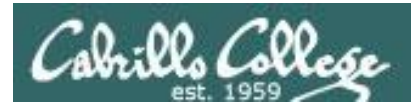

### Introductions and Credits

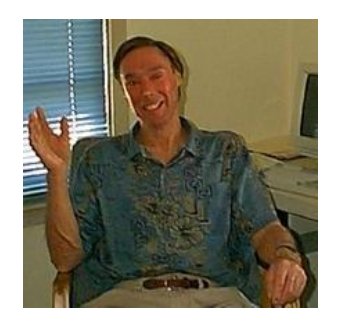

Jim Griffin

- Created this Linux course
- Created Opus and the CIS VLab
- Jim's site: http://cabrillo.edu/~jgriffin/

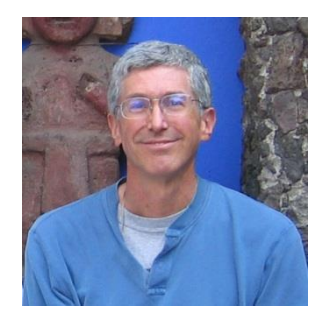

Rich Simms

- HP Alumnus
- Started teaching this course in 2008 when Jim went on sabbatical
- Rich's site: http://simms-teach.com

And thanks to:

• John Govsky for many teaching best practices: e.g. the First Minute quizzes, the online forum, and the point grading system (http://teacherjohn.com/)

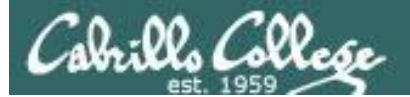

CARGO MARITA

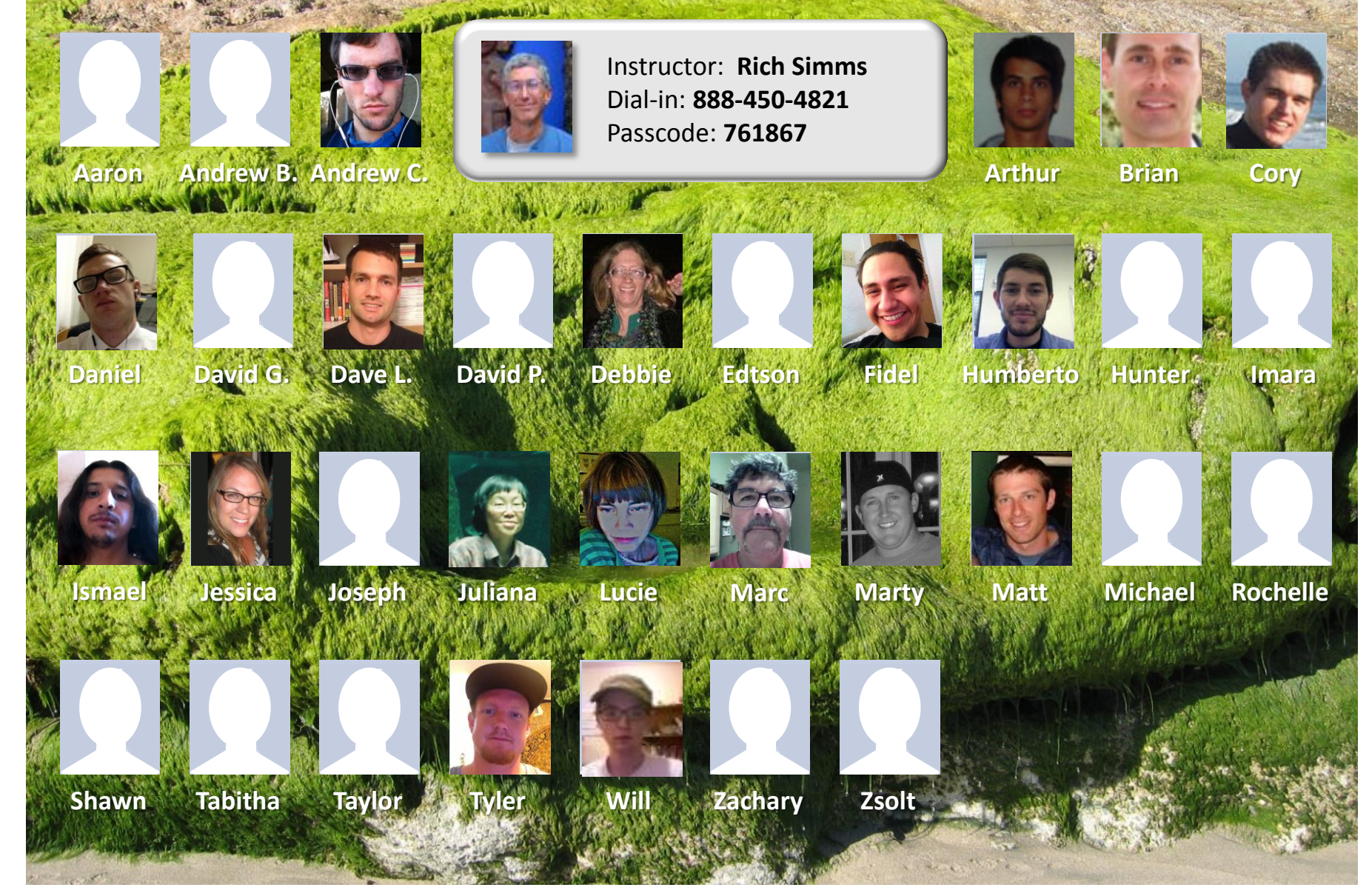

Email me (risimms@cabrillo.edu) a relatively current photo of your face for 3 points extra credit

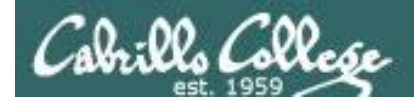

### First Minute Quiz

#### Please answer these questions **in the order** shown:

## THEORIAST COUP

**For credit email answers to: risimms@cabrillo.edu within the first few minutes of class**

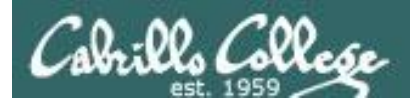

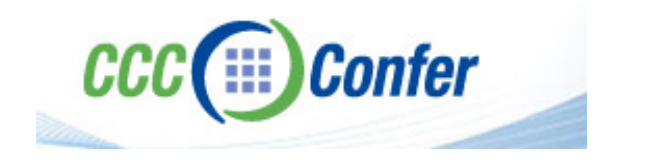

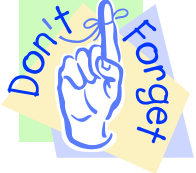

#### [ ] **Preload White Board with** *cis\*lesson??\*-WB*

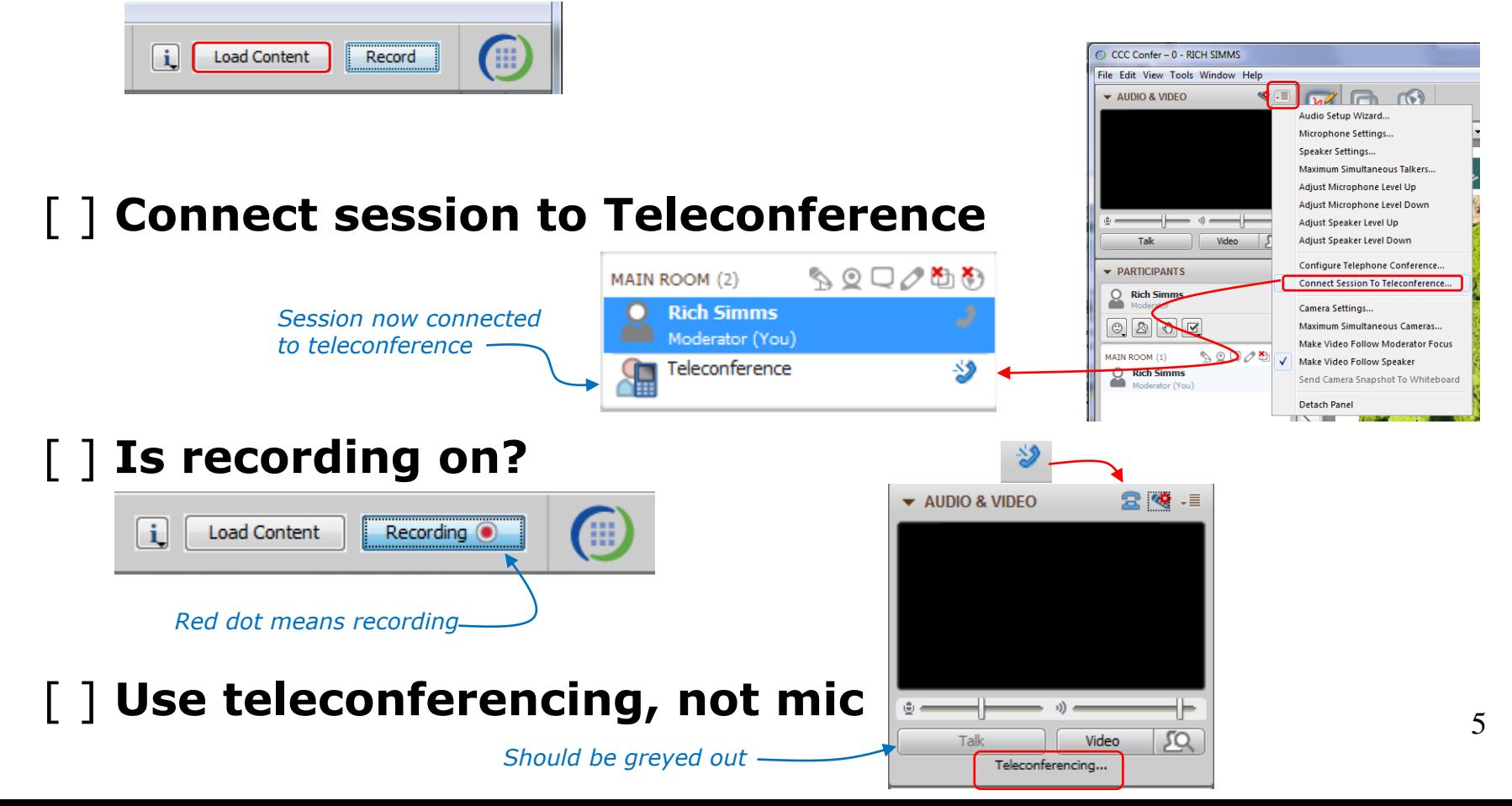

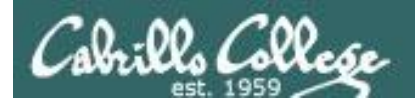

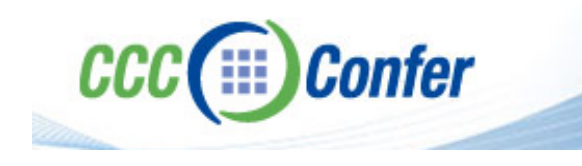

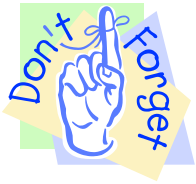

### [ ] **Video (webcam) optional** [ ] **layout and share apps**

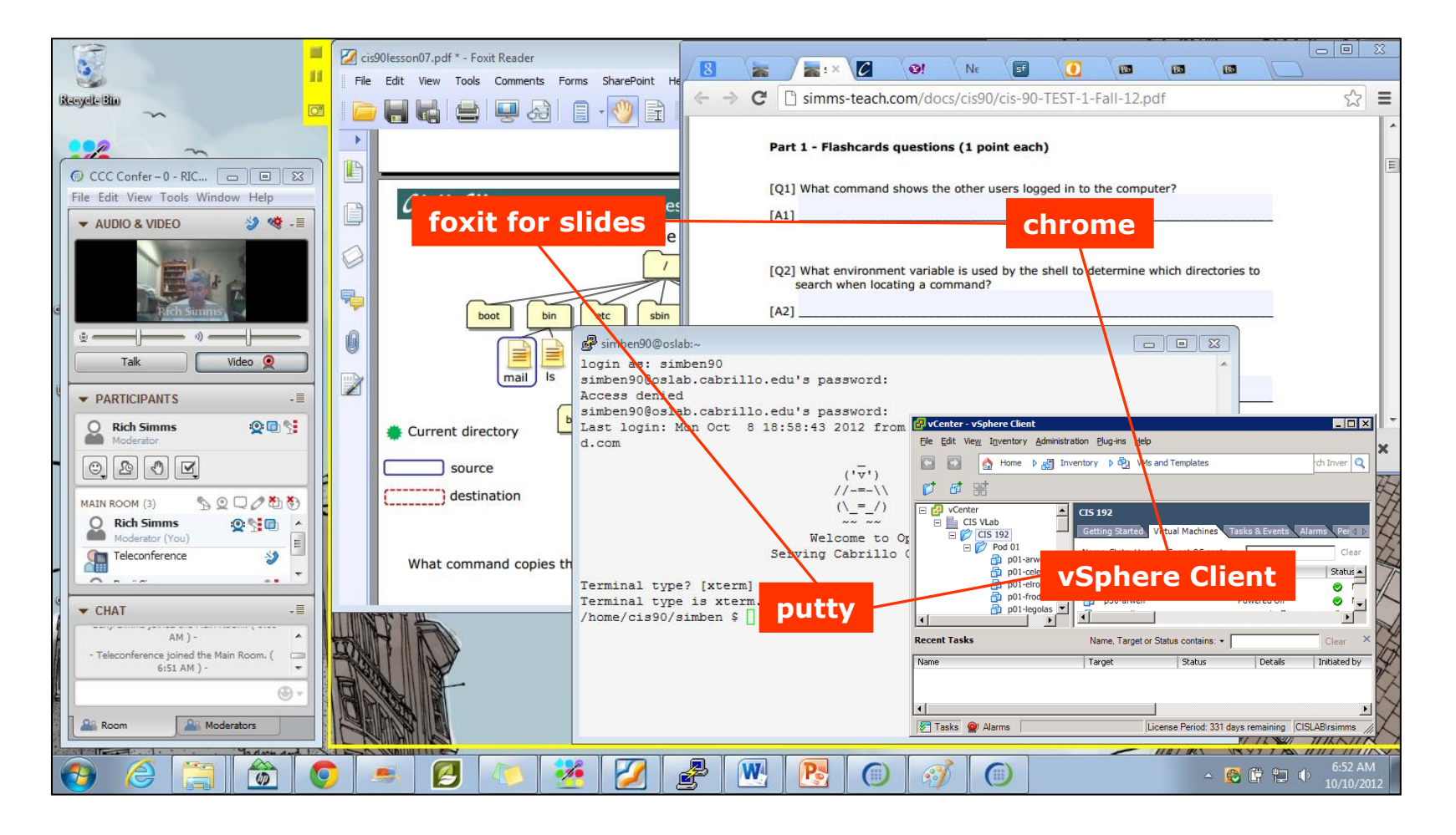

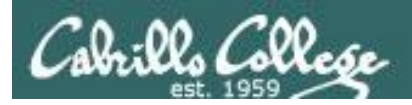

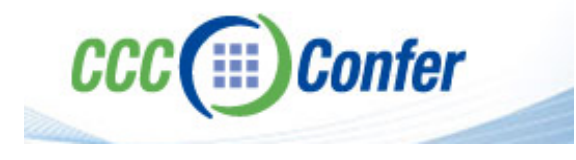

- **[ ] Video (webcam) optional**
- **[ ] Follow moderator**
- **[ ] Double-click on postages stamps**

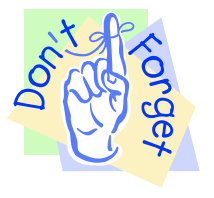

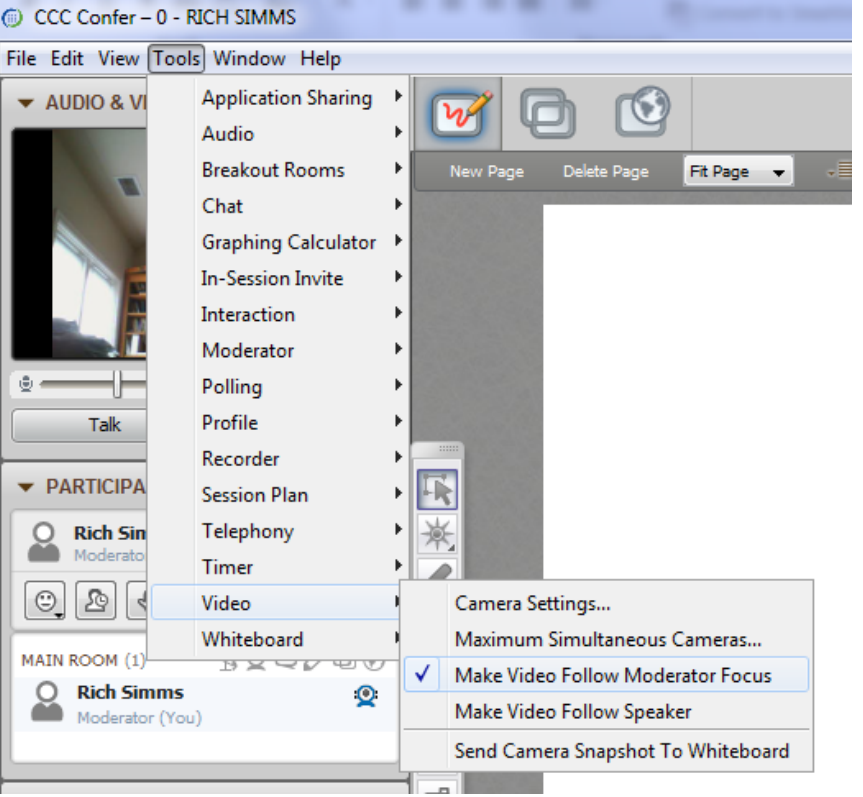

#### **Universal Fix for CCC Confer:**

- 1) Shrink (500 MB) and delete Java cache
- 2) Uninstall and reinstall latest Java runtime

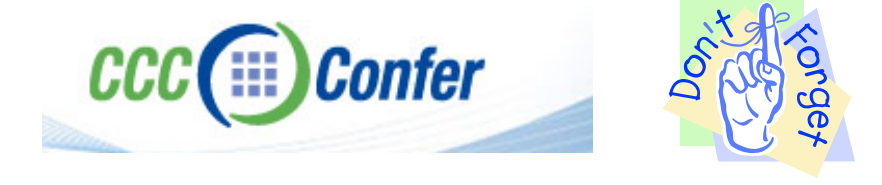

#### Control Panel (small icons) General Tab > Settings... 500MB cache size Delete these

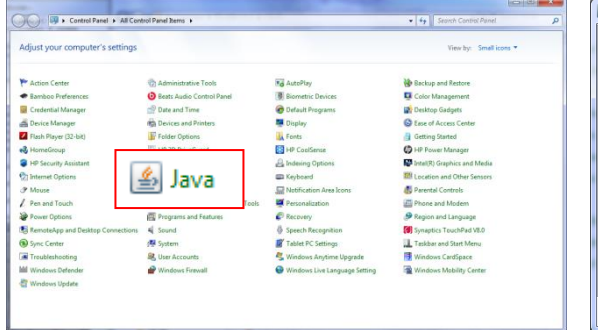

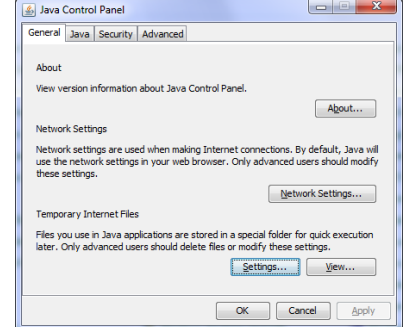

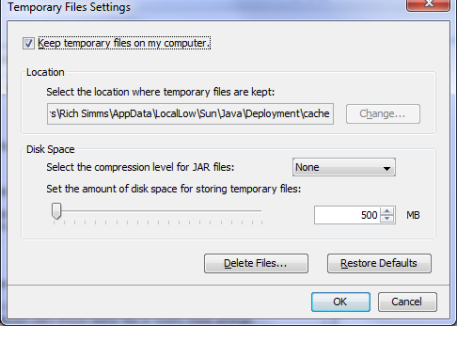

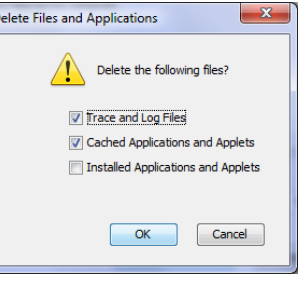

#### Google Java download

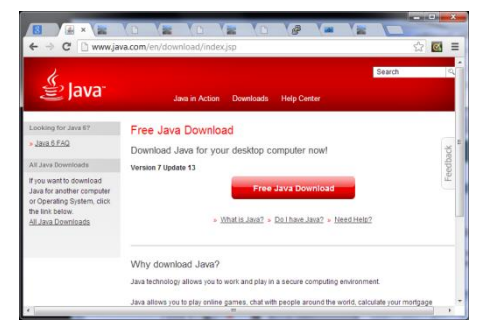

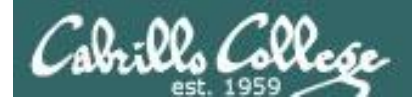

### Shell Scripting and Printing

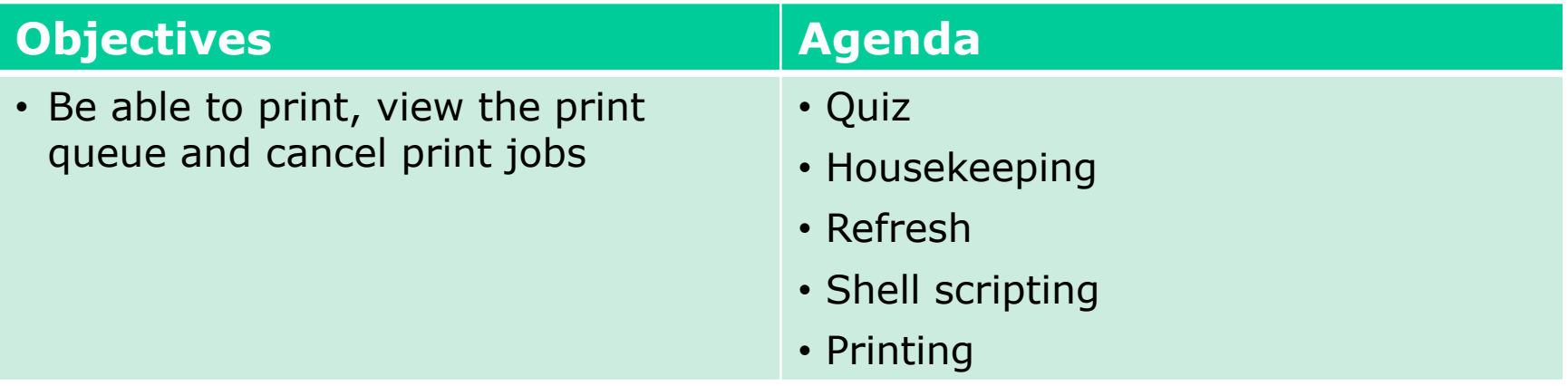

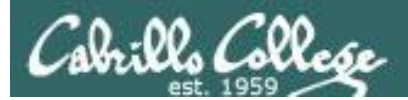

# Questions

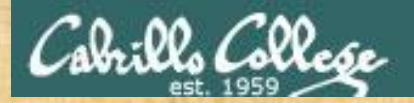

# Questions? and ded work the creates

#### Lesson material?

Labs? Tests?

How this course works?

*Who questions much, shall learn much, and retain much.* - Francis Bacon

Graded work in<br>Graded work in<br>Mome directories<br>Answers in cis90 lanswers<br>. Answers in cis90 lanswers

*If you don't ask, you don't get.* - Mahatma Gandhi

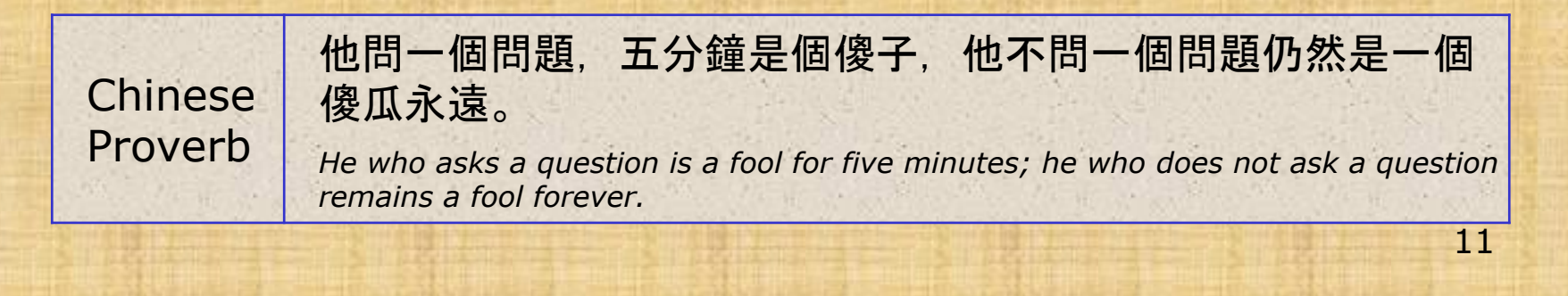

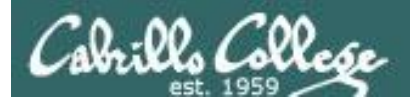

# Extra Credit Special Answer

CIS 90 - Lesson 13

### Extra Credit Special (from Lesson 12)

CIS 90 - Lesson 13

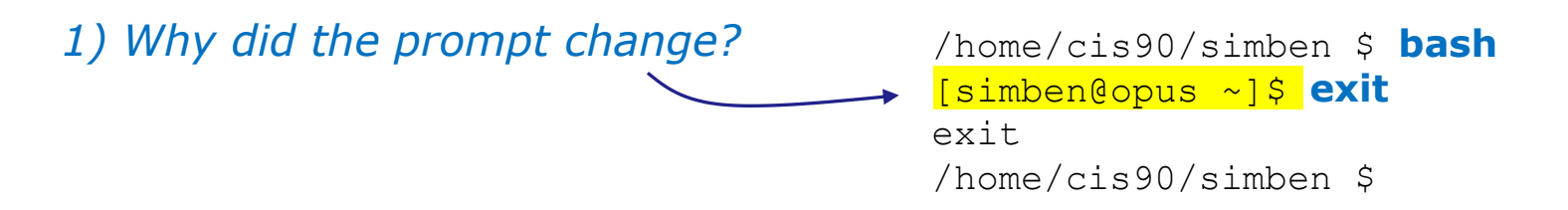

*2) What command could be issued prior to the bash command above that would prevent the prompt from changing?*

For 2 points extra credit, email risimms@cabrillo.edu answers to **both** questions before the Lesson 13 class starts

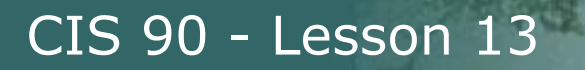

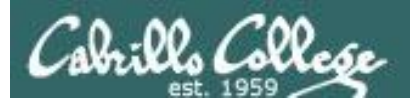

# Breaking your path in Lab 10

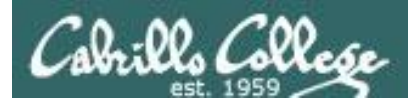

#### The path (PATH) variable … a Review

- Lab 10 often results in clobbered paths and students may think all the commands have disappeared!
- The path is a list of directories each containing commands, programs and scripts.
- The path is used by the shell to locate commands to run.
- The PATH variable defines the directories (separated by ":"s) and the search order.
- If your path gets clobbered it is possible to run commands. However to do that you must specify the full absolute pathname. For example you can always run the **tty** command as follows:

```
/home/cis90/simben $ /usr/bin/tty
/dev/pts/0
```
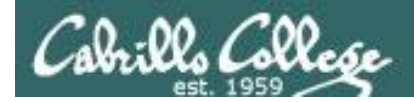

#### The path (PATH) variable … a Review

/home/cis90/simben \$ **echo \$PATH**

/usr/lib/qt-3.3/bin**:**/usr/local/bin**:**/bin:/usr/bin**:**/usr/local/sbin**:** /usr/sbin**:**/sbin**:**/home/cis90/simben/../bin**:**/home/cis90/simben/bin**:**.

*What is the fourth directory on this path?*

*Can you name a command found in the fourth directory of the path?* 

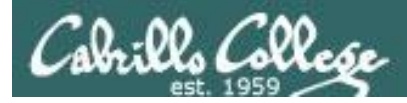

/home/cis90/simben \$ **type tty** tty is hashed (/usr/bin/tty)

/home/cis90/simben \$ **oldpath=\$PATH** /home/cis90/simben \$ **unset PATH**

*The tty command is in the /usr/bin directory*

*Backup your current path*

/home/cis90/simben \$ **tty** -bash: tty: No such file or directory

/home/cis90/simben \$ **/usr/bin/tty** /dev/pts/0

*The tty command can no longer be run by typing just it's name*

*Instead the full absolute pathname must be used*

```
/home/cis90/simben $ PATH=$oldpath
/home/cis90/simben $ tty
/dev/pts/0
```
*Restore your path to what it was*

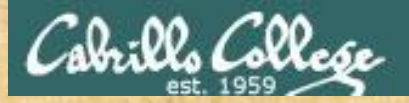

#### Class Activity: Your turn

Backup and remove your path variable:

/home/cis90/simben \$ **oldpath=\$PATH**

/home/cis90/simben \$ **unset PATH** /home/cis90/simben \$ **echo \$PATH**

/home/cis90/simben \$ **tty** /home/cis90/simben \$ **/usr/bin/tty**

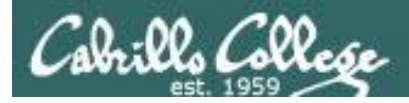

*If the path is not defined then each command to run must be specified using an absolute pathname*

/home/cis90/simben \$ **ls letter** -bash: ls: No such file or directory

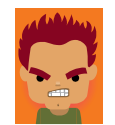

/home/cis90/simben \$ **/bin/ls letter** letter /home/cis90/simben \$

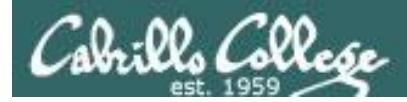

#### *Some commands still work without a path … why?*

/home/cis90/simben \$ **echo "I want my path back"** I want my path back

/home/cis90/simben \$ **type echo** echo is a shell builtin

/home/cis90/simben \$ **type type** type is a shell builtin

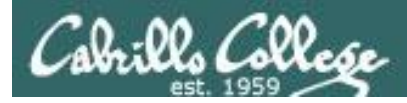

#### *Fixing the path, one directory at a time …*

/home/cis90/simben \$ **ls letter** -bash: ls: No such file or directory

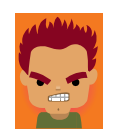

*The ls command is in /bin so lets put that on the path*

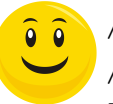

/home/cis90/simben \$ **PATH=/bin** /home/cis90/simben \$ **ls letter** letter

/home/cis90/simben \$ **stat letter** -bash: stat: command not found

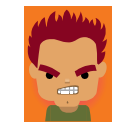

*The stat command is in /usr/bin so lets append that directory too*

```
/home/cis90/simben $ PATH=$PATH:/usr/bin
/home/cis90/simben $ stat letter
  File: `letter'
  Size: 1059 Blocks: 16 IO Block: 4096 
regular file
Device: fd00h/64768d Inode: 102594 Links: 1
Access: (0644/-rw-r--r--) Uid: ( 1000/simben90) Gid: ( 
90/ cis90)
Access: 2012-04-30 15:43:28.000000000 -0700
Modify: 2012-03-20 10:31:30.000000000 -0700
Change: 2012-04-30 07:34:30.000000000 -0700
```
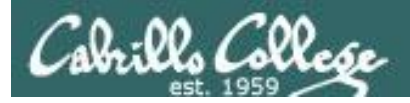

 $\bullet$   $\bullet$ 

#### CIS 90 - Lesson 13

#### The Path

/home/cis90/simben \$ **allscripts** -bash: allscripts: command not found

/home/cis90/simben \$ **allscripts**

/home/cis90/simben \$ **PATH=\$PATH:/home/cis90/bin**

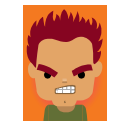

*The allscripts shell script is in /home/cis90/bin so lets add that directory to the path as well*

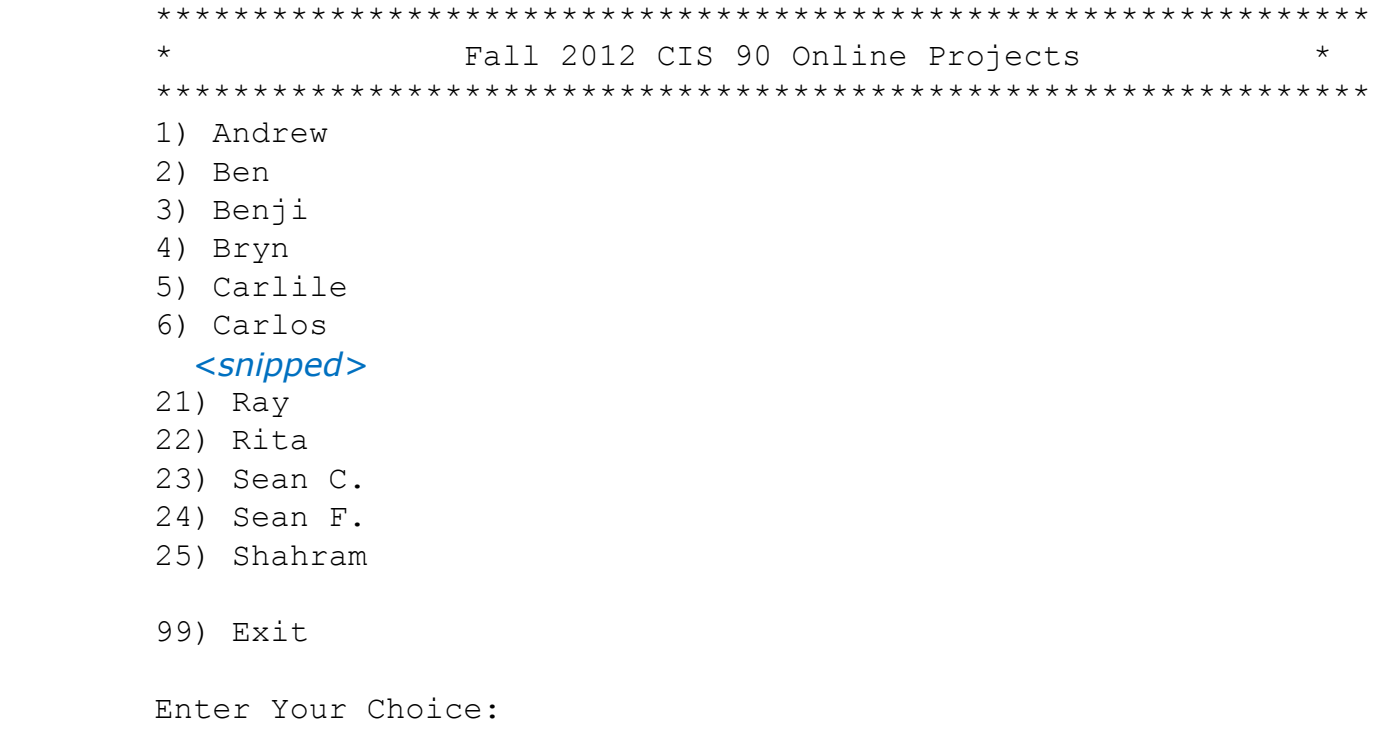

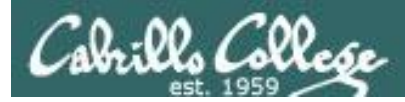

/home/cis90/simben \$ **datecal** bash: datecal: command not found

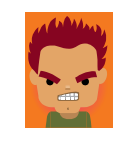

*The datecal shell script is in your own bin directory so lets add that to the path as well*

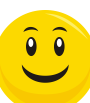

/home/cis90/simben \$ **PATH=\$PATH:/home/cis90/simben/bin** /home/cis90/simben \$ **datecal**

Tue May 8 14:30:59 PDT 2012

April 2012 May 2012 June 2012 Su Mo Tu We Th Fr Sa Su Mo Tu We Th Fr Sa Su Mo Tu We Th Fr Sa 1 2 3 4 5 6 7 1 2 3 4 5 1 2 8 9 10 11 12 13 14 6 7 8 9 10 11 12 3 4 5 6 7 8 9 15 16 17 18 19 20 21 13 14 15 16 17 18 19 10 11 12 13 14 15 16 22 23 24 25 26 27 28 20 21 22 23 24 25 26 17 18 19 20 21 22 23 29 30 27 28 29 30 31 24 25 26 27 28 29 30

/home/cis90/simben \$

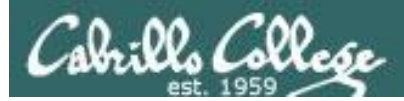

/home/cis90/simben \$ **dogbone** -bash: dogbone: command not found

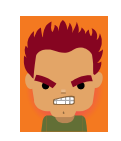

*The dogbone shell script is in the current directory but not on the path*

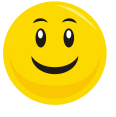

/home/cis90/simben \$ **./dogbone** What is your name? Benji What is your favorite bone? Chicken Hi Benji, your favorite bone is Chicken

#### *How can I run a script in the current directory without having to put a ./ in front of it?*

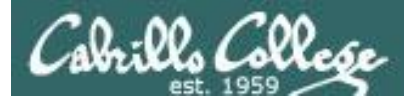

#### *Easy … add "here" or "." to the path*

/home/cis90/simben \$ **dogbone** -bash: dogbone: command not found

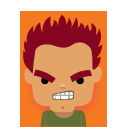

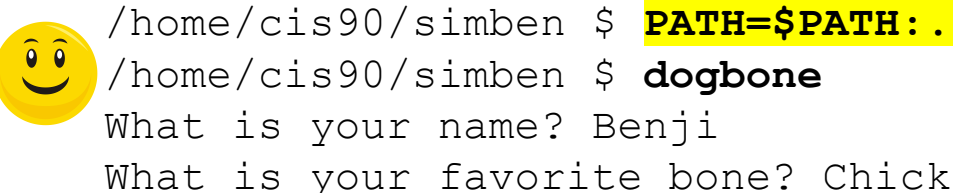

What is your name? Benji What is your favorite bone? Chicken Hi Benji, your favorite bone is Chicken

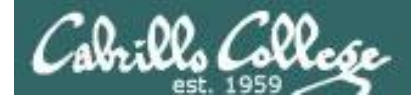

#### *Rebuilding the path by appending directories one at a time*

26 /home/cis90/simben \$ unset PATH /home/cis90/simben \$ echo \$PATH /home/cis90/simben \$ PATH=/bin /home/cis90/simben \$ echo \$PATH /bin /home/cis90/simben \$ PATH=\$PATH:/usr/bin /home/cis90/simben \$ echo \$PATH /bin:/usr/bin /home/cis90/simben \$ PATH=\$PATH:/home/cis90/bin /home/cis90/simben \$ echo \$PATH /bin:/usr/bin:/home/cis90/bin /home/cis90/simben \$ PATH=\$PATH:/home/cis90/simben/bin /home/cis90/simben \$ echo \$PATH /bin:/usr/bin:/home/cis90/bin:/home/cis90/simben/bin /home/cis90/simben \$ PATH=\$PATH:. /home/cis90/simben \$ echo \$PATH /bin:/usr/bin:/home/cis90/bin:/home/cis90/simben/bin:. *CIS 90 class bin directory Student bin directory Current directory Start with /bin which has all the essential UNIX/Linux commands Append /usr/bin which has hundreds of additional UNIX/Linux commands Append the CIS 90 class bin directory Append your own student bin directory Append the current directory*

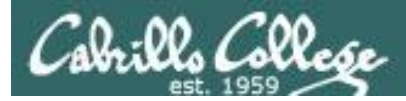

#### *Making the path permanent using .bash\_profile*

```
/home/cis90/simben $ cat .bash_profile
# .bash_profile
# Get the aliases and functions
if [-f \sim / .bashrc]; then
        . \sim/.bashrc
fi
```

```
# User specific environment and startup programs
```

```
PATH=$PATH:/home/cis90/bin:$HOME/bin:.
BASH_ENV=$HOME/.bashrc
USERNAME=""
PS1='$PWD $ '
export USERNAME BASH_ENV PATH
umask 002
set -o ignoreeof
stty susp
eval `tset -s -m vt100:vt100 -m :\?${TERM:-ansi} -r -Q `
```
*This customizes the normal path by appending the class bin directory, the student's bin directory and the "current" directory*

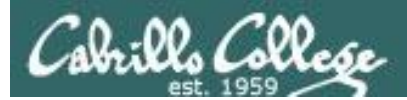

# . and exec

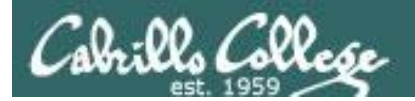

### . and exec

In normal execution of a UNIX command (shell-script or binary), the child process is unable to affect the login shell environment.

Sometimes it is desirable to run a shell script that will initialize or change shell variables in the parent environment. To do this, the shell (bash) provides a **.** (dot) or **source** command, which instructs the shell to execute the shell script itself, without spawning a child process to run the script, and then continue on where it left off.

**.** *myscript* **source** *myscript*

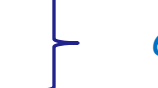

*equivalent*

In this example, the commands in the file script are run by the parent shell, and therefore, any changes made to the environment will last for the duration of the login session.

If a UNIX command is run using the **exec** command, the bash code in the process is overlaid by the command code, when finished the process will terminate

#### **exec clear**

This will have the effect of clearing the screen and logging off the computer 29

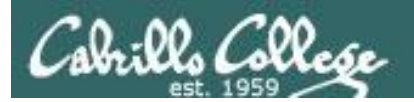

# grok that?

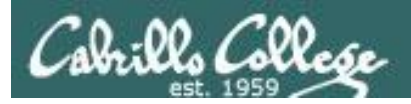

/home/cis90/simben \$ **vi /home/cis90/bin/flowers**

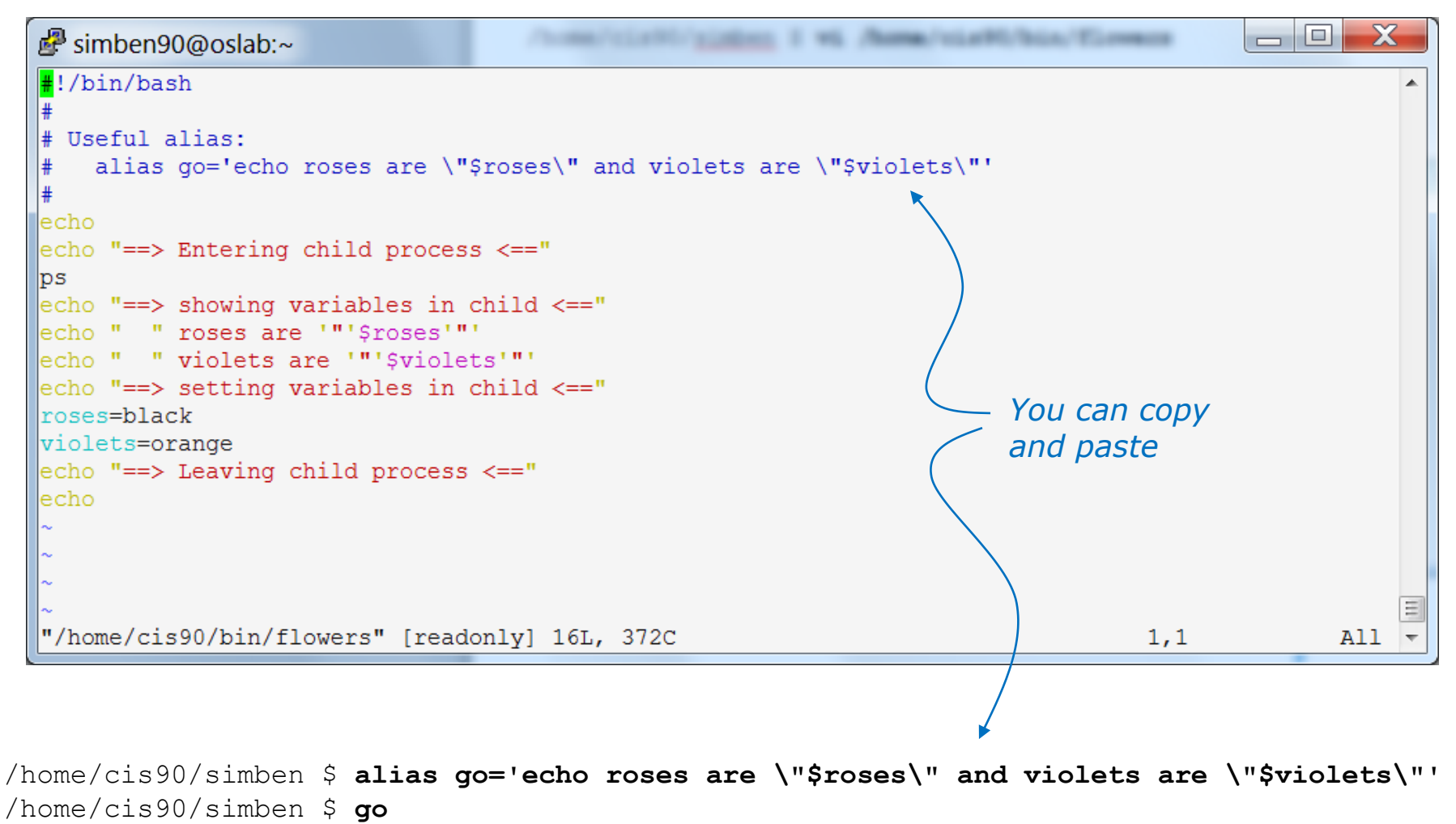

roses are "" and violets are ""

#### *The go alias is used to show the current values of the roses and violets variables*

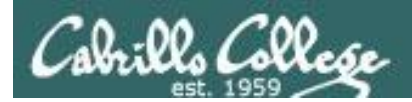

#### running the flowers script

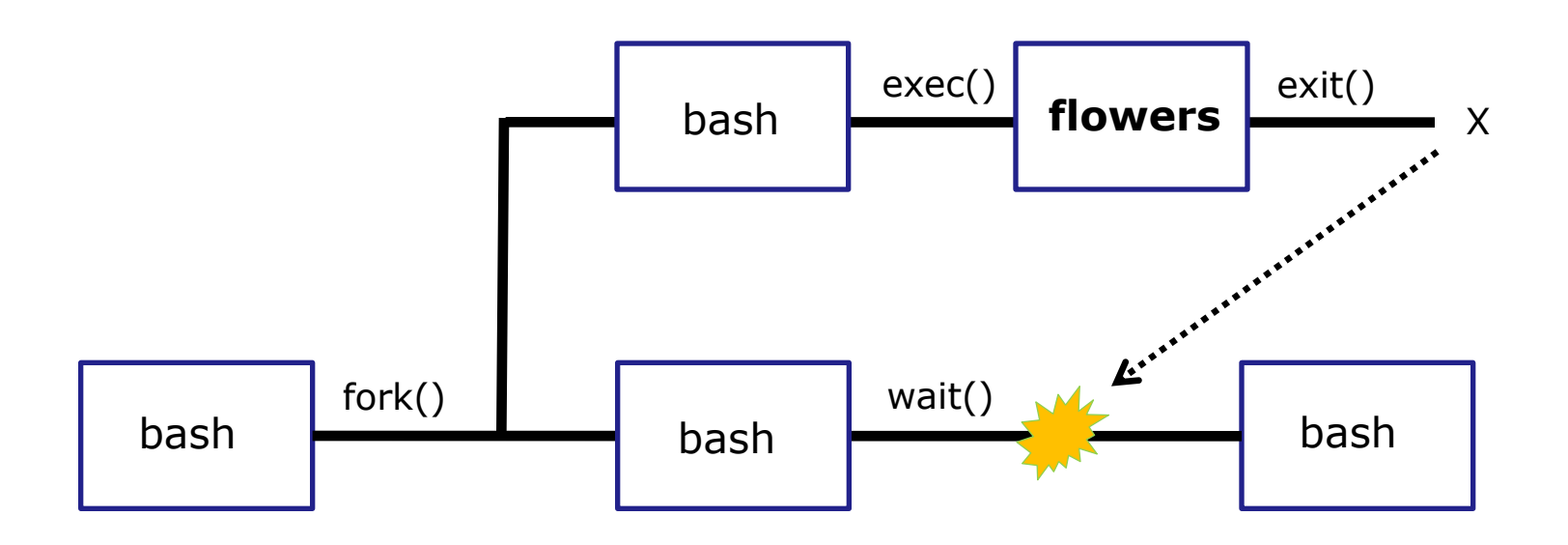

*Use the flowers script to test your understanding of how variables are handled with child processes*

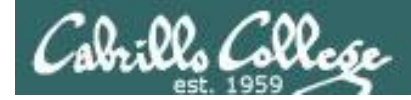

#### As a convenience create an alias to show variable values

*Note, the double quotes are escaped. We don't want bash to treat them as special metacharacters. We just want the double quotes preserved so they can be seen in the output of the echo command.*

/home/cis90/simben \$ **alias go='echo roses are \"\$roses\" and violets are \"\$violets\"'**

33 /home/cis90/simben \$ **alias go** alias go='echo roses are \"\$roses\" and violets are \"\$violets\"' /home/cis90/simben \$ **go** roses are "" and violets are *Since there are no shell variables named roses or violets the echo command prints nothing for them.*

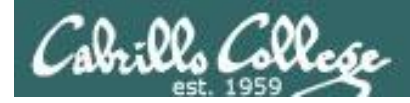

#### Create and initialize variables

/home/cis90/simben \$ **go** roses are "" and violets are ""

/home/cis90/simben \$ **roses=red** /home/cis90/simben \$ **go** roses are "red" and violets are ""

*Now the roses variable has been created and initialized*

/home/cis90/simben \$ **violets=blue** /home/cis90/simben \$ **go** roses are "red" and violets are "blue"

*Now the violets variable has been created and initialized*

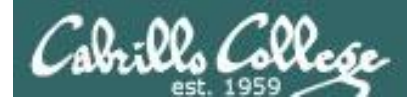

#### Unset variables

/home/cis90/simben \$ **unset roses** /home/cis90/simben \$ **go** roses are "" and violets are "blue"

#### *Now the roses variable no longer exists*

/home/cis90/simben \$ **unset violets** /home/cis90/simben \$ **go** roses are "" and violets are ""

*Now the violets variable no longer exists*

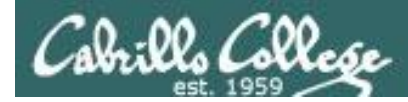

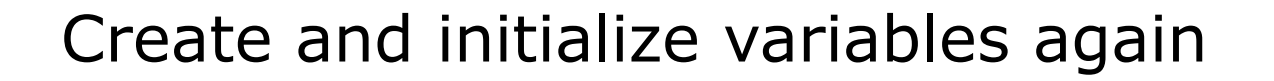

/home/cis90/simben \$ **roses=red; violets=blue** /home/cis90/simben \$ **go** roses are "red" and violets are "blue"

*Now both variables have been created and initialized again*
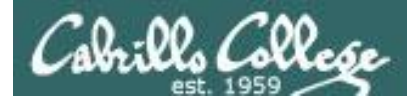

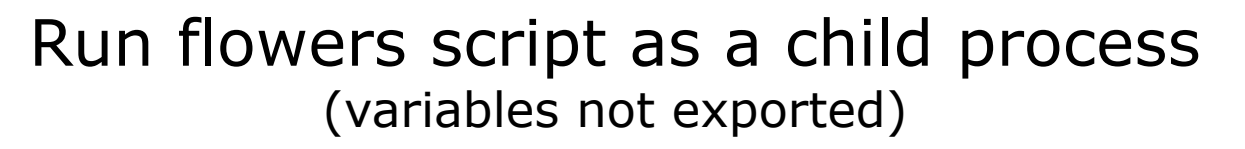

/home/cis90/simben \$ **go** roses are "red" and violets are "blue"

*The parent sees roses and violets*

/home/cis90/simben \$ **flowers**

==> Entering child process <== PID TTY TIME CMD 28834 pts/0 00:00:00 bash 29447 pts/0 00:00:00 flowers 29454 pts/0 00:00:00 ps ==> showing variables in child <== roses are "" violets are "" ==> setting variables in child <== ==> Leaving child process <==

*The child does not see roses or violets*

/home/cis90/simben \$ **go** roses are "red" and violets are "blue"

*The variables are unchanged after running flowers script*

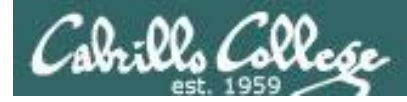

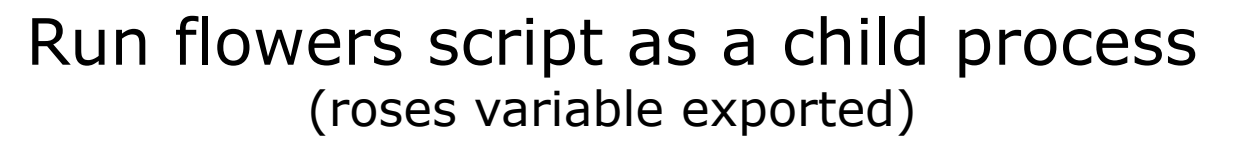

/home/cis90/simben \$ **export roses** /home/cis90/simben \$ **go** roses are "red" and violets are "blue"

/home/cis90/simben \$ **flowers**

==> Entering child process <== PID TTY TIME CMD 28834 pts/0 00:00:00 bash 29457 pts/0 00:00:00 flowers 29464 pts/0 00:00:00 ps ==> showing variables in child <== roses are "red" violets are "" ==> setting variables in child <== ==> Leaving child process <==

*The parent sees roses and violets*

*The child now sees roses since it was exported*

/home/cis90/simben \$ **go** roses are "red" and violets are "blue"

*The variables are unchanged after running flowers script*

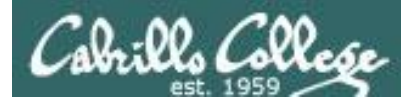

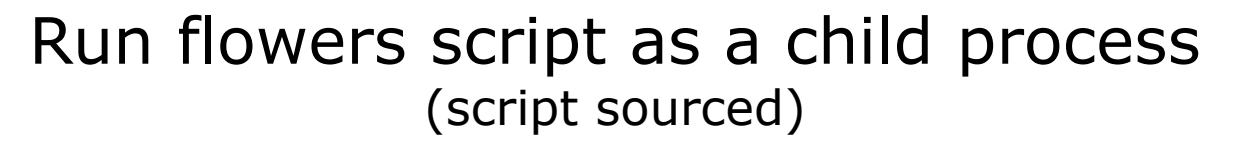

/home/cis90/simben \$ **go** roses are "red" and violets are "blue"

*The parent sees roses and violets*

/home/cis90/simben \$ **source flowers**

==> Entering child process <== PID TTY TIME CMD 28834 pts/0 00:00:00 bash 29469 pts/0 00:00:00 ps ==> showing variables in child <== roses are "red" violets are "blue" ==> setting variables in child <== ==> Leaving child process <==

/home/cis90/simben \$ **go** roses are "black" and violets are "orange"

*script is not running as child*

*The script now sees roses and violets because it is running in the parent process*

> *The variables are changed after running flowers script*

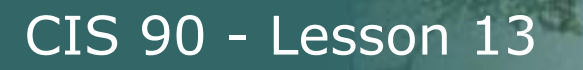

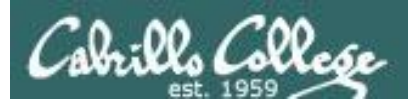

# Scripting

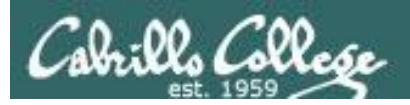

# Shell Scripts

- In its simplest form a shell script can just be a list of commands in a file
- Execute "x" permissions must be enabled on the script file.
- The script must either be on your path or you must use an absolute pathname to run it.

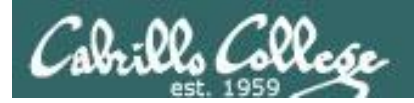

### Shell Script Examples

/home/cis90/milhom/bin \$ **vim baby**

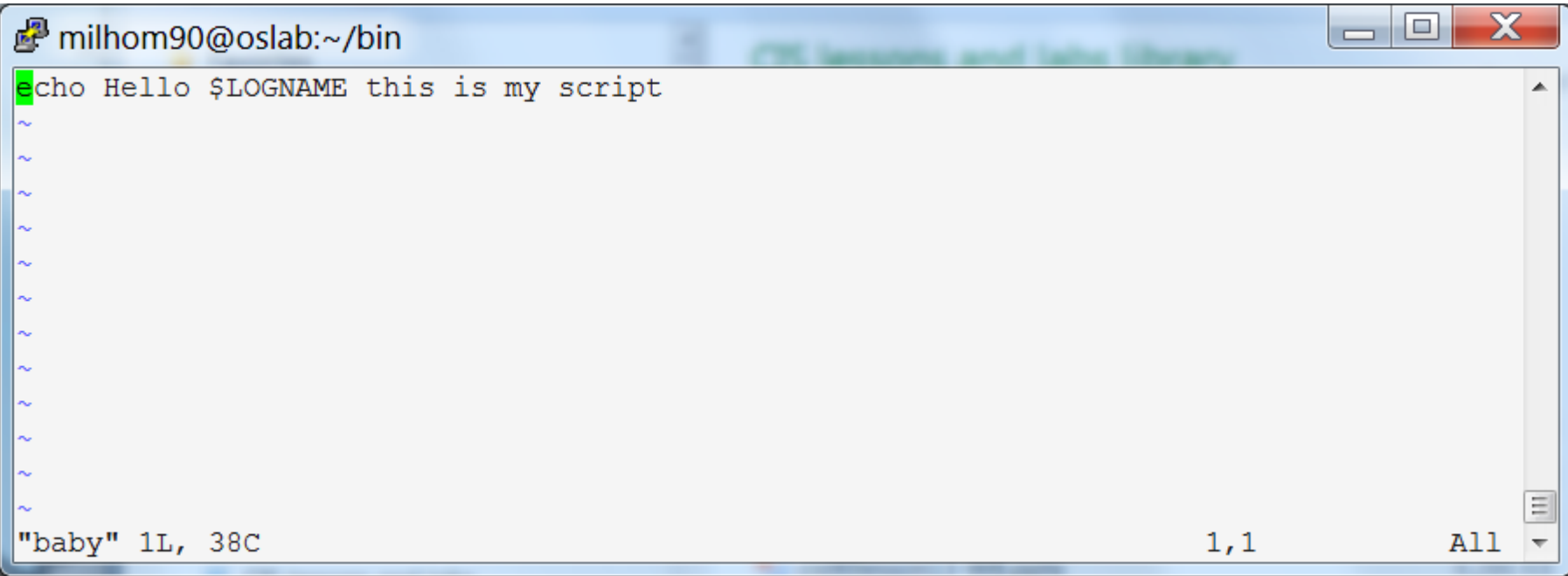

#### *use* **:wq** *to save file and quit vi*

/home/cis90/milhom/bin \$ **chmod 750 baby** /home/cis90/milhom/bin \$ **baby** Hello milhom90 this is my script

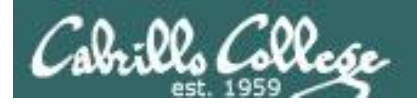

### Shell Script Examples

/home/cis90/milhom/bin \$ **vim toddler**

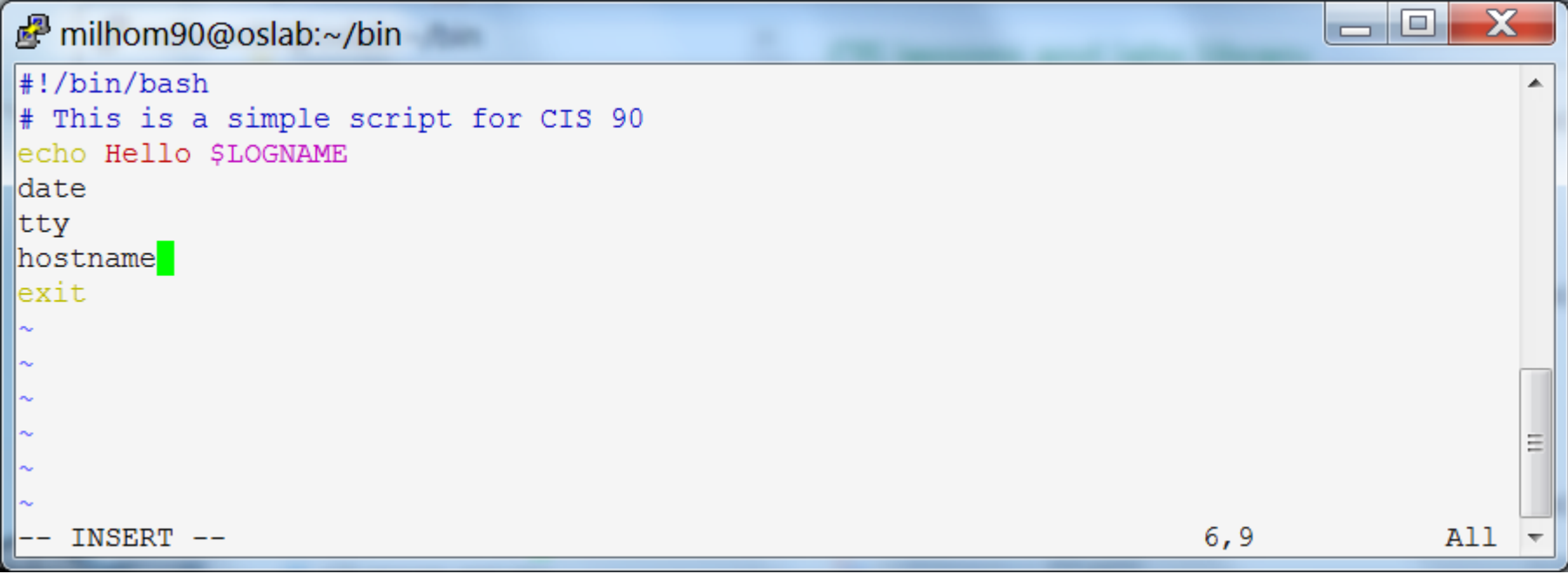

#### *use* **:wq** *to save file and quit vi*

```
/home/cis90/milhom/bin $ chmod 750 toddler
/home/cis90/milhom/bin $ toddler
Hello milhom90
Mon Nov 25 17:57:15 PST 2013
/dev/pts/9
oslab.cishawks.net
```
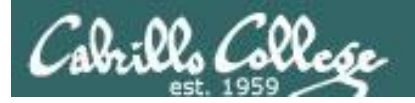

### Shell Script Examples

/home/cis90/milhom/bin \$ **vim dogbone**

#### X o milhom90@oslab:~/bin  $\Box$ #!/bin/bash # Simple interactive script echo -n "What is your name? " read NAME echo -n "What is your favorite bone? " read BONE echo "Hi \$NAME, your favorite bone is \$BONE" exit 0 : wa

#### *use* **:wq** *to save file and quit vi*

/home/cis90/milhom/bin \$ **vim dogbone** /home/cis90/milhom/bin \$ **chmod 750 dogbone** /home/cis90/milhom/bin \$ **dogbone** What is your name? **Homer** What is your favorite bone? **Turkey** Hi Homer, your favorite bone is Turkey

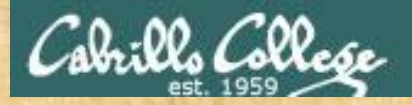

# Final Project

Getting Started

1) On Opus, cd to your home directory and enter: **cp ../depot/myscript bin/**

2) Give your script execute permissions with: **chmod +x bin/myscript**

3) Run the script: **myscript**

*If you did not do this last week, please do so now*

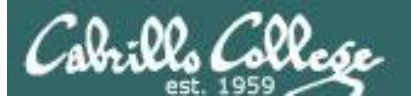

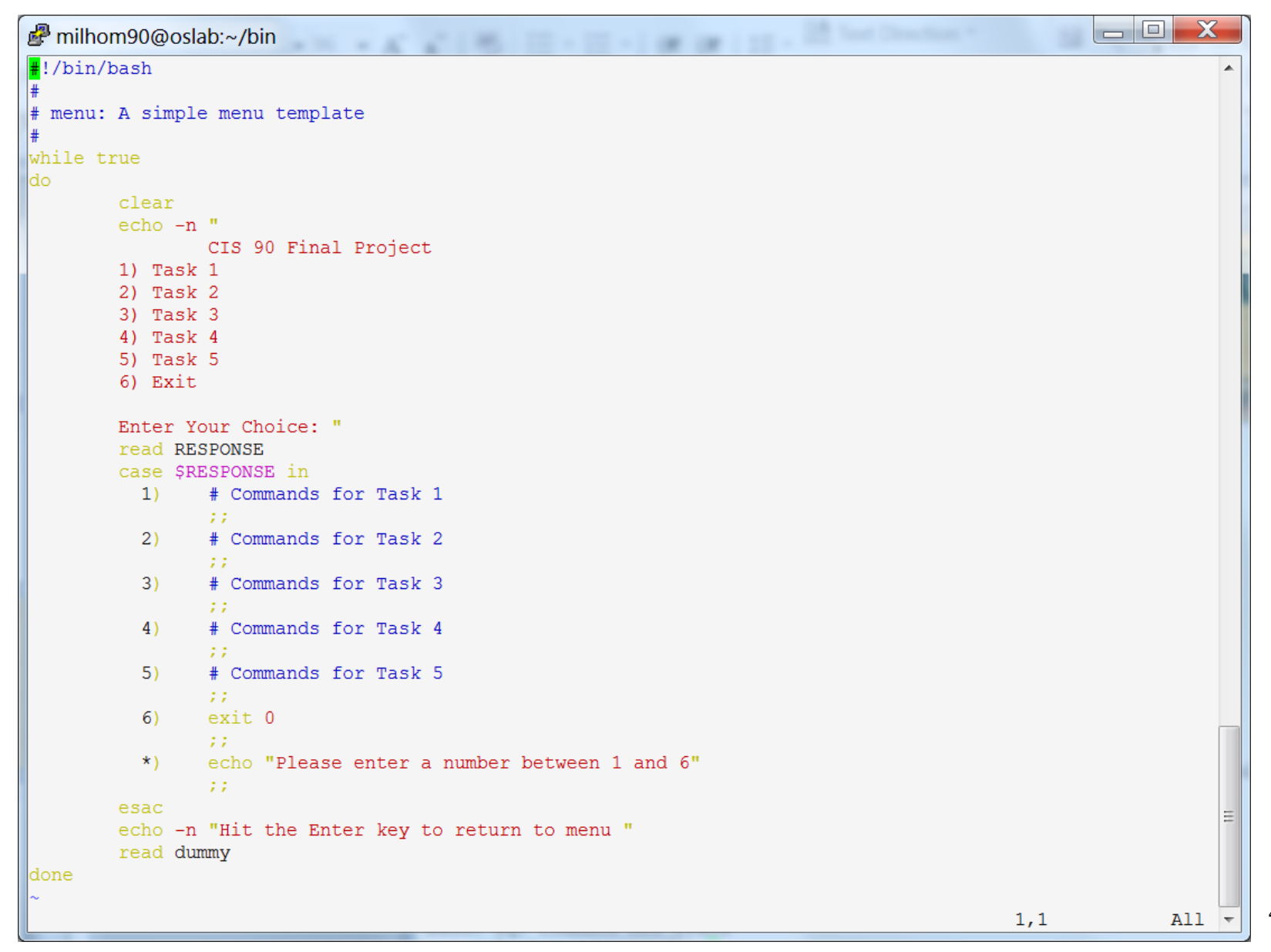

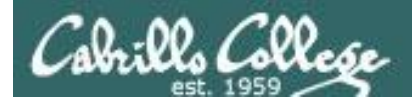

# Scripting Tips echo

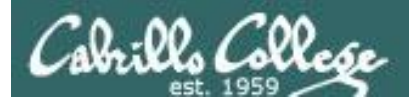

# Silence is golden

*Many UNIX commands that run successfully produce no output* 

[simben90@opus bin]\$ **alias details=file** [simben90@opus bin]\$ **cp quiet quiet.bak** [simben90@opus bin]\$ **value=002** [simben90@opus bin]\$ **umask \$value** [simben90@opus bin]\$ **cat quiet > /dev/null** [simben90@opus bin]\$ **> important\_file**

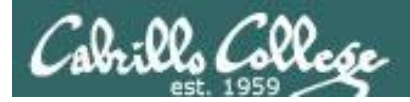

# Silence is golden

*Running or sourcing a script full of UNIX commands that produce no output …. still produces no output!*

```
[simben90@opus bin]$ cat quiet
alias details=file
cp quiet quiet.bak
value=002
umask $value
cat quiet > /dev/null
> important_file
```

```
[simben90@opus bin]$ quiet
[simben90@opus bin]$
```

```
[simben90@opus bin]$ source quiet
[simben90@opus bin]$
```
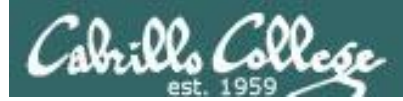

# Silence is golden

*You can use the echo command in your scripts to provide:*

- *interaction*
- *feedback*
- *tracing (for debugging)*

```
[simben90@opus bin]$ cat quiet
alias details=file
cp quiet quiet.bak
value=002
umask $value
cat quiet > /dev/null
> important_file
```
[simben90@opus bin]\$ **quiet** [simben90@opus bin]\$

```
[simben90@opus bin]$ cat not-so-quiet
alias details=file
cp quiet quiet.bak
value=002
umask $value
echo TRACE: value=$value
cat quiet > /dev/null
echo "Quiet script successfully completed"
[simben90@opus bin]$ not-so-quiet
TRACE: value=002
Quiet script successfully completed
```
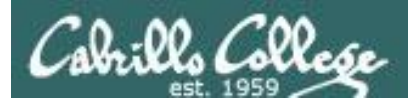

# Housekeeping

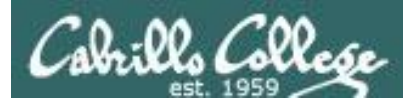

## Previous material and assignment

- 1. Lab 10 due by  $11:59PM$  tonight
- 2. The Extra Credit Labs X1 and X2 (30 points each) are available.
- 3. The Final Project is available.

### *Sage advice:*

*Get one "practice" task script working in your project before you leave class today.* 

*Review the final project grading rubric to see how many points you have completed so far with your practice script.* 

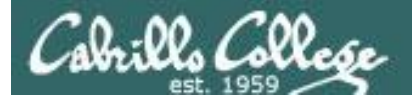

#### **Spring 2014 Linux Classes**

#### **CIS 90 Introduction to UNIX/Linux**

Provides a technical overview of the UNIX/Linux operating system, including hands-on experience with commands, files, and tools. Recommended Preparation: CS 1L or CIS 172. Transfer Credit: CSU.

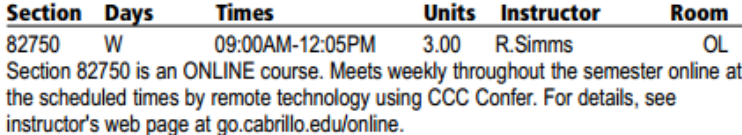

#### **CIS 98 UNIX/Linux Shell Programming**

Presents an introduction to shell programming in a UNIX/Linux environment, and is designed for system administrators or technical users with little or no programming background. Prerequisite: CIS 90.

**Transfer Credit: CSU.** 

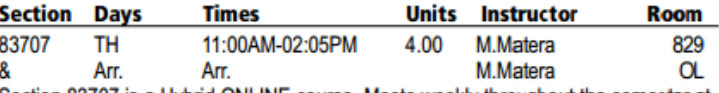

Section 83707 is a Hybrid ONLINE course. Meets weekly throughout the semester at the scheduled times with an additional 5 hr 5 min online lab per week. Students will be required to show that they meet the course prerequisites. For details, see instructor's web page at go.cabrillo.edu/online.

#### **CIS 192AB** UNIX/Linux Network Administration ^

Teaches the building of network infrastructures, and the installation, configuration, and protection services on Linux TCP/IP networks. Prerequisites: CIS 81 and CIS 90 or equivalent. Recommended Preparation: CIS 191AB.

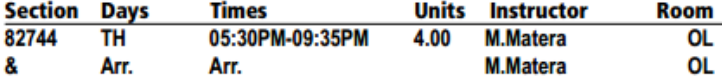

Section 82744 is an ONLINE course. Meets weekly throughout the semester online at the scheduled times by remote technology using CCC Confer with an additional 2 hr 5 min online lab per week. Students will be required to show that they meet the course prerequisites. For details, see instructor's web page at go.cabrillo.edu/online.

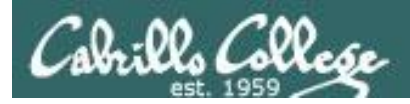

## Final Exam

Test #3 (final exam)

- Must be face-to-face or proctored (not online using CCC Confer).
- We will be in room 828 on campus.
- Timed test (no 11:59PM grace period)
- Practice test will be available one week before

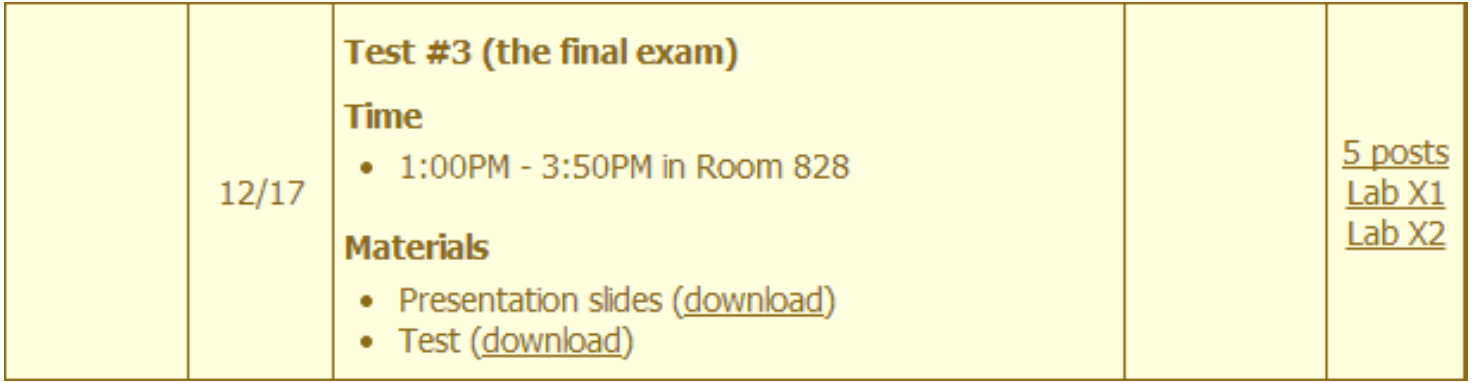

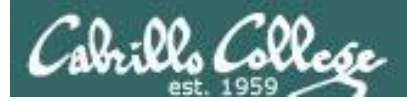

#### http://simms-teach.com/cis90grades.php

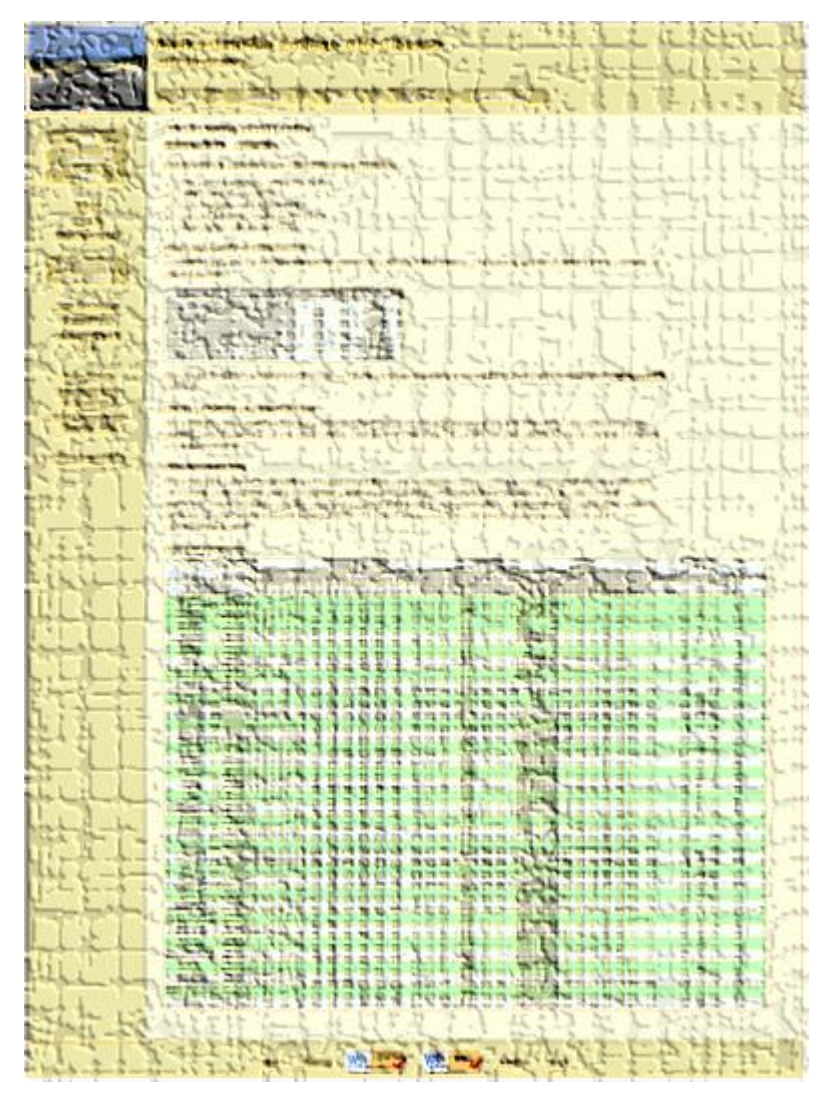

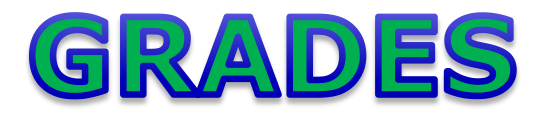

- Check your progress on the Grades page
- If you haven't already, send me a student survey to get your LOR secret code name
- Graded labs & tests are placed in your home directories on Opus
- Answers to labs, tests and quizzes are in the */home/cis90/answers* directory on Opus

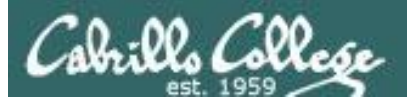

## **Current Point Tally**

As of 11/26/2013

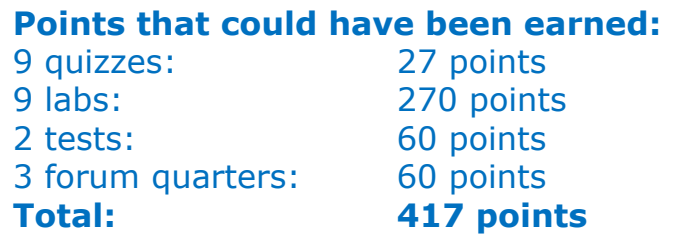

adaldrida: 98% (411 of 417 points) anborn: 0% (0 of 417 points) aragorn: 95% (399 of 417 points) arwen: 83% (349 of 417 points) balrog: 35% (150 of 417 points) barliman: 0% (4 of 417 points) beregond: 73% (305 of 417 points) boromir: 5% (25 of 417 points) celebrian: 80% (334 of 417 points) dori: 35% (146 of 417 points) dwalin: 76% (317 of 417 points) elrond: 91% (382 of 417 points) eomer: 71% (299 of 417 points) faramir: 94% (396 of 417 points) frodo: 97% (405 of 417 points) gimli: 94% (392 of 417 points)

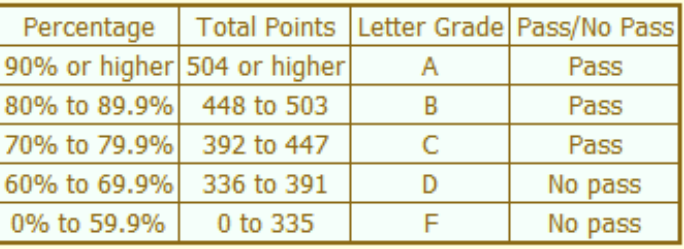

goldberry: 103% (432 of 417 points) ingold: 98% (409 of 417 points) ioreth: 70% (292 of 417 points) legolas: 76% (321 of 417 points) marhari: 100% (417 of 417 points) pallando: 101% (423 of 417 points) pippen: 91% (380 of 417 points) quickbeam: 28% (119 of 417 points) samwise: 84% (351 of 417 points) sauron: 101% (422 of 417 points) shadowfax: 66% (277 of 417 points) strider: 94% (394 of 417 points) theoden: 99% (416 of 417 points) treebeard: 87% (366 of 417 points) tulkas: 89% (373 of 417 points) ulmo: 69% (289 of 417 points)

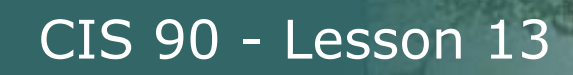

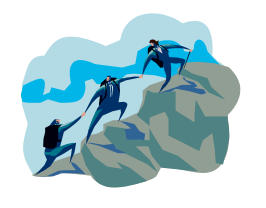

#### CIS Lab Schedule http://webhawks.org/~cislab/

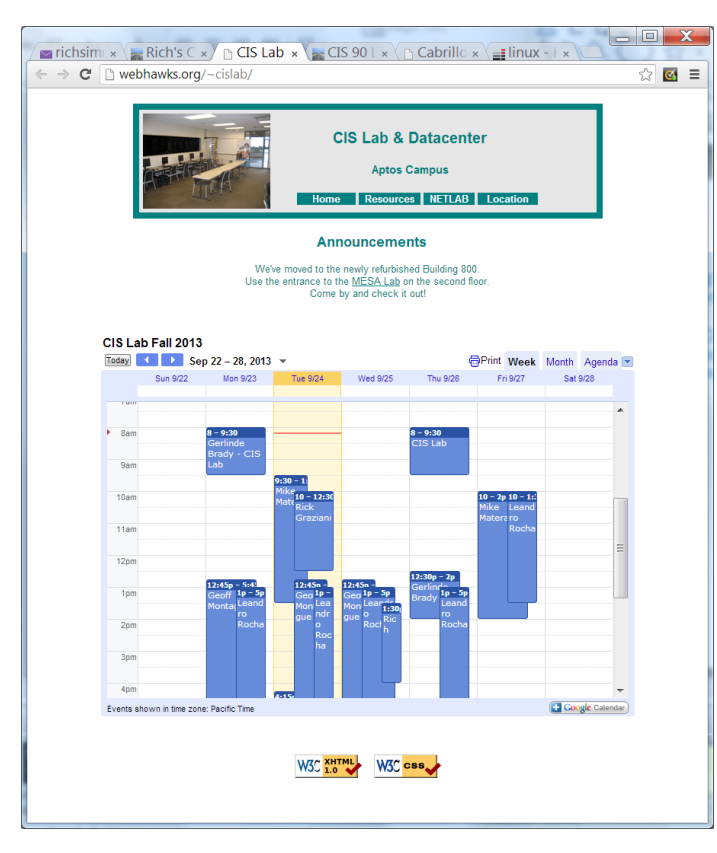

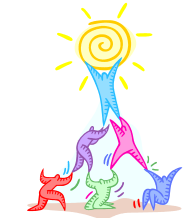

*Work on assignments together with other classmates*

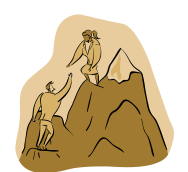

*Get help from instructors and student lab assistants*

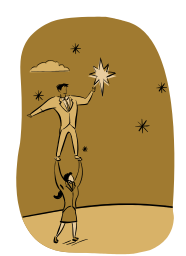

*MESA grants requires logging help sessions with MESA funded student assistants*

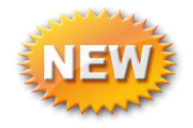

*Michael, CIS 90 alumnus just hired, is now working mornings, Wednesday to Friday*

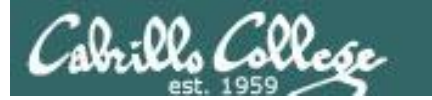

# Final Project Grading Rubric

CIS 90 - Lesson 13

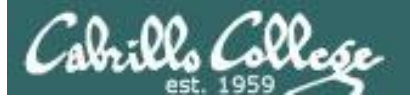

#### Grading rubric (60 points maximum)

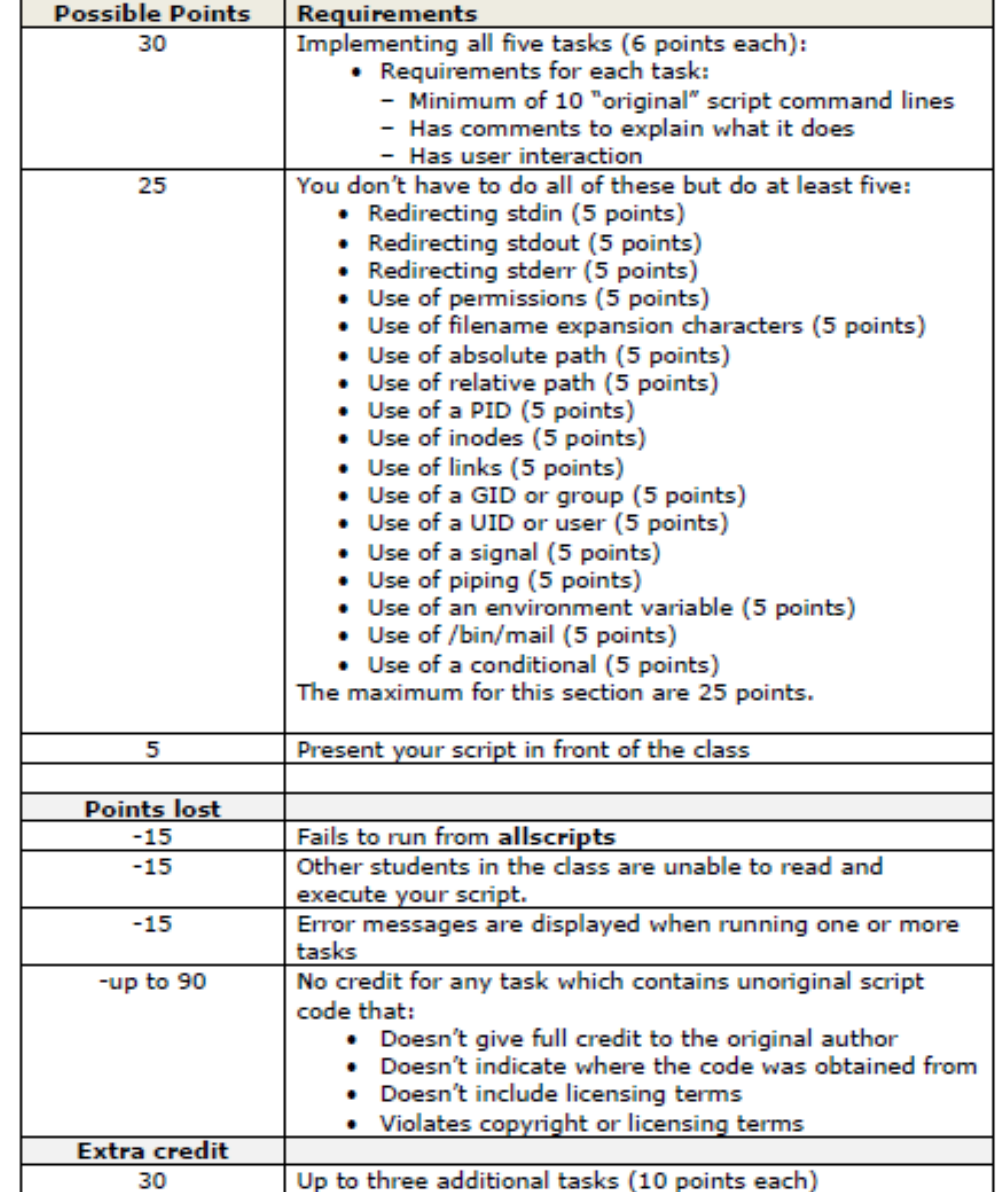

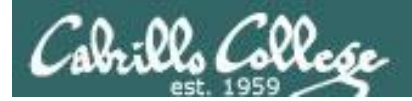

# Final Project

CIS 90 - Lesson 13

# forum

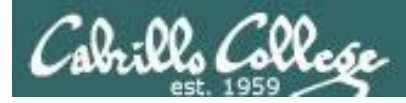

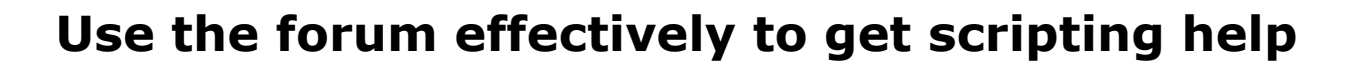

#### *Not so good …*

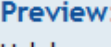

Help!

My script is getting weird error

- Homer

*Not enough information has been provided on this post for others to help*

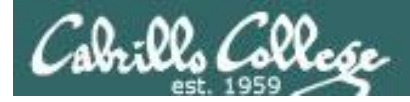

### **Use the forum effectively to get scripting help**

*Better … but requires viewer to log into Opus and you may have modified the script since posting*

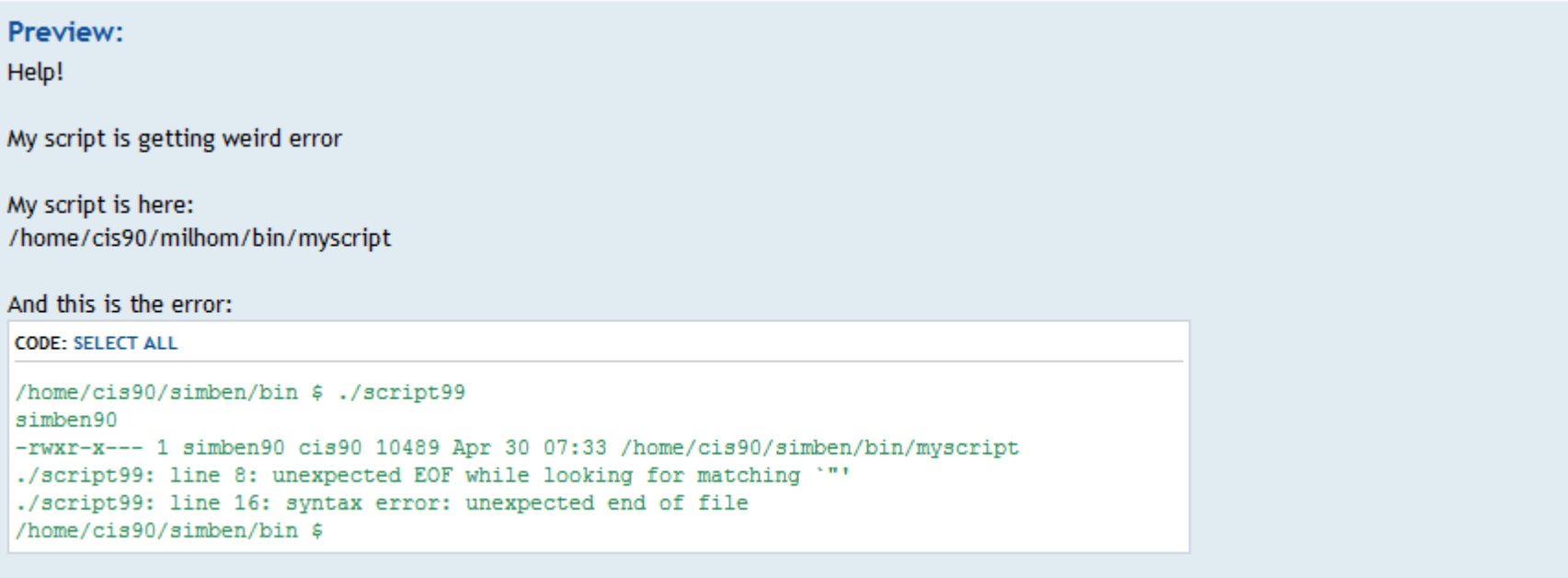

- Homer

*This post provides the location of the script and the error message which enables others to help you find and fix the problem*

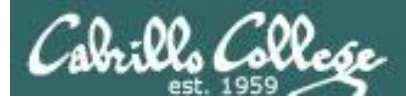

#### **Use the forum effectively to get scripting help**

|u|Quote||Code||List||List=|[\*]|Img|URL||Flash||Normal v||Font colour|  $B||i|$ 

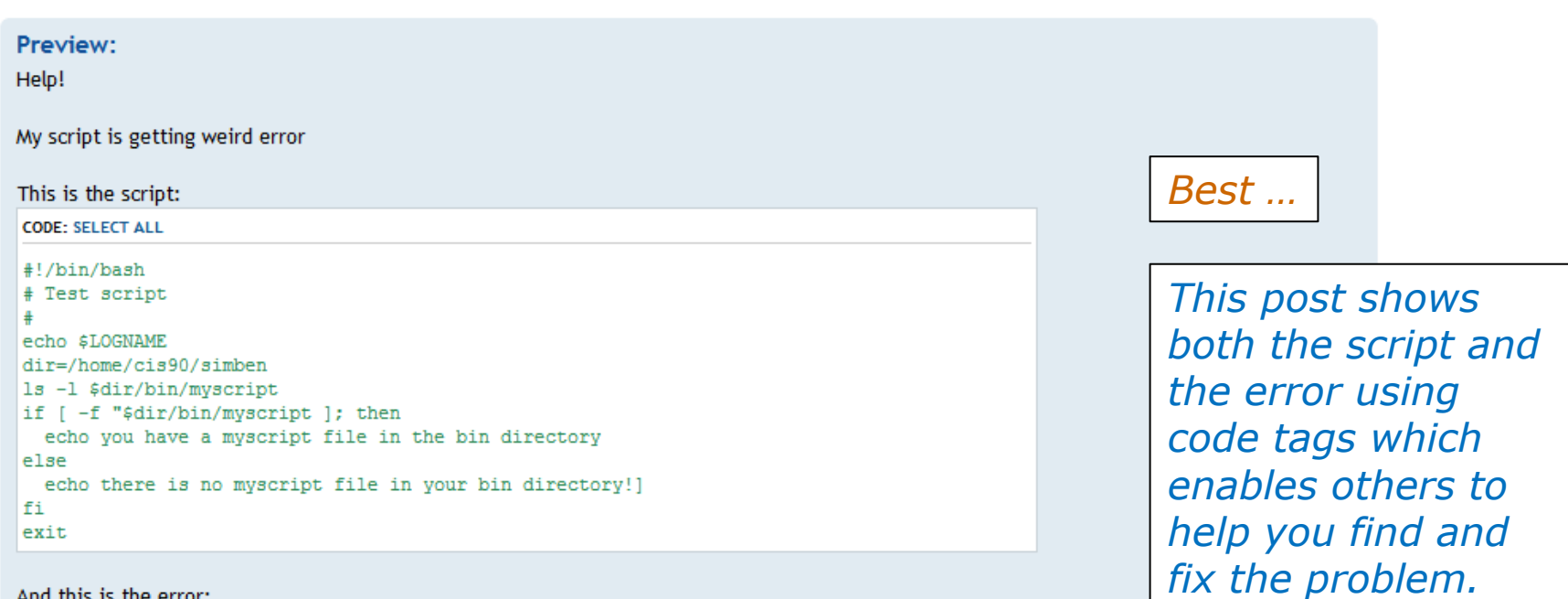

#### And this is the error:

**CODE: SELECT ALL** 

/home/cis90/simben/bin \$ ./script99 simben90 -rwxr-x--- 1 simben90 cis90 10489 Apr 30 07:33 /home/cis90/simben/bin/myscript ./script99: line 8: unexpected EOF while looking for matching '"' ./script99: line 16: syntax error: unexpected end of file /home/cis90/simben/bin \$

*The thread will also benefit future CIS 90 students*

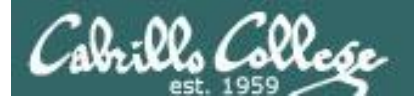

# Final Project

CIS 90 - Lesson 13

# permissions

64

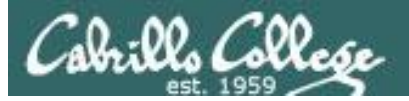

# Final Project

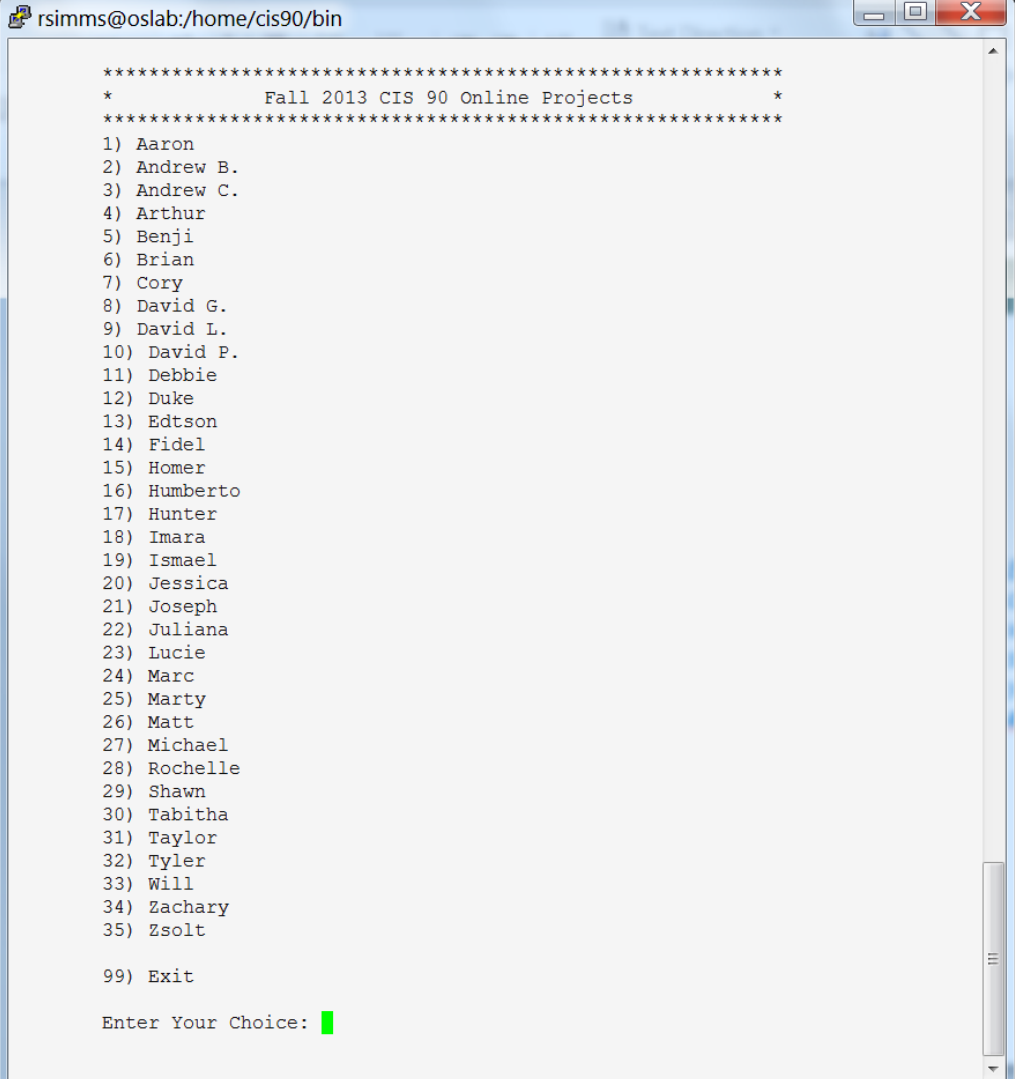

*Before leaving class today you want to make sure you can run your script from allscripts*

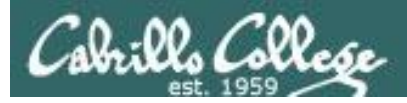

# Permissions

#### *A past forum post …*

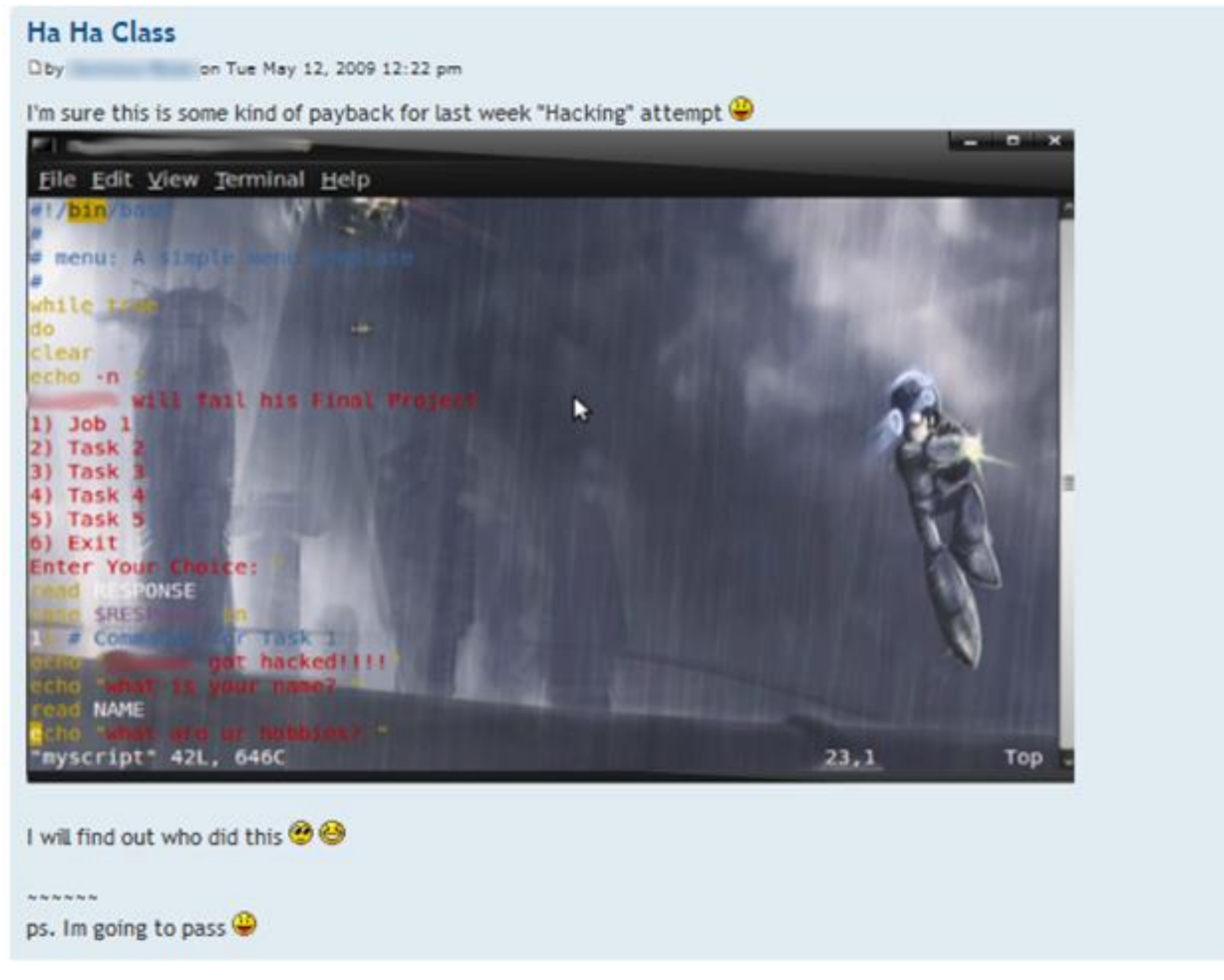

#### *Uh, oh … someone got hacked!*

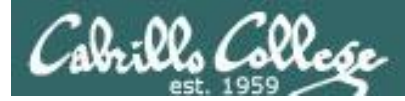

# **Permissions**

#### **ls -l /home/cis90/\*/bin/myscript**

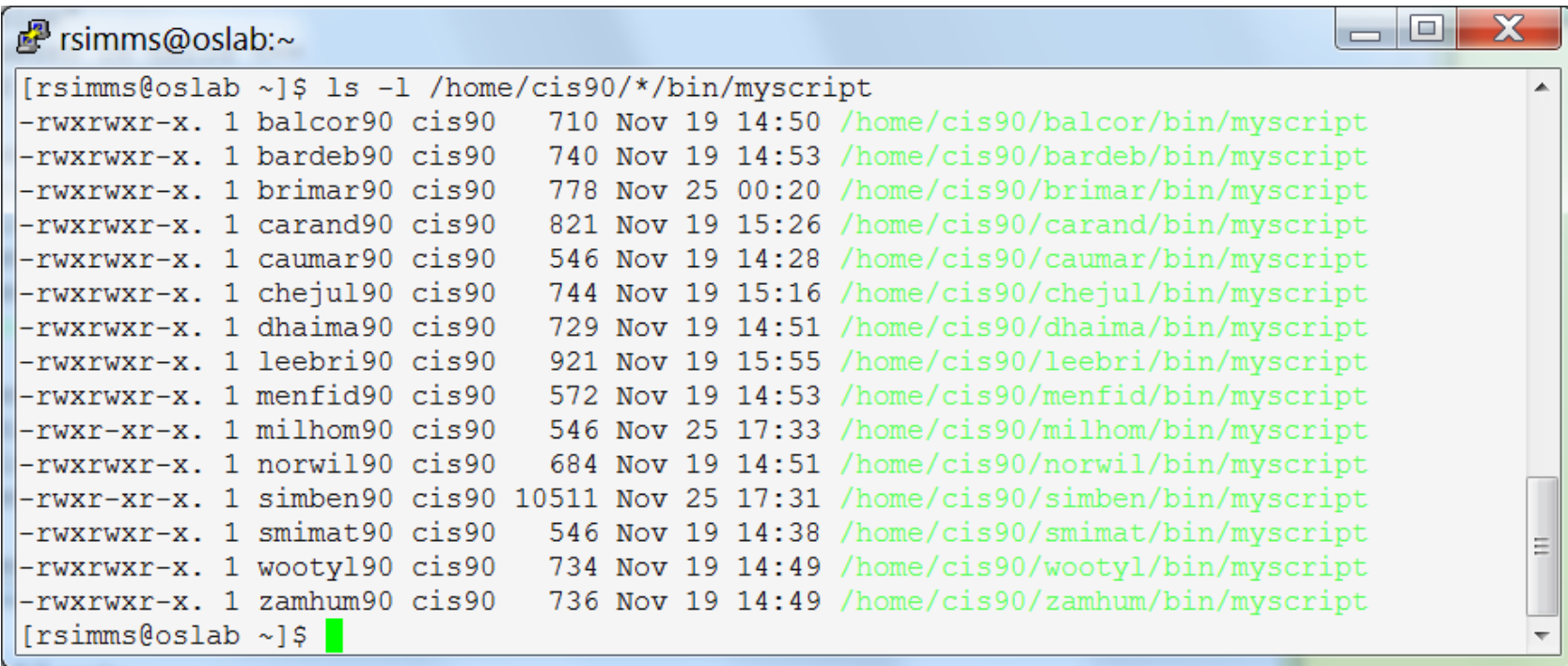

*Which myscript files can only be edited by their owner? Which ones could be edited by anyone in the CIS 90 class? Which ones could be edited by anyone on Opus?*

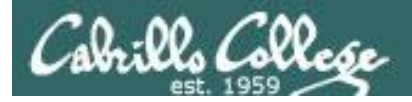

 $\Box$  0

#### d<sup>9</sup> rsimms@oslab:~

[[rsimms@oslab ~]\$ /home/cis90/bin/checkmyscripts -rwxrwxr-x. 1 balcor90 cis90 710 Nov 19 14:50 /home/cis90/balcor/bin/myscript -rwxrwxr-x. 1 bardeb90 cis90 740 Nov 19 14:53 /home/cis90/bardeb/bin/myscript 1s: cannot access /home/cis90/beledt/bin/myscript: No such file or directory 1s: cannot access /home/cis90/boyand/bin/myscript: No such file or directory -rwxrwxr-x. 1 brimar90 cis90 778 Nov 25 00:20 /home/cis90/brimar/bin/myscript -rwxrwxr-x. 1 carand90 cis90 821 Nov 19 15:26 /home/cis90/carand/bin/myscript -rwxrwxr-x. 1 caumar90 cis90 546 Nov 19 14:28 /home/cis90/caumar/bin/myscript -rwxrwxr-x. 1 cheju190 cis90 744 Nov 19 15:16 /home/cis90/cheju1/bin/myscript 1s: cannot access /home/cis90/fekzso/bin/myscript: No such file or directory 1s: cannot access /home/cis90/grodav/bin/myscript: No such file or directory 1s: cannot access /home/cis90/hahtay/bin/myscript: No such file or directory 1s: cannot access /home/cis90/halluc/bin/myscript: No such file or directory 1s: cannot access /home/cis90/josaar/bin/myscript: No such file or directory 1s: cannot access /home/cis90/lamdav/bin/myscript: No such file or directory 1s: cannot access /home/cis90/mahtab/bin/myscript: No such file or directory 1s: cannot access /home/cis90/medism/bin/myscript: No such file or directory -rwxrwxr-x. 1 menfid90 cis90 572 Nov 19 14:53 /home/cis90/menfid/bin/myscript -rwxrwxr-x. 1 norwil90 cis90 684 Nov 19 14:51 /home/cis90/norwil/bin/myscript 1s: cannot access /home/cis90/pauhun/bin/myscript: No such file or directory 1s: cannot access /home/cis90/pendav/bin/myscript: No such file or directory 1s: cannot access /home/cis90/rawjes/bin/myscript: No such file or directory 1s: cannot access /home/cis90/skizac/bin/myscript: No such file or directory -rwxrwxr-x. 1 smimat90 cis90 546 Nov 19 14:38 /home/cis90/smimat/bin/myscript 1s: cannot access /home/cis90/tapart/bin/myscript: No such file or directory -rwxrwxr-x. 1 wooty190 cis90 734 Nov 19 14:49 /home/cis90/wooty1/bin/myscript -rwxrwxr-x. 1 zamhum90 cis90 736 Nov 19 14:49 /home/cis90/zamhum/bin/myscript 1s: cannot access /home/cis90/watroc/bin/myscript: No such file or directory 1s: cannot access /home/cis90/frajos/bin/myscript: No such file or directory -rwxrwxr-x. 1 leebri90 cis90 921 Nov 19 15:55 /home/cis90/leebri/bin/myscript 1s: cannot access /home/cis90/adasha/bin/myscript: No such file or directory -rwxr-xr-x. 1 simben90 cis90 10511 Nov 25 17:31 /home/cis90/simben/bin/myscript -rwxr-xr-x. 1 milhom90 cis90 546 Nov 25 17:33 /home/cis90/milhom/bin/myscript 1s: cannot access /home/cis90/rodduk/bin/myscript: No such file or directory 1s: cannot access /home/cis90/roclea/bin/myscript: No such file or directory 1s: cannot access /home/cis90/mongeo/bin/myscript: No such file or directory 1s: cannot access /home/cis90/pitmic/bin/myscript: No such file or directory -rwxrwxr-x. 1 dhaima90 cis90 729 Nov 19 14:51 /home/cis90/dhaima/bin/myscript [ $rsimms@oslab \sim$ ] $$$ 

*Which myscript files cannot by run by the class?*

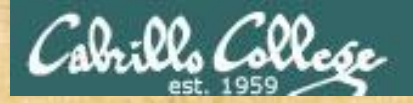

## Class Activity

Note: One of the requirements for the final project is setting permissions on your script so that all cis90 members can run it.

To meet this requirement use:

**cd bin chmod 750 myscript ls –l myscript**

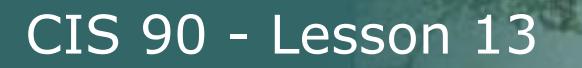

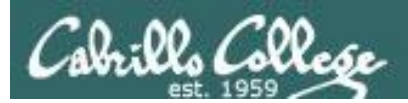

# umask again!

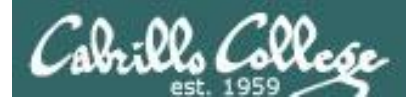

## Permissions

Why can other classmates write to my scripts?

*Before Lab 10* /home/cis90/rodduk/bin \$ **umask** 0002 /home/cis90/rodduk/bin \$ **rm newscript; touch newscript** /home/cis90/rodduk/bin \$ **ls -l newscript** -rw-rw-r-- 1 rodduk cis90 0 Nov 23 16:17 newscript /home/cis90/rodduk/bin \$ **chmod +x newscript** /home/cis90/rodduk/bin \$ **ls -l newscript** -rwxrwxr-x 1 rodduk cis90 0 Nov 23 16:17 newscript

*After Lab 10* /home/cis90ol/simmsben \$ **umask** 0006 /home/cis90ol/simmsben \$ **rm newscript; touch newscript** /home/cis90ol/simmsben \$ **ls -l newscript** -rw-rw---- 1 simmsben cis90ol 0 May 12 08:44 newscript /home/cis90ol/simmsben \$ **chmod +x newscript** /home/cis90ol/simmsben \$ **ls -l newscript** -rwxrwx--x 1 simmsben cis90ol 0 May 12 08:44 newscript

*Because your umask setting gives group members write permission on any new files you create!*

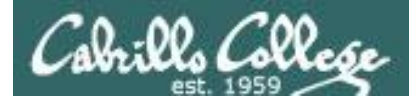

# Permissions

```
[rodduk90@opus bin]$ cat /home/cis90/rodduk/.bash_profile
# .bash_profile
# Get the aliases and functions
if [-f \sim / \text{.bashrc }]; then
        \sim/.bashrc
fi
# User specific environment and startup programs
PATH=$PATH:$HOME/../bin:$HOME/bin:.
BASH_ENV=$HOME/.bashrc
USERNAME=""
PS1='$PWD $ '
export USERNAME BASH_ENV PATH
umask 002
set -o ignoreeof
stty susp
eval `tset -s -m vt100:vt100 -m :\?${TERM:-ansi} -r -Q `
                                    Note your umask is defined in .bash_profile 
                                    which runs every time you login. In lab 10 
                                    you change this setting to 006.
```
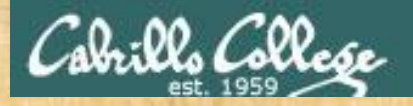

## Class Activity

- Change your umask to 026
- Can group or other users modify future new files now?
- Try it, **touch** a new file and check the permissions with **ls -l**
- How would you make this a permanent umask setting?

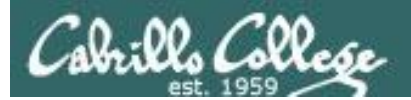

# Final Project

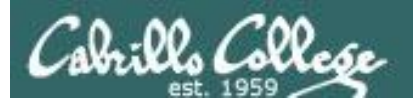

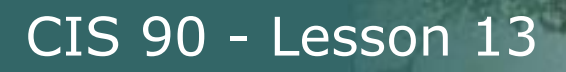

## What takes longer?

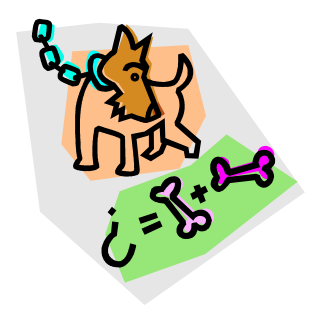

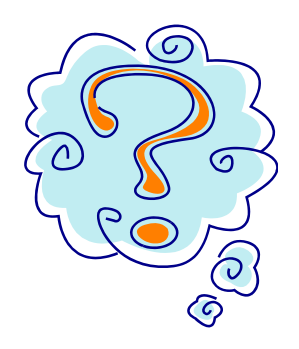

**Writing the script?** 

**Or deciding what to script?**

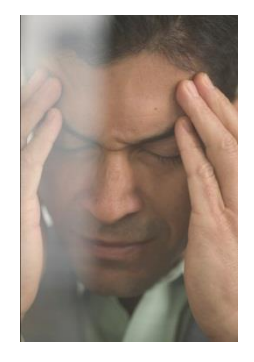

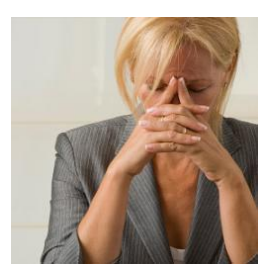

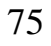

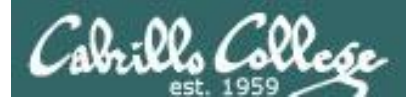

#### One way to get started … select a random command to build a script around

#### **Commands**

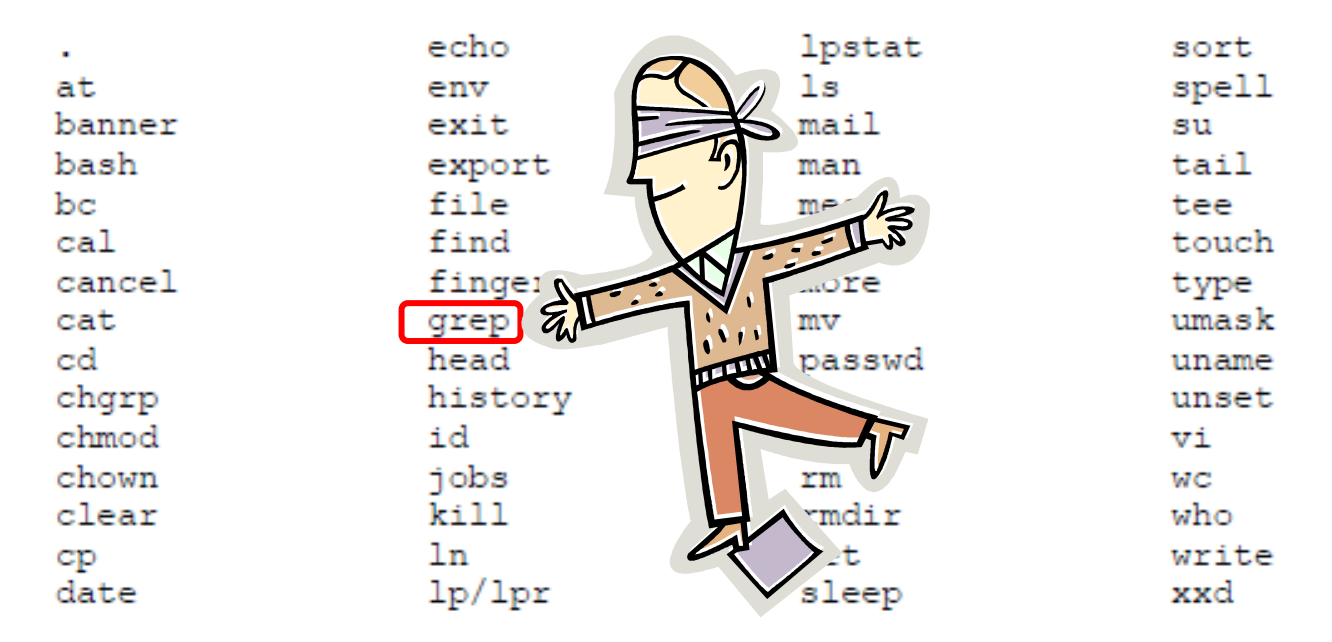

#### *For this example we will pick the grep command*

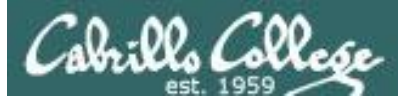

### Research your command by reading the man page and googling examples

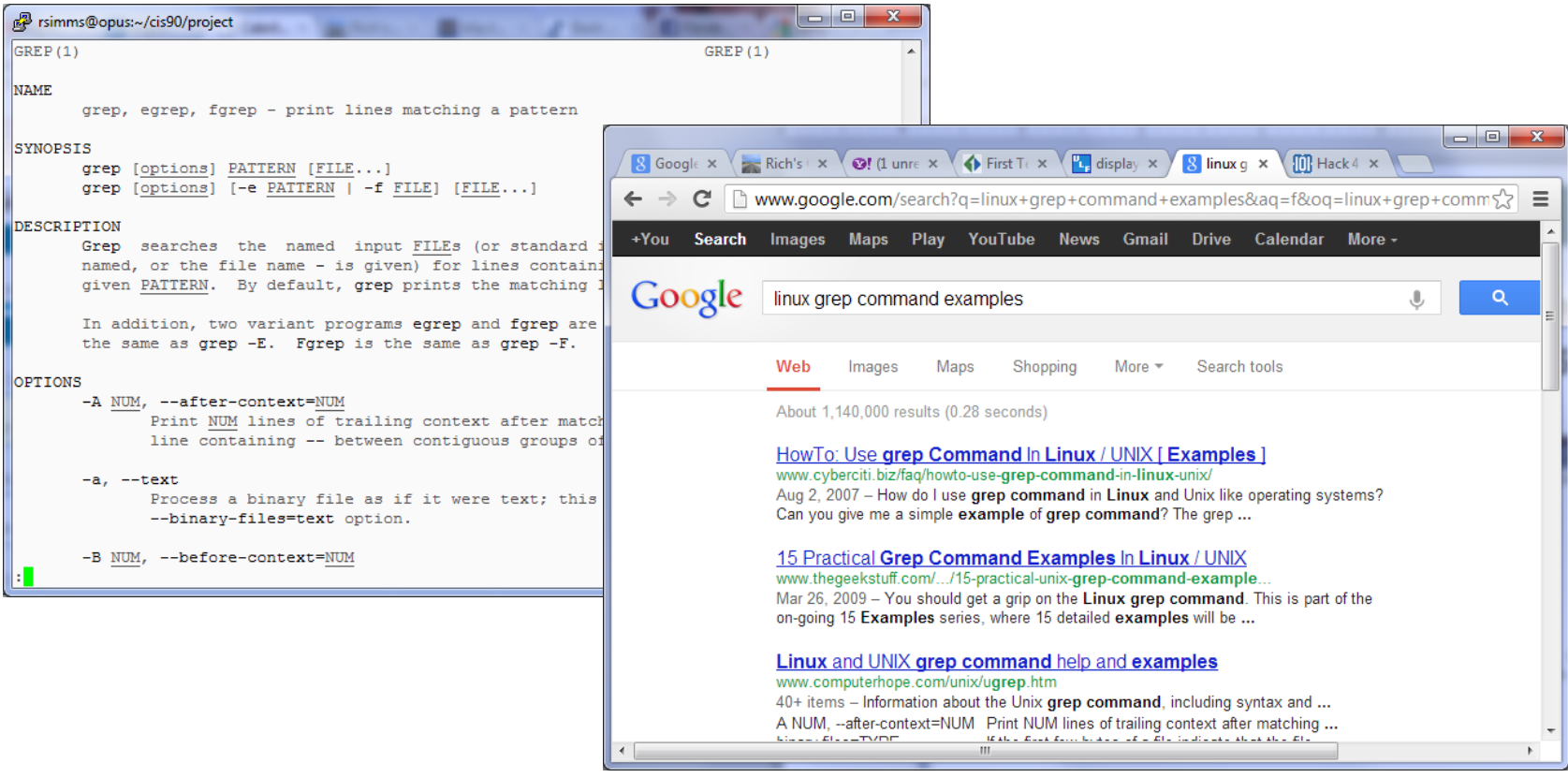

*Review the various options and arguments for the command*

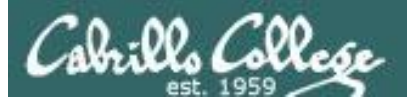

### Next, decide what you want to do with the command you selected. For this example we will:

- 1. Start a new task in **myscript**
- 2. Customize the menu for the new task
- 3. Start with a simple **grep** command
- 4. Add some simple interaction
- 5. Add successive grep commands that experiment with different options
- 6. Iterate till happy with it.

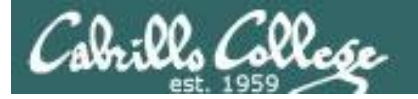

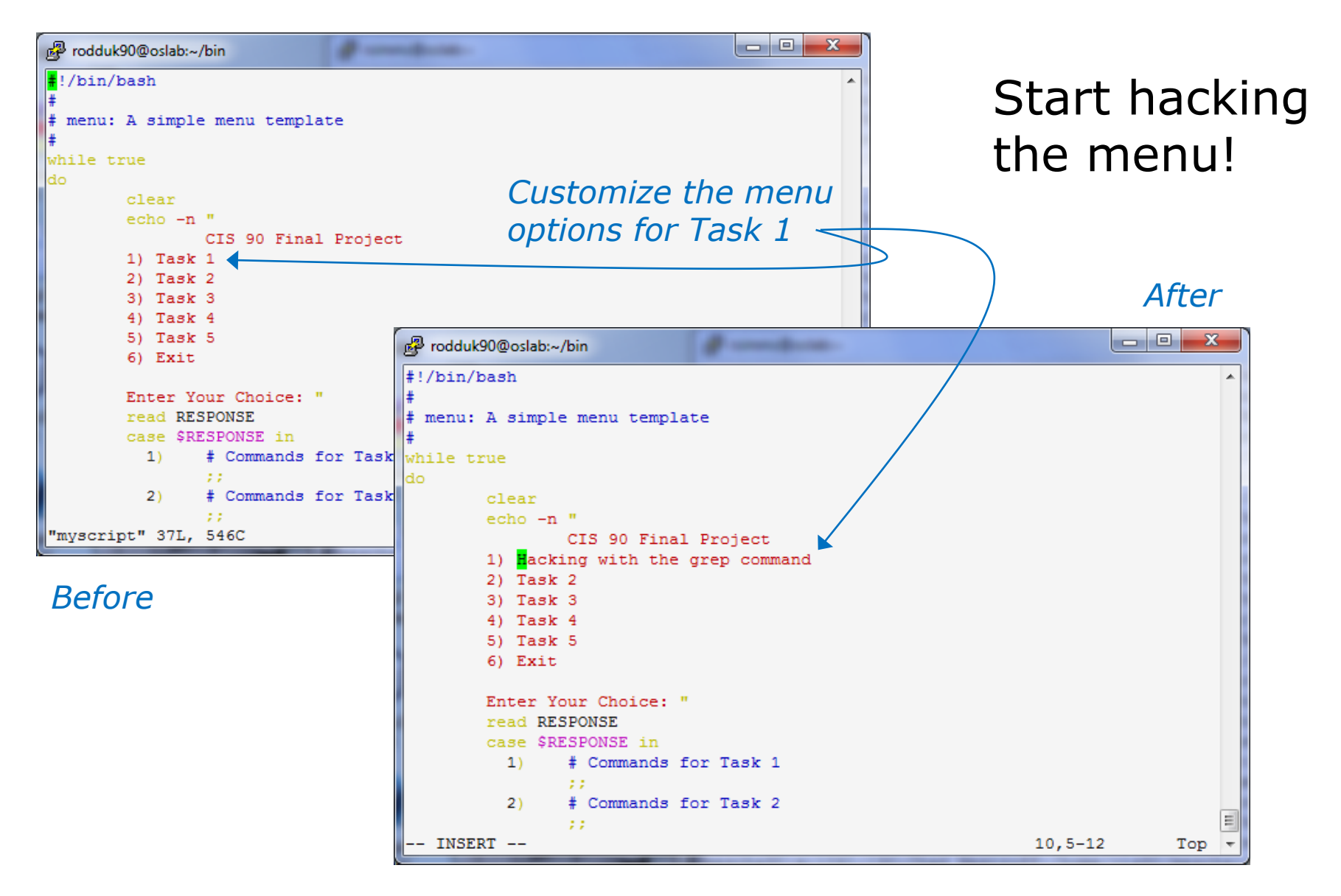

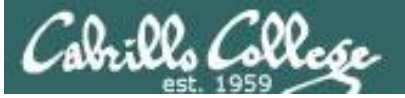

#### $\rightarrow$   $\mathbf{C}$   $\cap$  www.catb.org/iargon/html/H/hacker.html

#### hacker: n.

[originally, someone who makes furniture with an axe]

1. A person who enjoys exploring the details of programmable systems and how to stretch their capabilities, as opposed to most users, who prefer to learn only the minimum necessary. RFC1392, the Internet Users' Glossary, usefully amplifies this as: A person who delights in having an intimate understanding of the internal workings of a system, computers and computer networks in particular.

2. One who programs enthusiastically (even obsessively) or who enjoys programming rather than just theorizing about programming.

- 3. A person capable of appreciating hack value.
- 4. A person who is good at programming quickly.

5. An expert at a particular program, or one who frequently does work using it or on it; as in 'a Unix hacker'. (Definitions 1 through 5 are correlated, and people who fit them congregate.)

6. An expert or enthusiast of any kind. One might be an astronomy hacker, for example.

7. One who enjoys the intellectual challenge of creatively overcoming or circumventing limitations.

8. [deprecated] A malicious meddler who tries to discover sensitive information by poking around. Hence password hacker, network hacker. The correct term for this sense is cracker.

The term 'hacker' also tends to connote membership in the global community defined by the net (see the network. For discussion of some of the basics of this culture, see the How To Become A Hacker FAQ. It also implies that the person described is seen to subscribe to some version of the hacker ethic (see hacker ethic).

It is better to be described as a hacker by others than to describe oneself that way. Hackers consider themselves something of an elite (a meritocracy based on ability), though one to which new members are gladly welcome. There is thus a certain ego satisfaction to be had in identifying yourself as a hacker (but if you claim to be one and are not, you'll quickly be labeled *bogus*). See also geek, wannabee.

This term seems to have been first adopted as a badge in the 1960s by the hacker culture surrounding TMRC and the MIT AI Lab. We have a report that it was used in a sense close to this entry's by teenage radio hams and electronics tinkerers in the mid-1950s.

#### <sup>80</sup> *Hacking (building, exploring) is not cracking (malicious)*

 $Q_{52}$ 

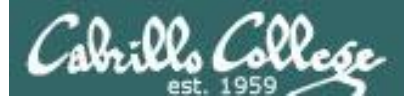

#### Layout your work area on the screen

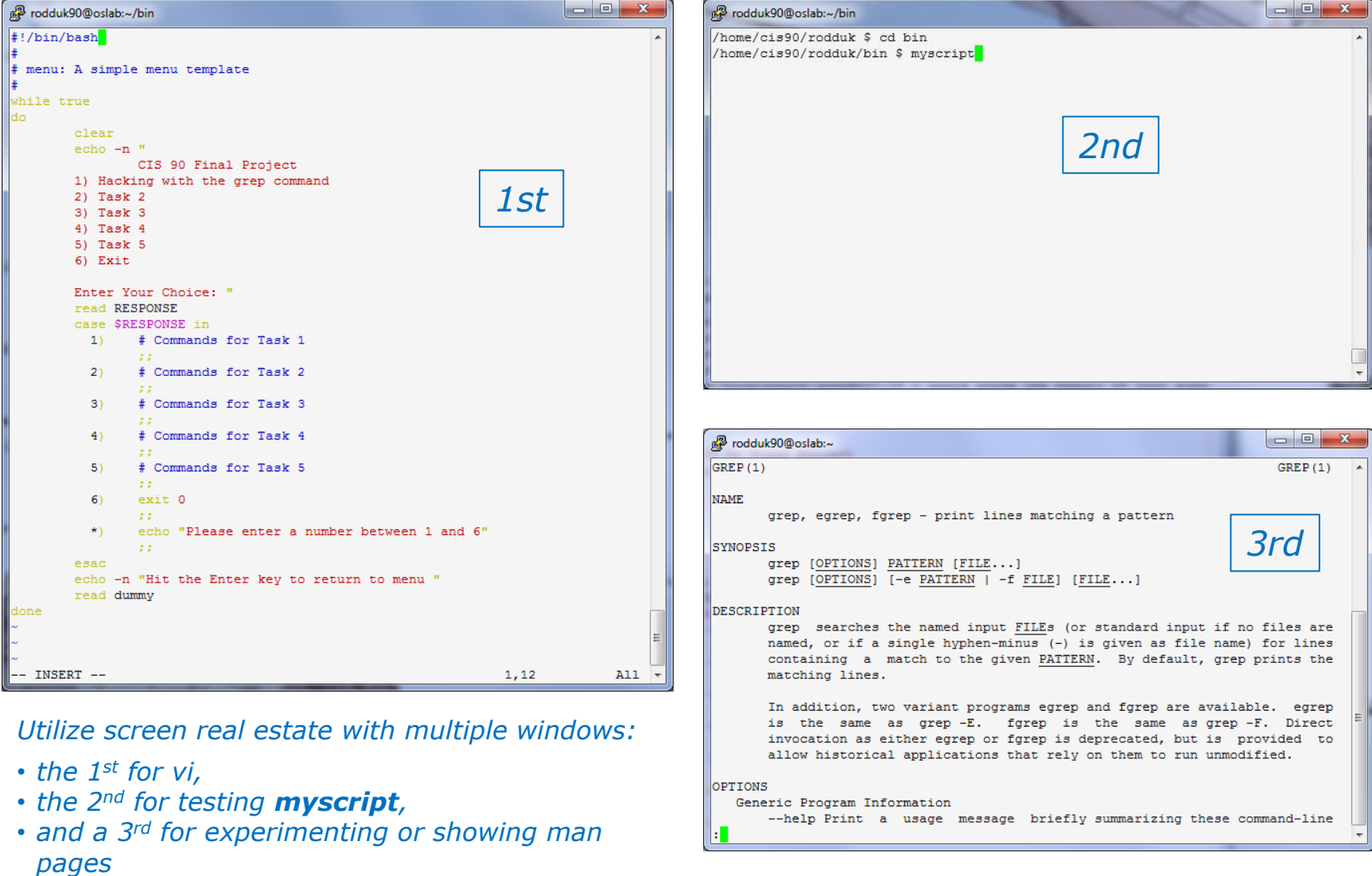

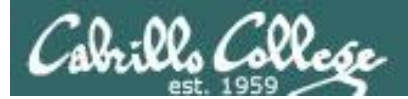

## Test your menu change

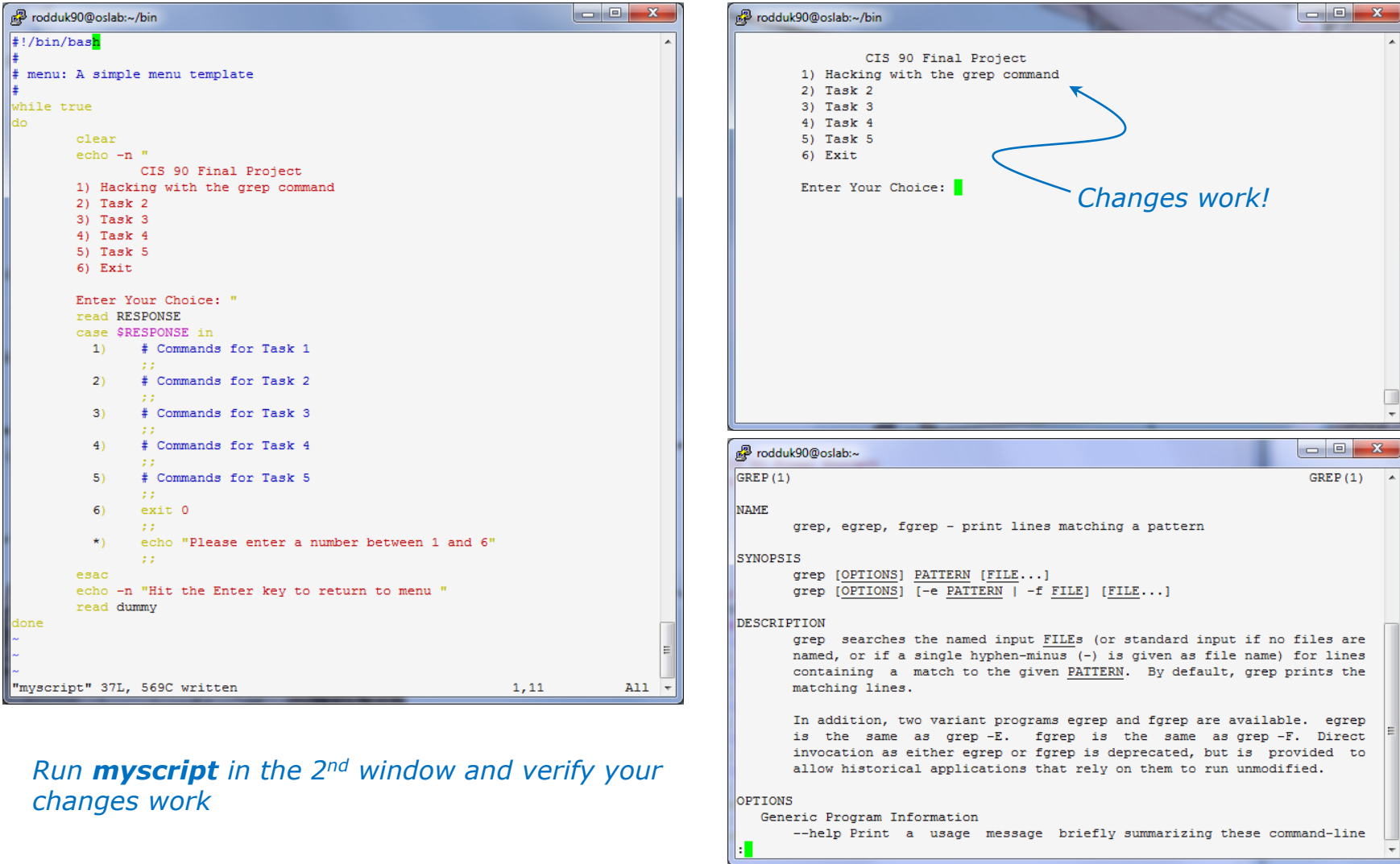

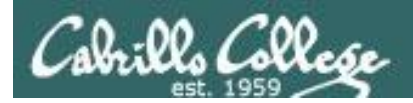

#### Find the location to insert your new task commands

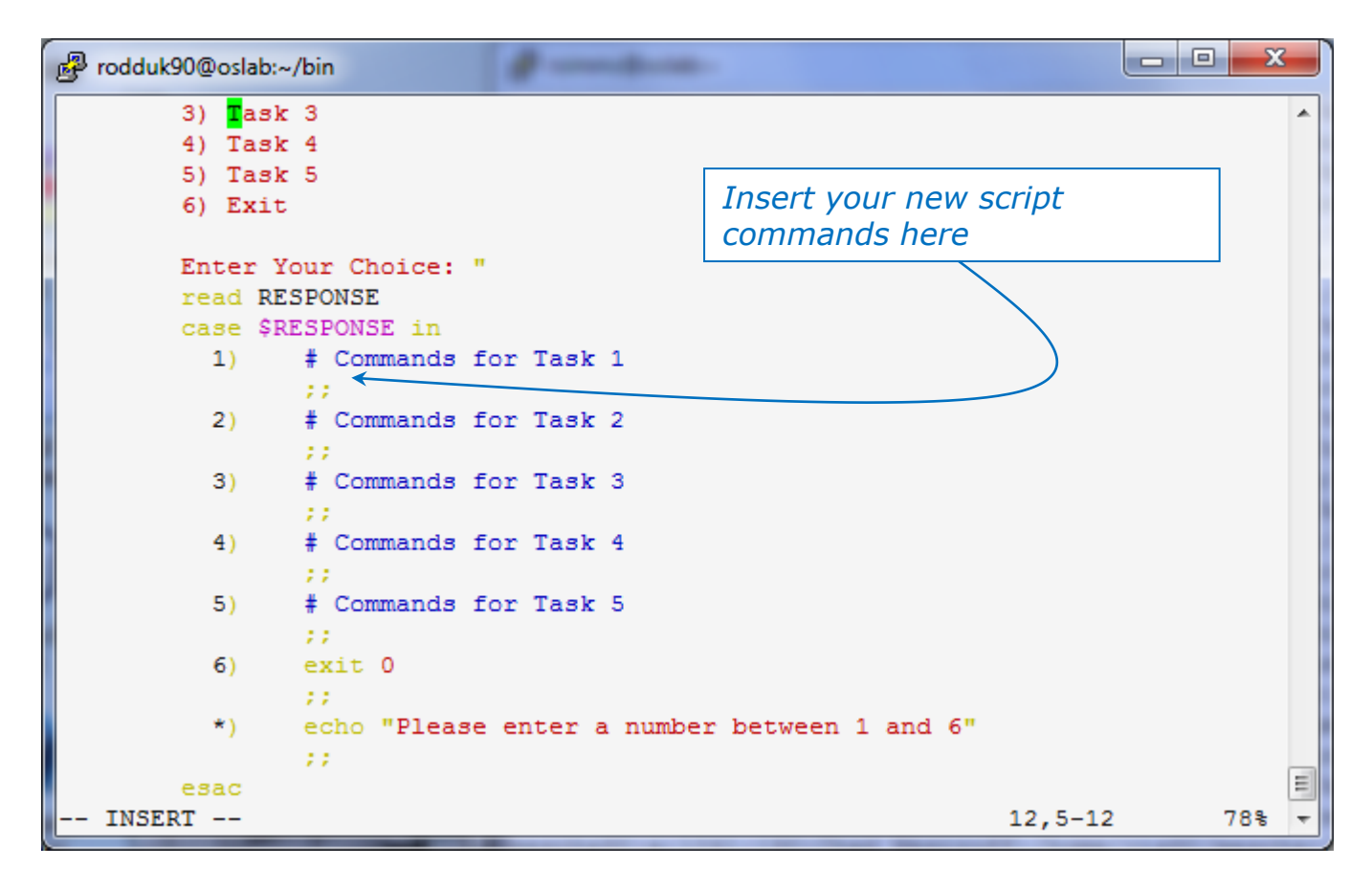

*Now its time to add some commands to the task.* 

*Be sure to insert commands after the generic comment and before the ;;*

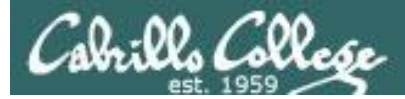

#### Add a simple command first and test it

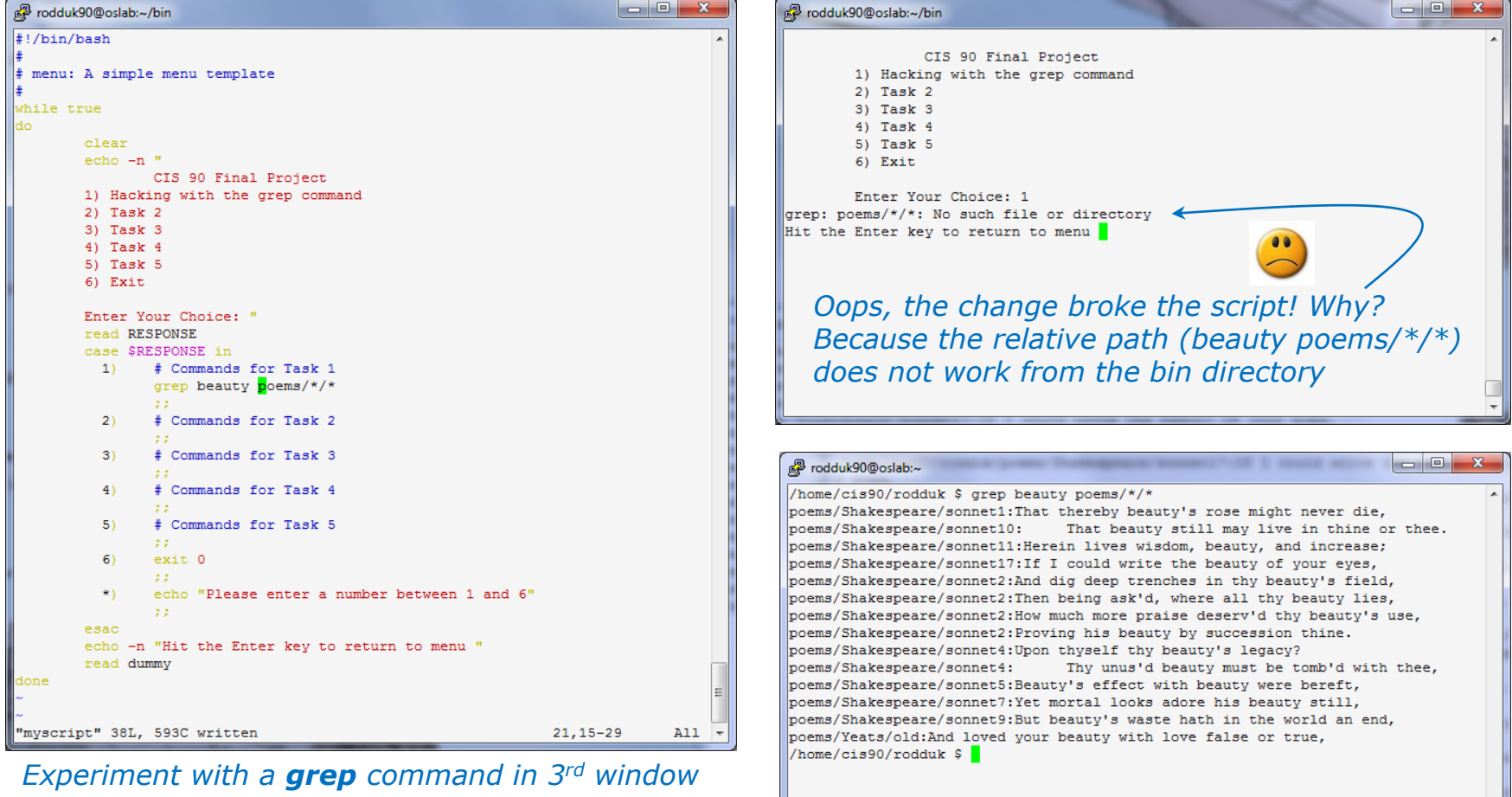

*In the 1st window add the new grep command then save with <esc>:w (don't quit vi)*

*Run myscript in the 2nd second window to test change.* 

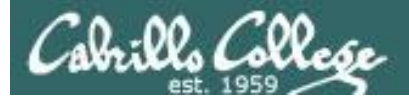

#### Fix it and test again

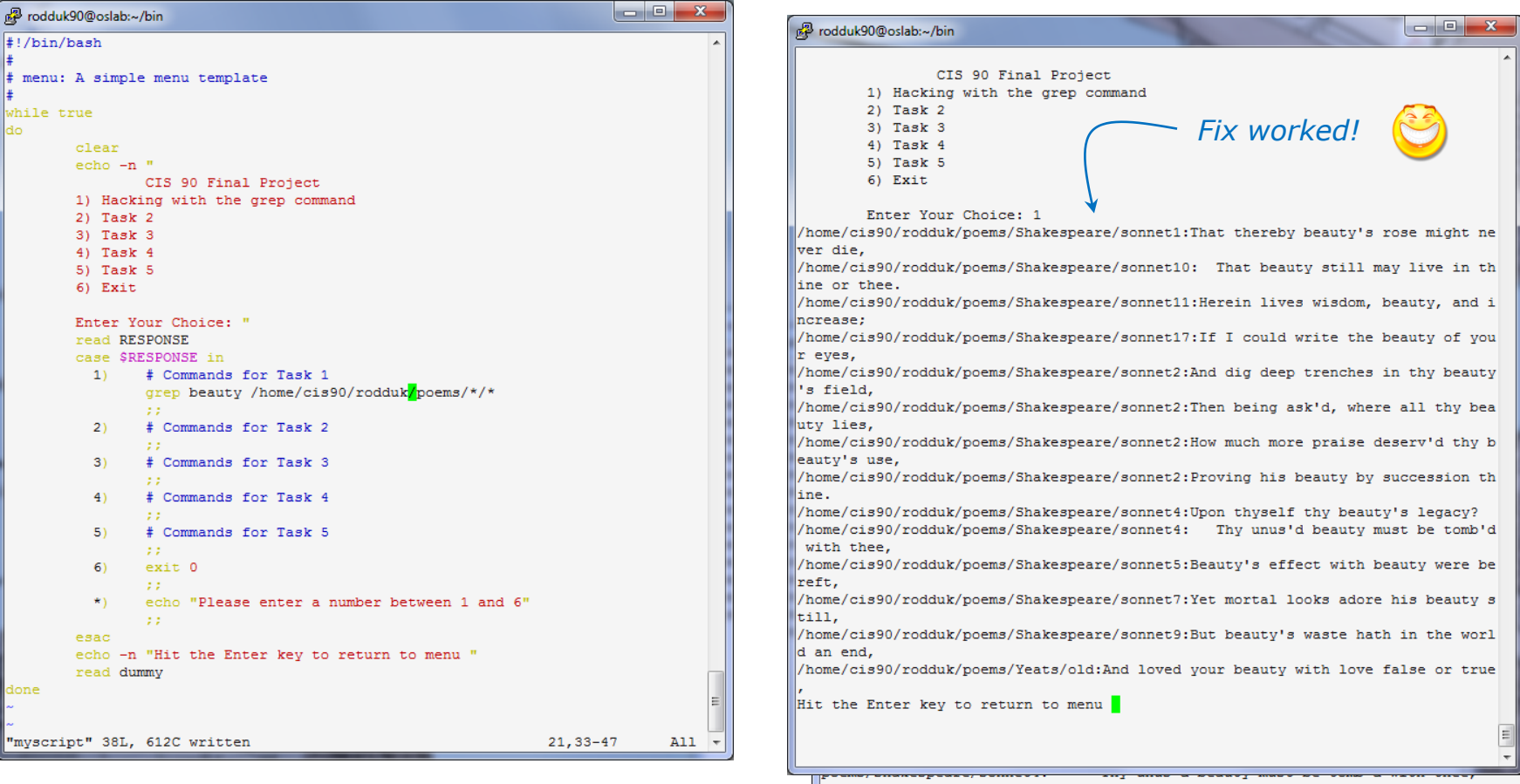

*Fix task in 1st window by using an absolute pathname then save with <esc>:w*

*Re-run myscript in the 2nd second window and test your change. To do this quickly hit Ctrl-C then <up arrow> key.* 

poems/Shakespeare/sonnet5:Beauty's effect with beauty were bereft, poems/Shakespeare/sonnet7:Yet mortal looks adore his beauty still, poems/Shakespeare/sonnet9: But beauty's waste hath in the world an end, poems/Yeats/old: And loved your beauty with love false or true, /home/cis90/rodduk \$

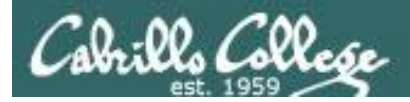

#### Add some interaction

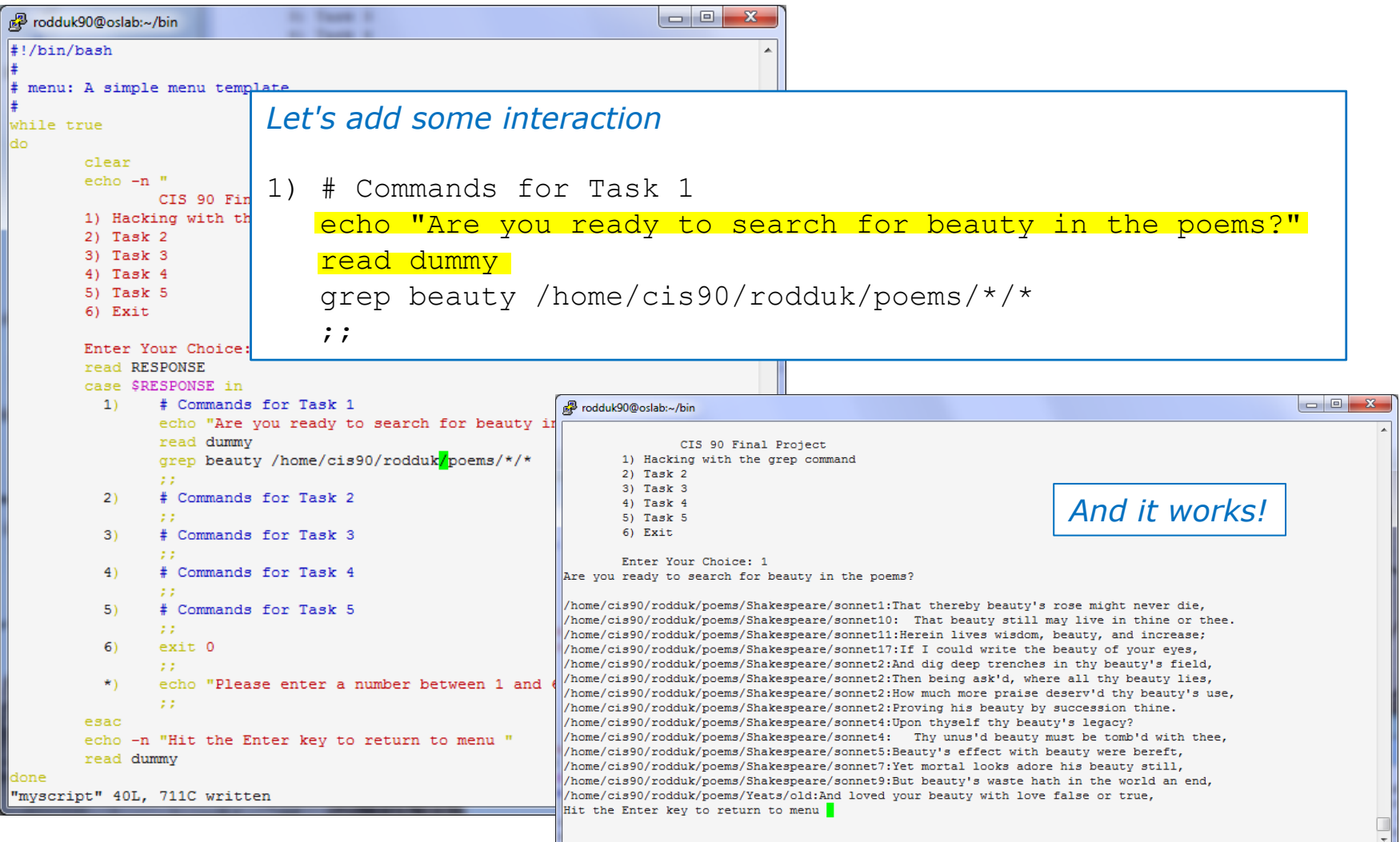

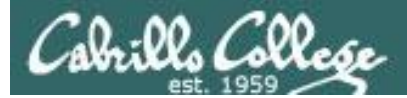

### Try a new option on the command

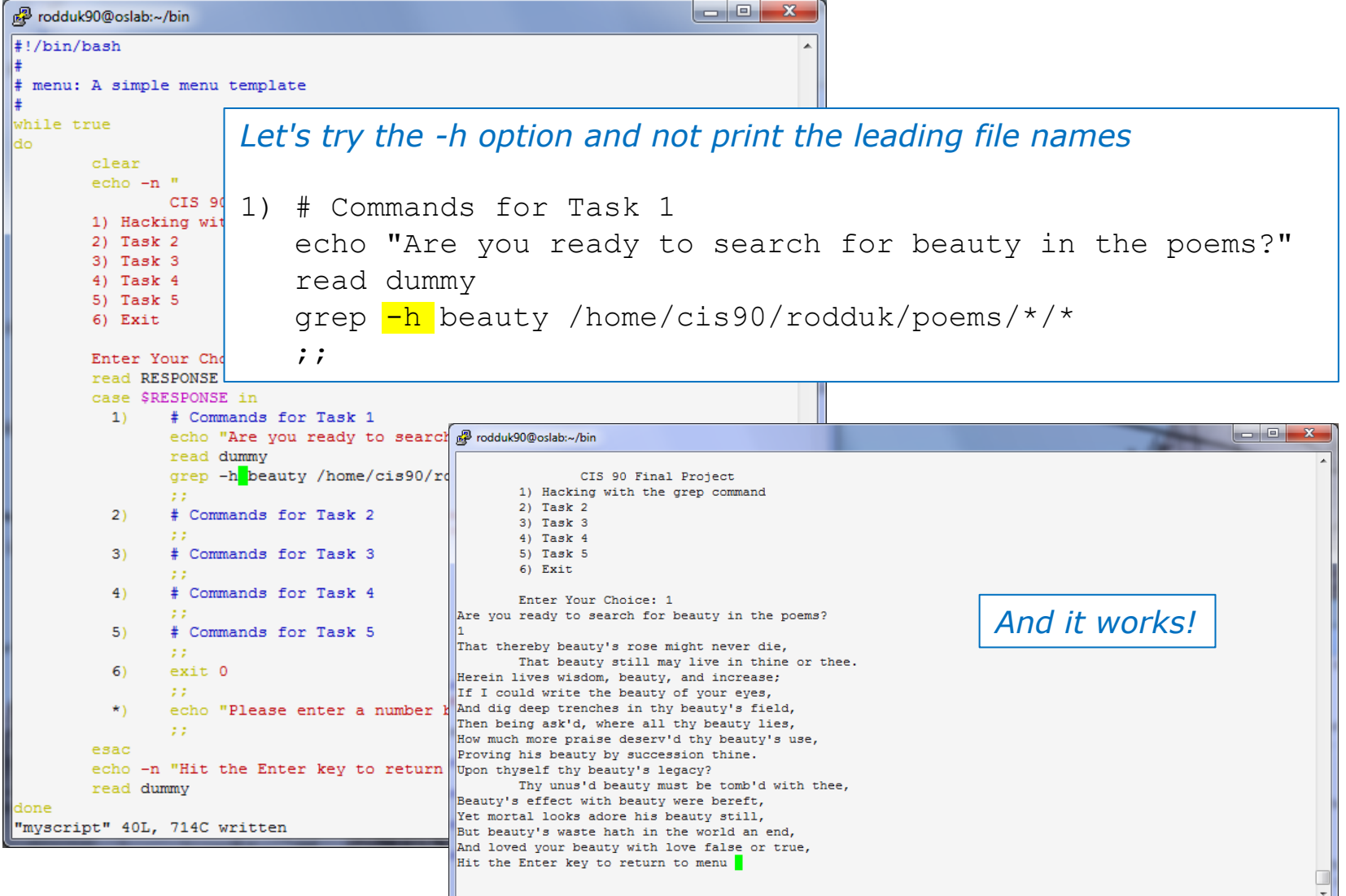

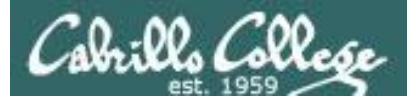

#### Add a new feature

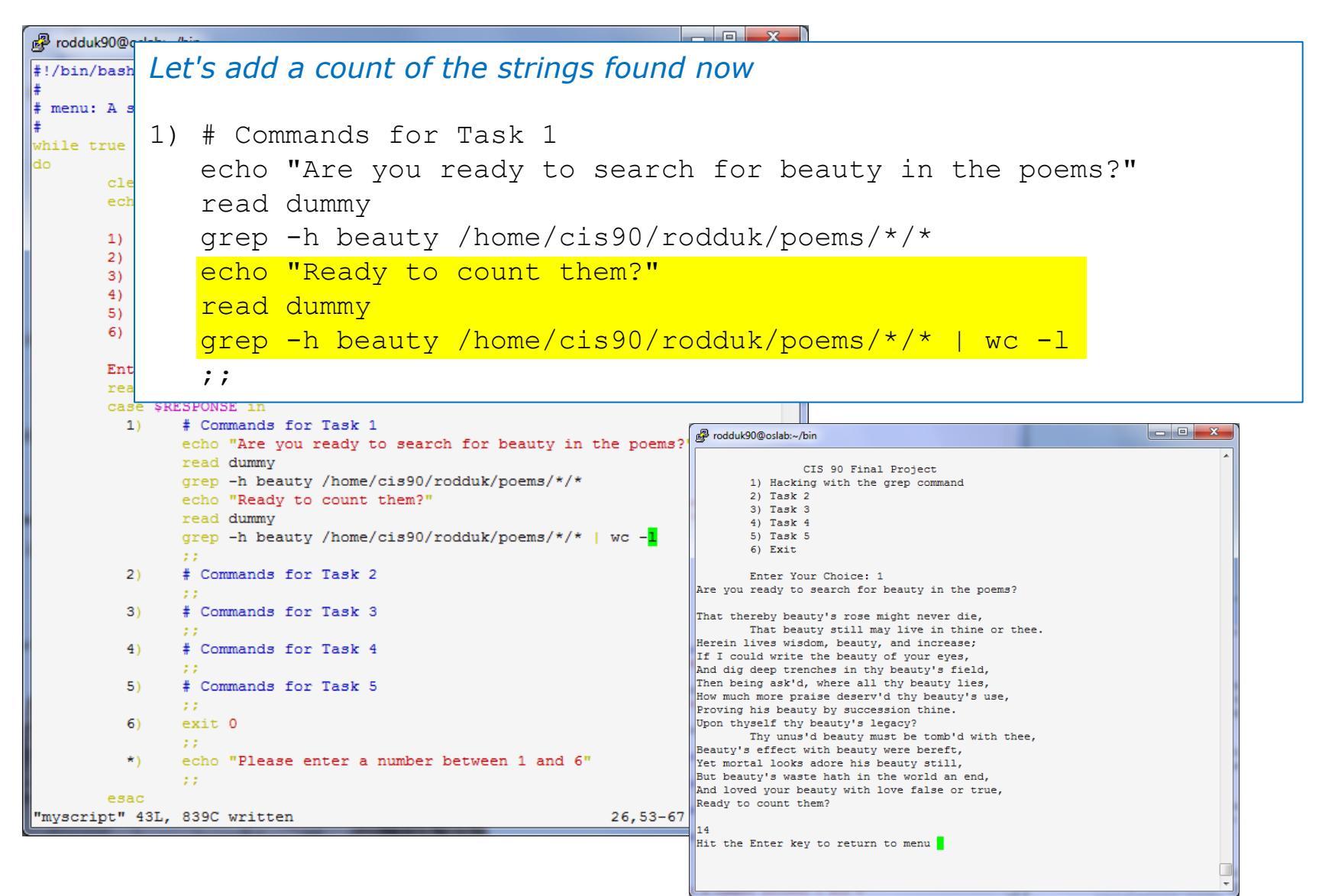

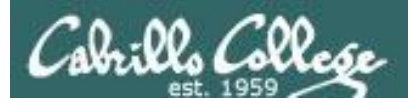

#### How many points so far?

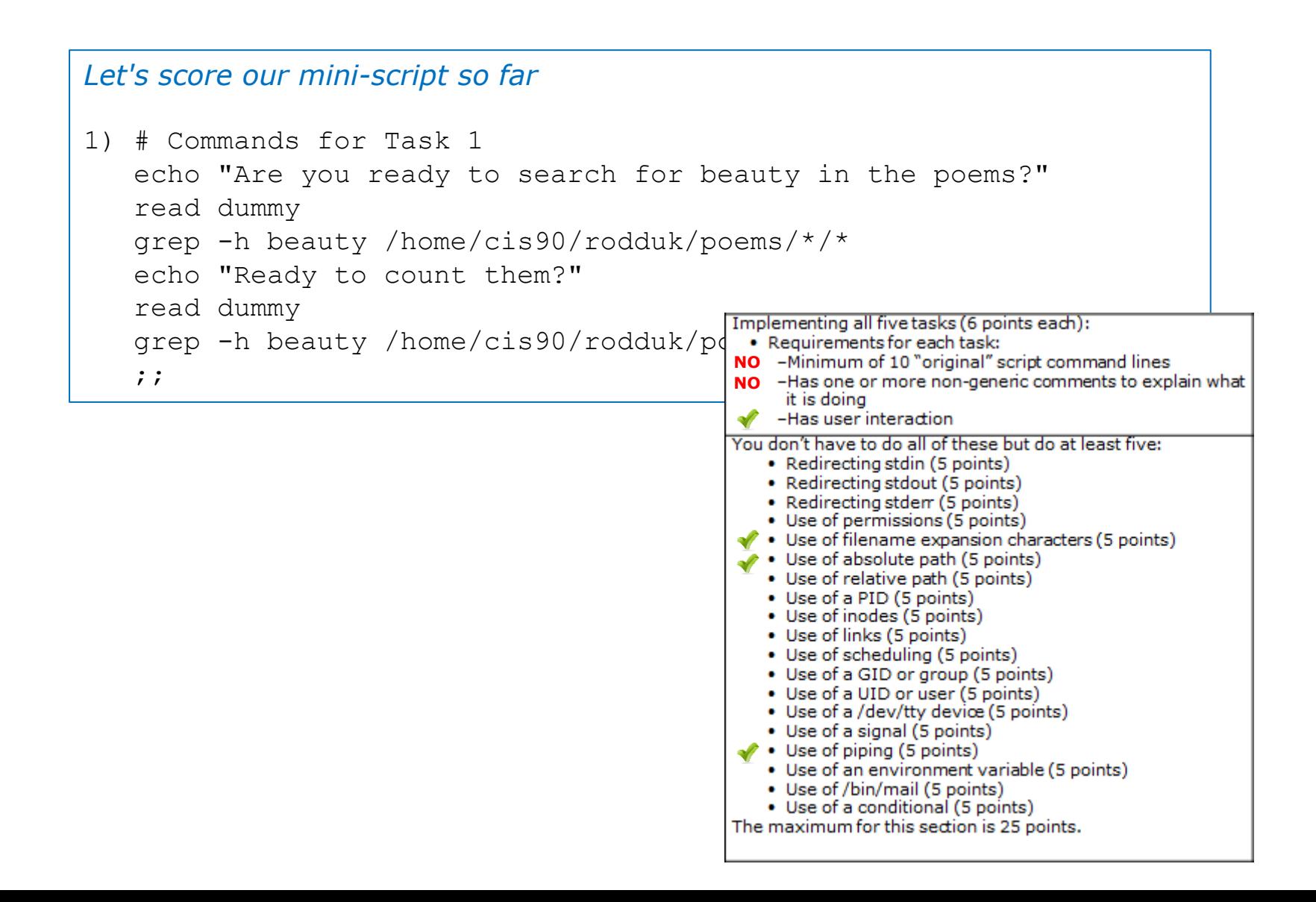

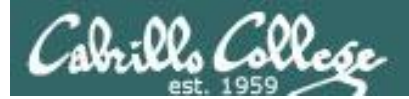

#### Make another enhancement

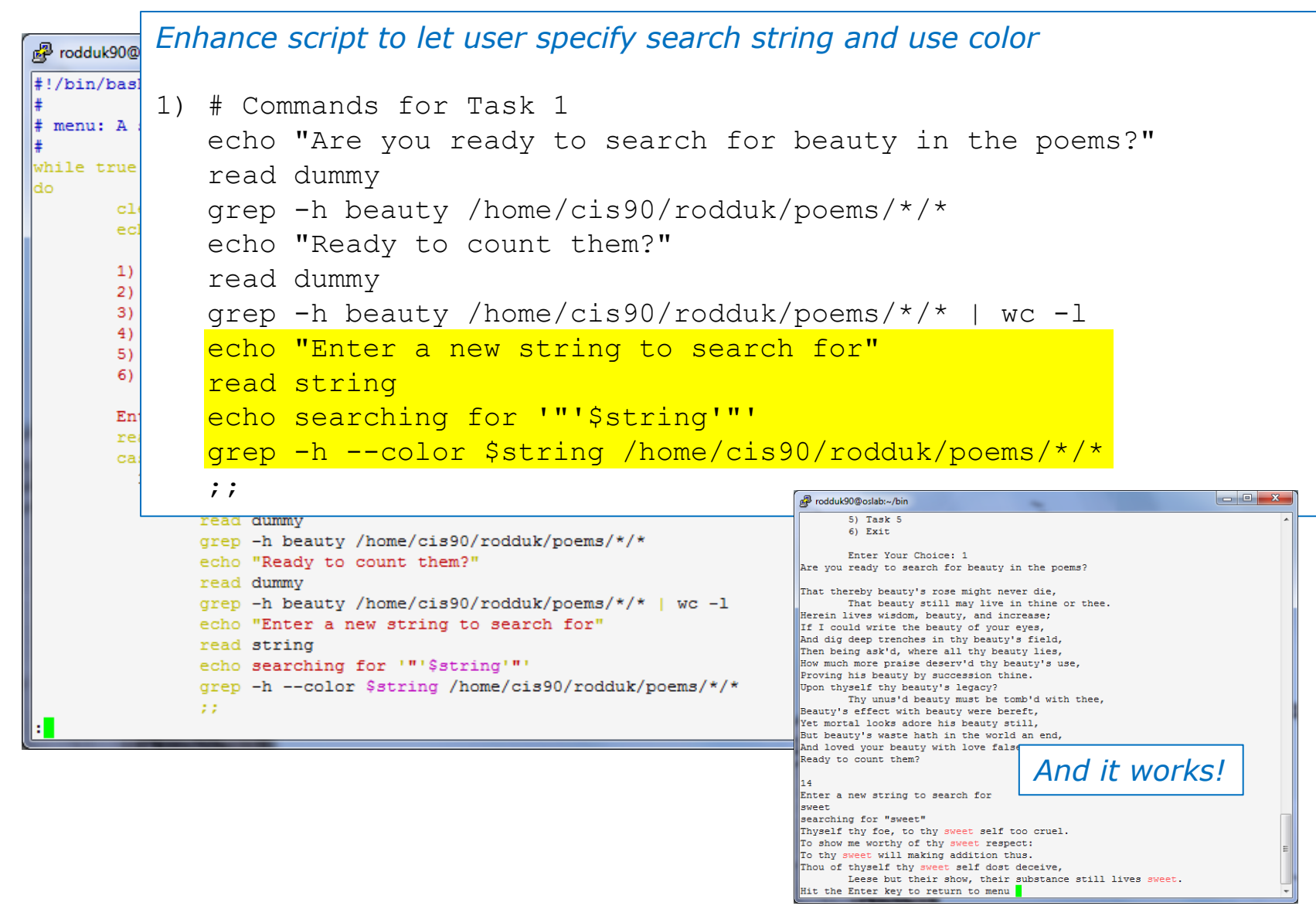

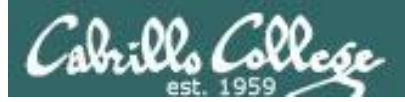

#### Check the score again

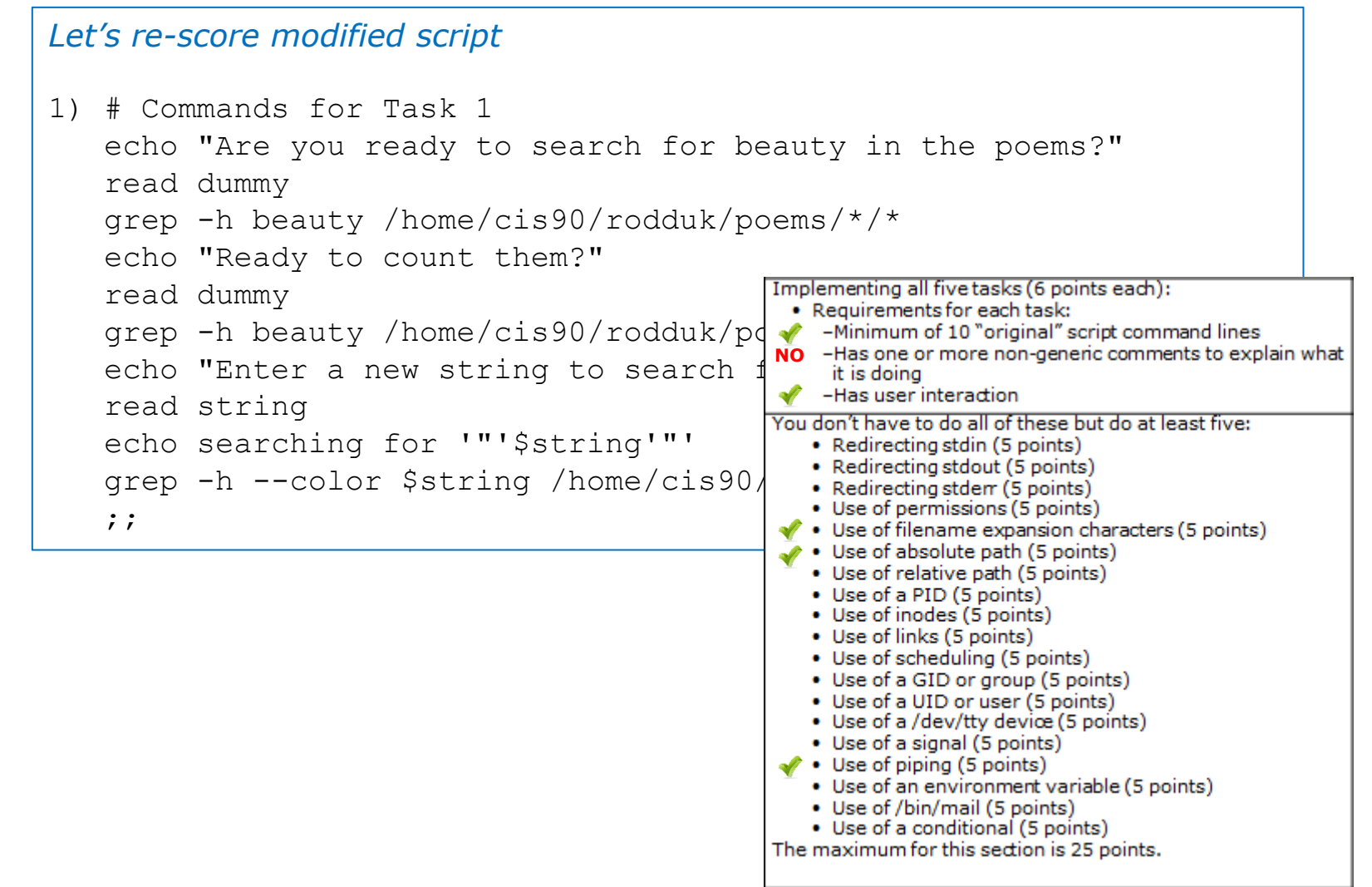

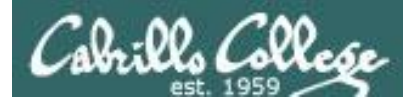

### Bing - one task done that meets minimum requirements!

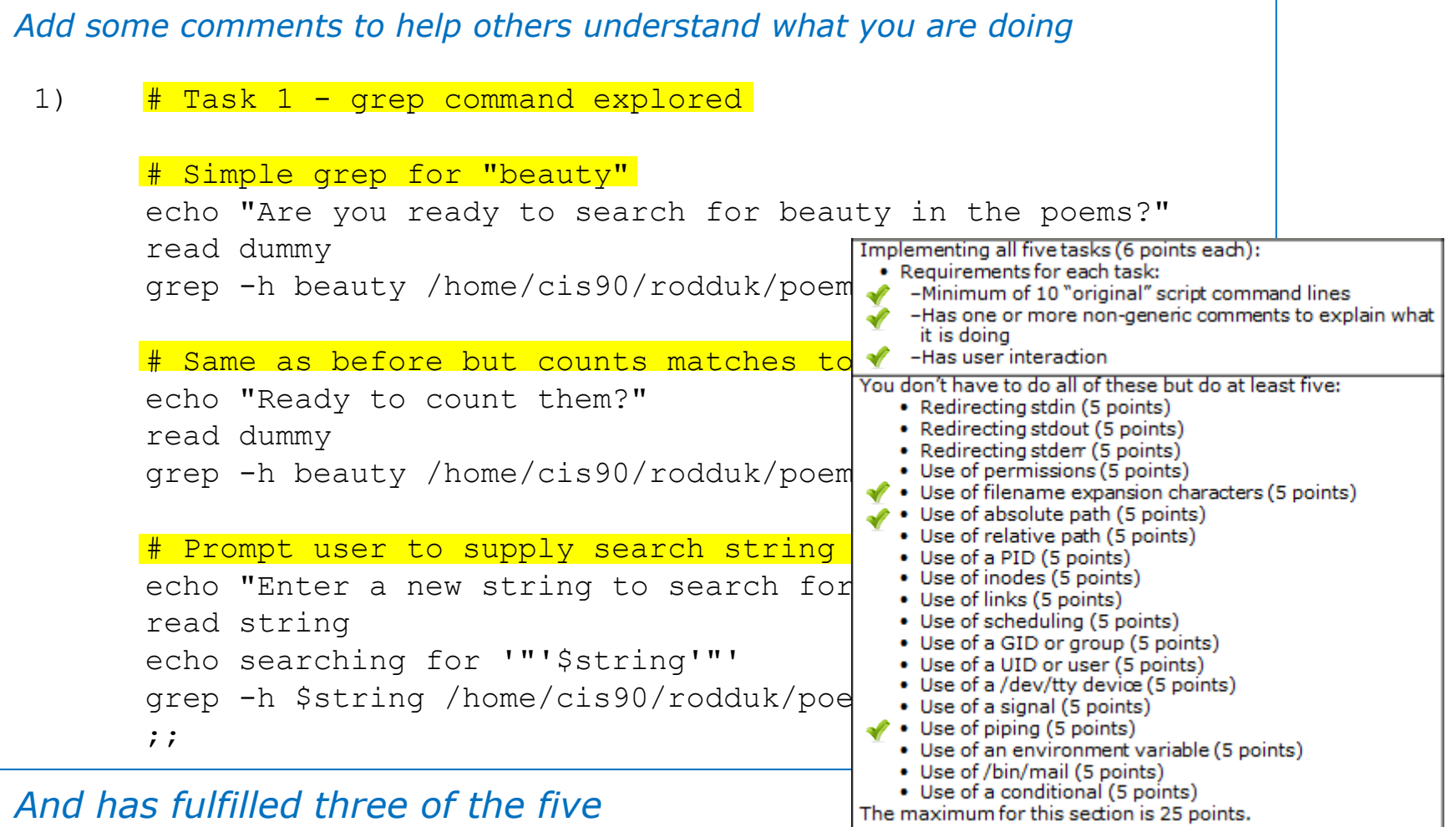

*requirements for the overall project!*

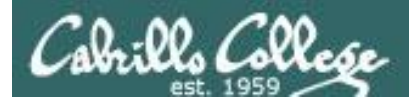

### Backup your work!

#### **cp myscript myscript.v1** *after first day of work*

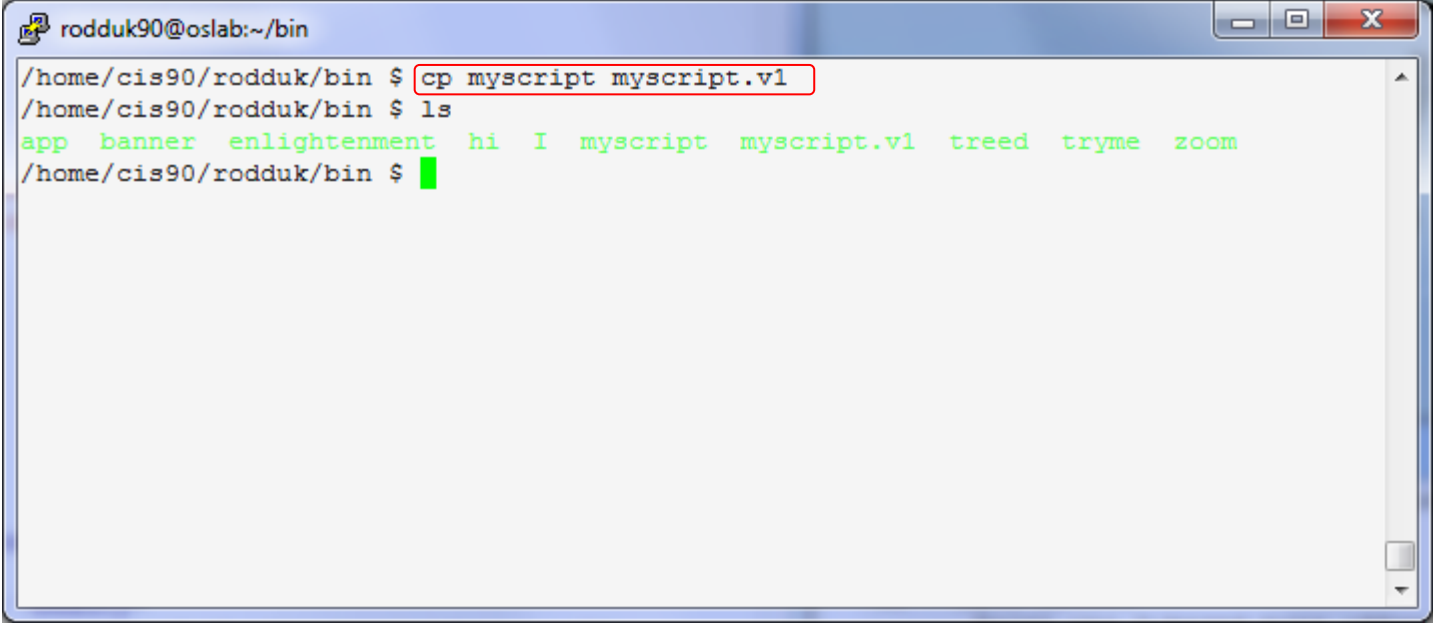

**cp myscript myscript.v2** *after second day of work* **cp myscript myscript.v3** *and so on …* **cp myscript myscript.v4**

*Always be able to revert back to an earlier version in case you clobber the current one!*

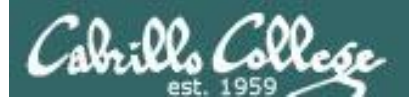

#### Testing your script

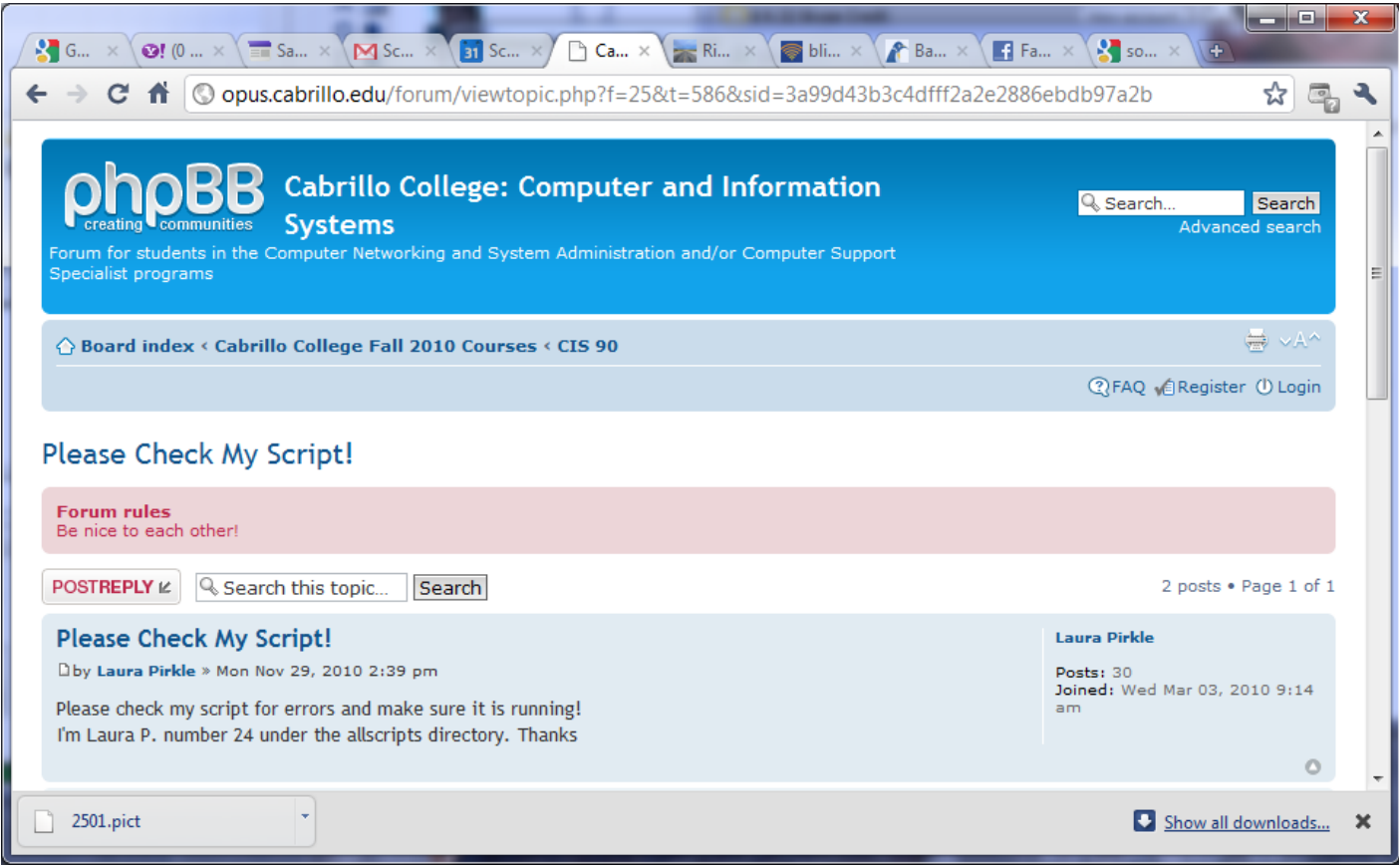

*The ask others on the forum to check your script and give you feedback*

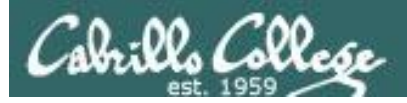

## Plan extra time for:

- Figuring our how to do what you really want to do!
- Removing syntax errors
- Removing logic errors
- Posting script code on the forum and asking others to view it and suggest how to fix it
- Sleeping on it

*Don't wait till the last minute to start your project!*

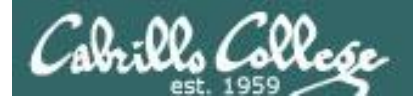

## Scripting Tips

## date

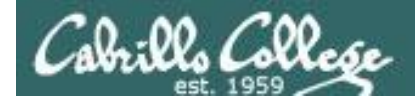

## Utilizing the date command

#### The date command prints the current date and time

/home/cis90/simben \$ **date** Tue Nov 20 15:54:13 PST 2012

The **\$** metacharacter provides the "value" of both variables, e.g. \$PS1 or commands, e.g. \$(*command*):

/home/cis90/simben \$ **echo \$PS1** \$PWD \$

/home/cis90/simben \$ **echo \$(grep love poems/Shakespeare/\* | wc -l)** 11

/home/cis90/simben \$ **myname=\$(grep \$LOGNAME /etc/passwd | cut -f5 -d":")** /home/cis90/simben \$ echo \$myname Benji Simms

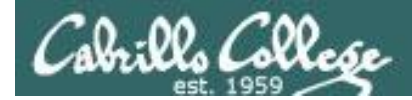

## Utilizing the date command

/home/cis90/simben \$ **date** Wed Nov 26 15:35:53 PST 2008

/home/cis90/simben \$ **date +'%r'** 04:14:26 PM /home/cis90/simben \$ **time=\$(date +'%r')** /home/cis90/simben \$ **echo "At the tone the time will be \$time"** At the tone the time will be 04:15:02 PM

```
/home/cis90/simben $ date +'%A'
Tuesday
/home/cis90/simben $ day=$(date +'%A')
/home/cis90/simben $ echo "Today is $day"
Today is Tuesday
```
*See the man page on date for lots of other % codes*

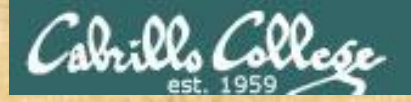

## Class Activity

Your turn, make a script by adding the following two lines to a file named *mydate* using the vi editor:

echo "Hola \$LOGNAME" echo Today is \$(date +'%m/%d/%Y')

#### Give the script execute permissions and run it:

/home/cis90/simben \$ **chmod +x mydate** /home/cis90/simben \$ **mydate** Hola simben90 Today is 11/20/2012

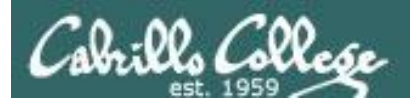

# tips on script names

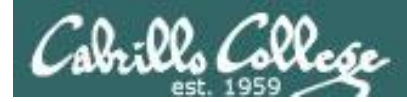

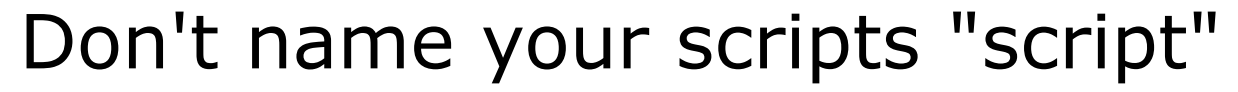

[simben90@opus bin]\$ **ls -l script** -rwxr-x--- 1 simben90 cis90 47 Nov 23 16:44 script

[simben90@opus bin]\$ **cat script** echo "Hello from the script file named script"

*What would happen if your ran the script above?*

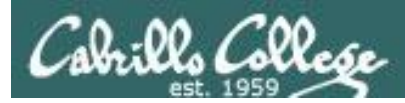

## Don't name your scripts "script"

[simben90@opus bin]\$ **cat script**

echo "Hello from the script file named script"

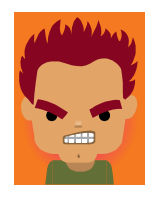

[simben90@opus bin]\$ **script** Script started, file is typescript

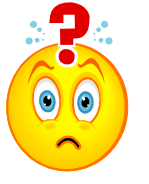

*Why the heck doesn't my script do what it's supposed to do?*

[simben90@opus bin]\$ **Where is my script?** bash: Where: command not found [simben90@opus bin]\$ **exit** Script done, file is typescript [simben90@opus bin]\$ **cat typescript** Script started on Wed 13 May 2009 08:00:02 AM PDT [simben90@opus bin]\$ Where is my script? bash: Where: command not found [simben90@opus bin]\$ exit

Script done on Wed 13 May 2009 08:00:47 AM PDT [simben90@opus bin]\$

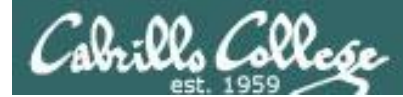

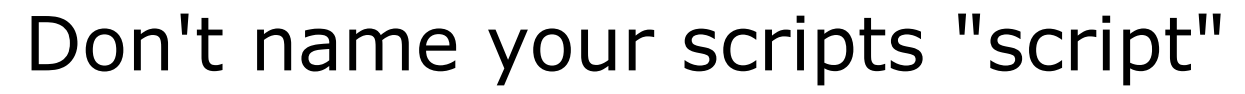

*Why doesn't script do what it is supposed to do? … because script is the name of an existing UNIX command!*

[simben90@opus bin]\$ **man script** [simben90@opus bin]\$

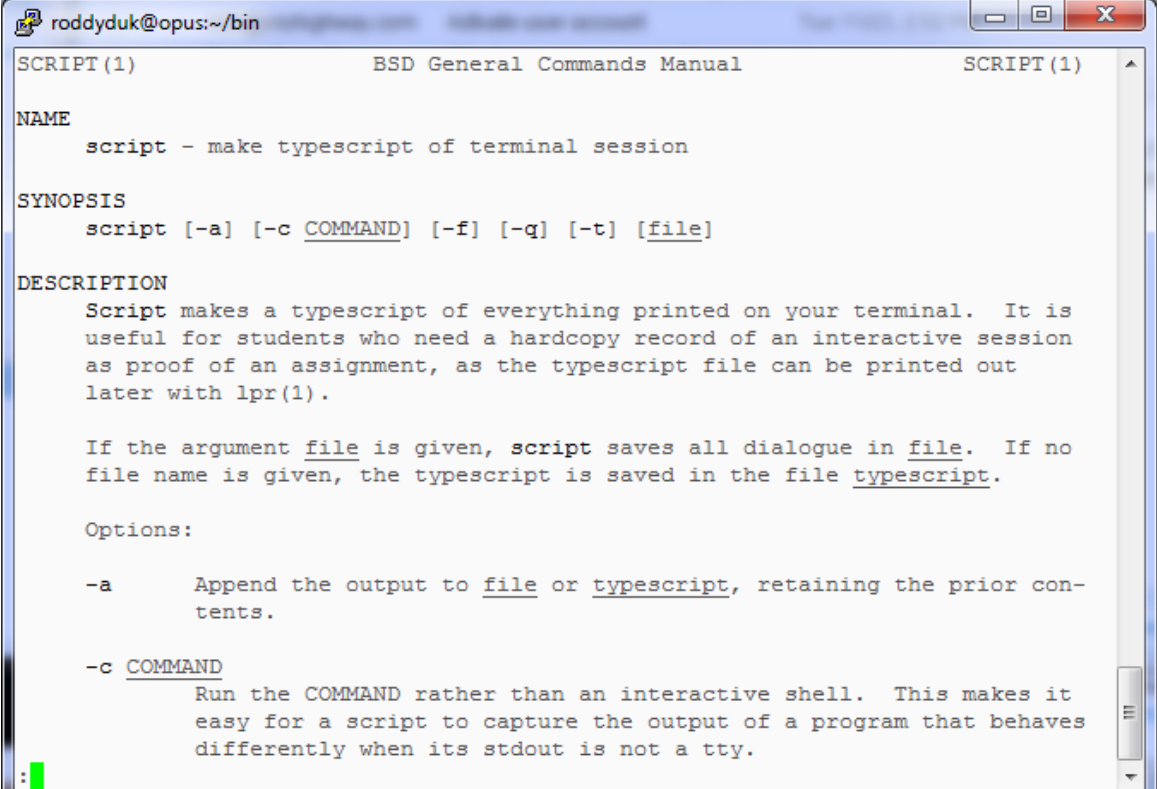

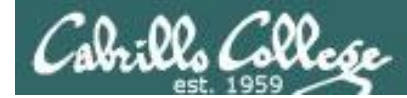

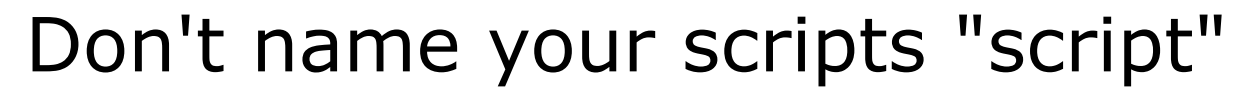

*There are (at least) two files named script on Opus*

[simben90@opus bin]\$ **type script** script is hashed (*usr/bin/script*) [simben90@opus bin]\$ **file /usr/bin/script** /usr/bin/script: ELF 32-bit LSB executable, Intel 80386, version 1 (SYSV), for GNU/Linux 2.6.9, dynamically linked (uses shared libs), for GNU/Linux 2.6.9, stripped

[simben90@opus bin]\$ **type /home/cis90/simben/bin/script** /home/cis90/simben/bin/script is /home/cis90/simben/bin/script [simben90@opus bin]\$ **file /home/cis90/simben/bin/script** /home/cis90/simben/bin/script: ASCII text [simben90@opus bin]\$

*Question: Why did bash run the script in /usr/bin instead of the script in /home/cis90/simben/bin?*

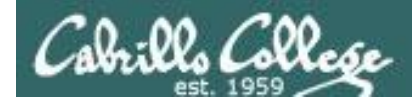

## Don't name your scripts "script"

*Question: Why did bash run the script in /usr/bin instead of the script in /home/cis90/simben/bin?*

> *The Linux script command is in this directory*

[simben90@opus bin]\$ **echo \$PATH** /usr/kerberos/bin:/usr/local/bin:/bin:<mark>/usr/bin</mark>:/home/cis90/bin: /home/cis90/simben/bin:.

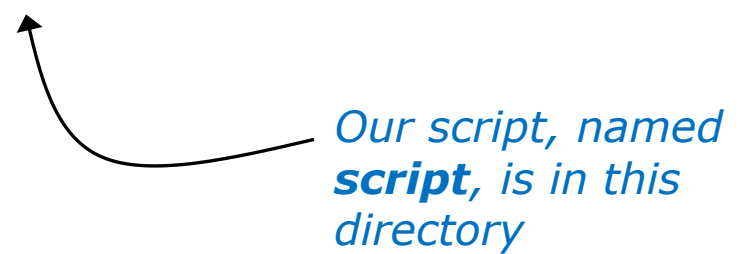

*Answer: bash searches the path in the order the directories are listed. It finds the script command in /user/bin first.*

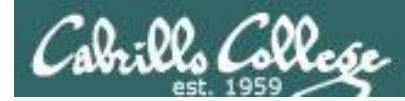

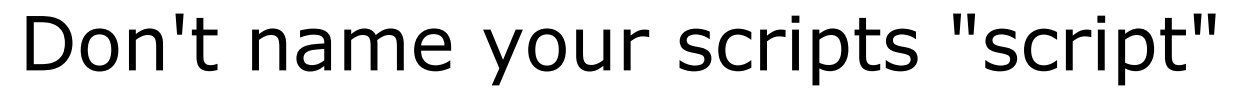

*To override the PATH you can always specify an absolute pathname to the file you want to run:*

[simben90@opus bin]\$ **/home/cis90/simben/bin/script** Hello from the script file named script

[simben90@opus bin]\$ **./script** Hello from the script file named script

> *Note the shell treats the . above as "here" which in this case is /home/cis90/simben/bin*

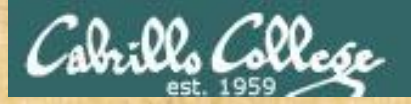

## Try the script command

- Use the **script** command to start recording
- Type various commands of your choice
- Type **exit** or hit **Ctrl-D** to end recording
- Use **cat typescript** to see what you recorded

*This would be a good way to record a session such as working one of the lab assignments for future reference.*

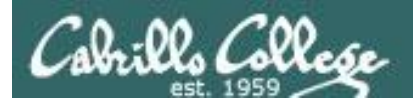

## Review

## function runningScript () {
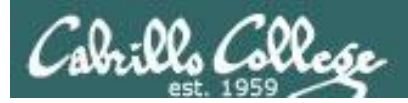

#### The rules of the road for variables

- Rule 1: A child process can only see variables the parent has exported.
- Rule 2: A child process cannot change the parent's variables.

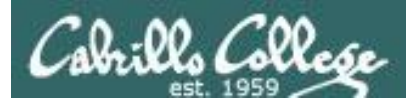

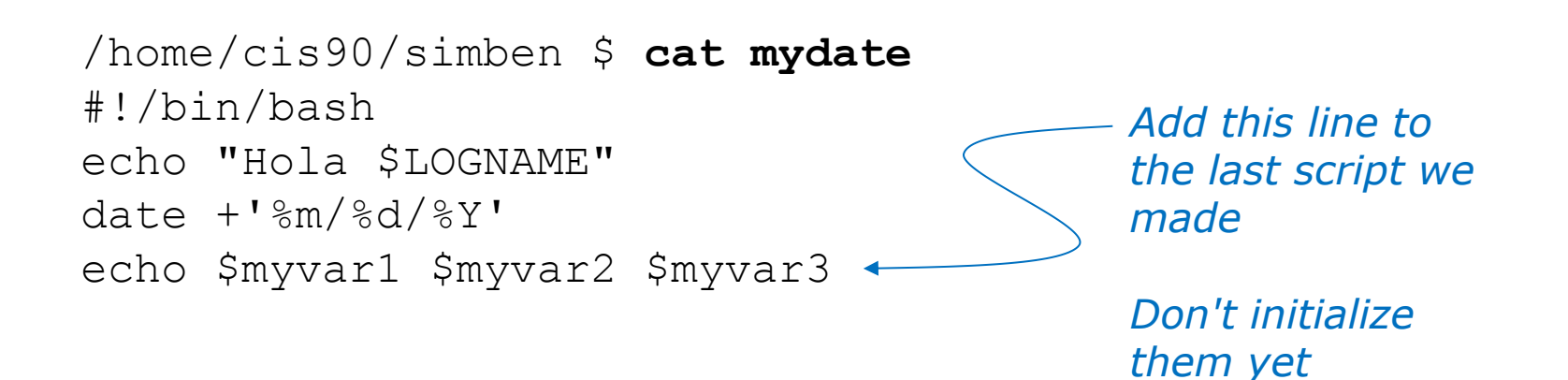

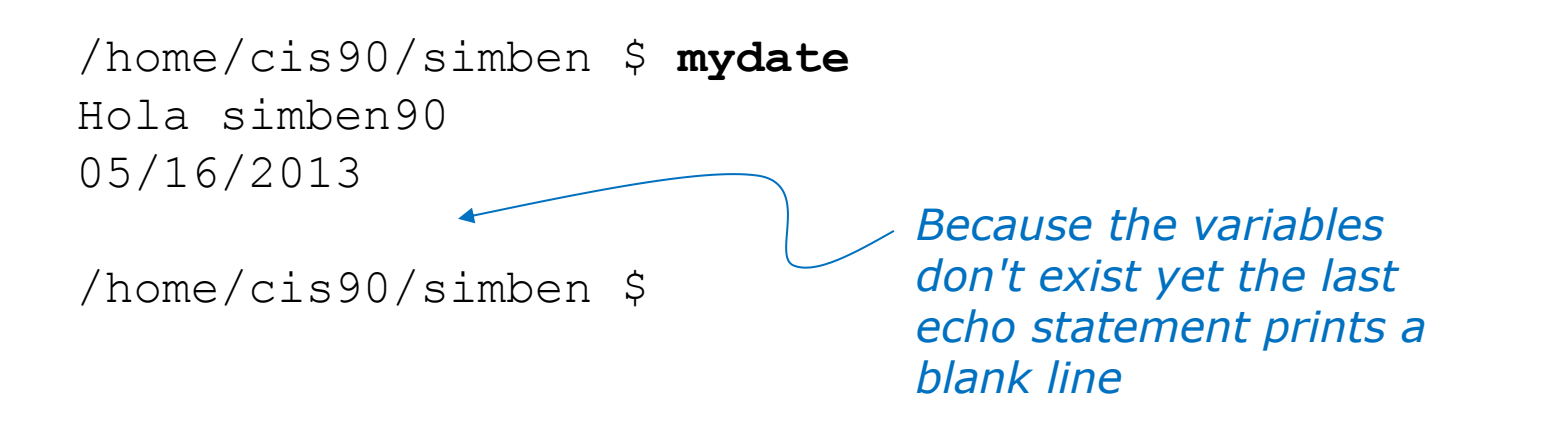

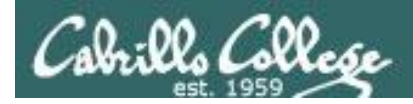

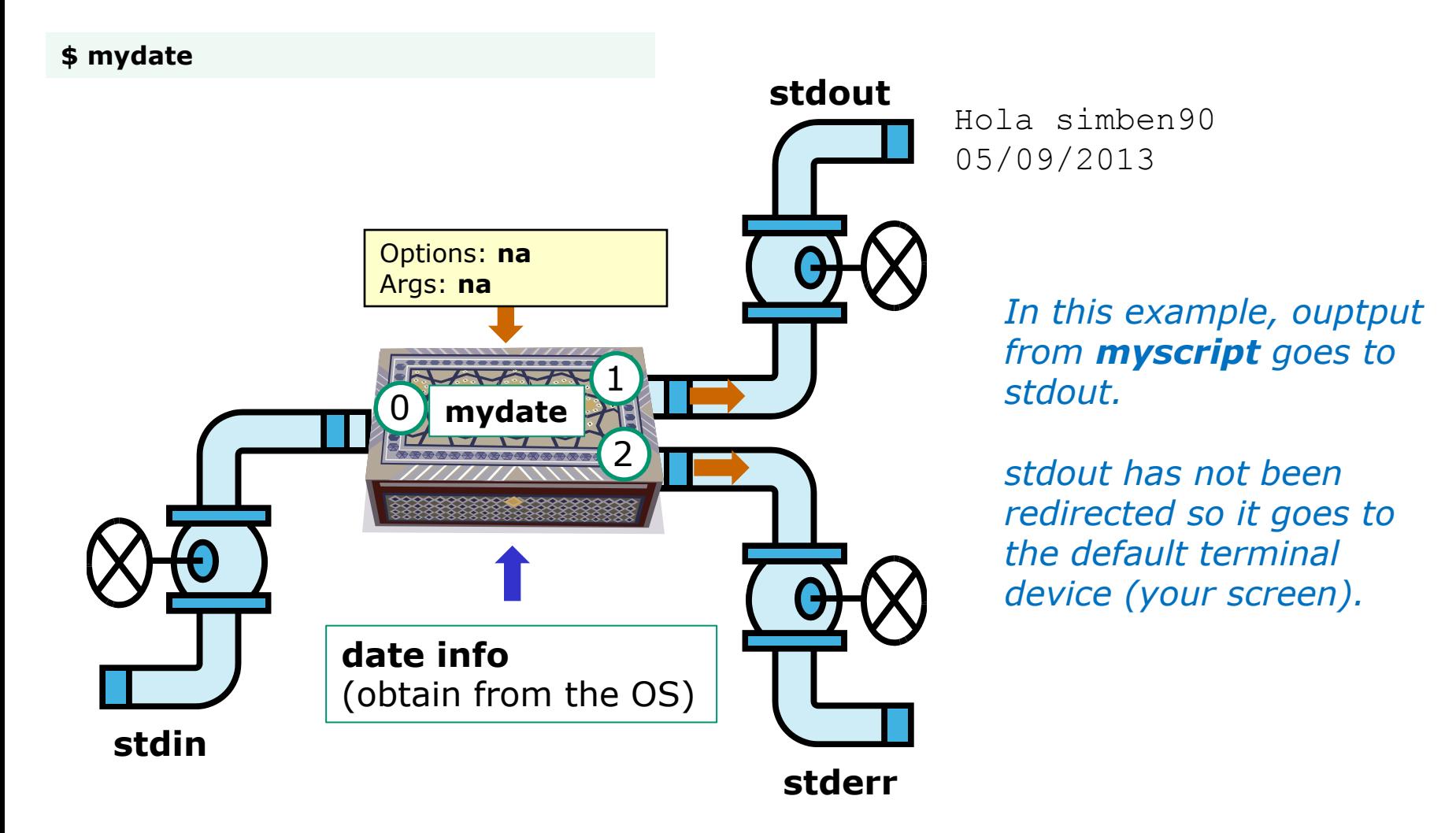

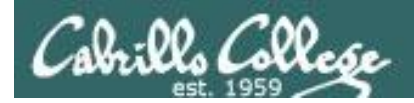

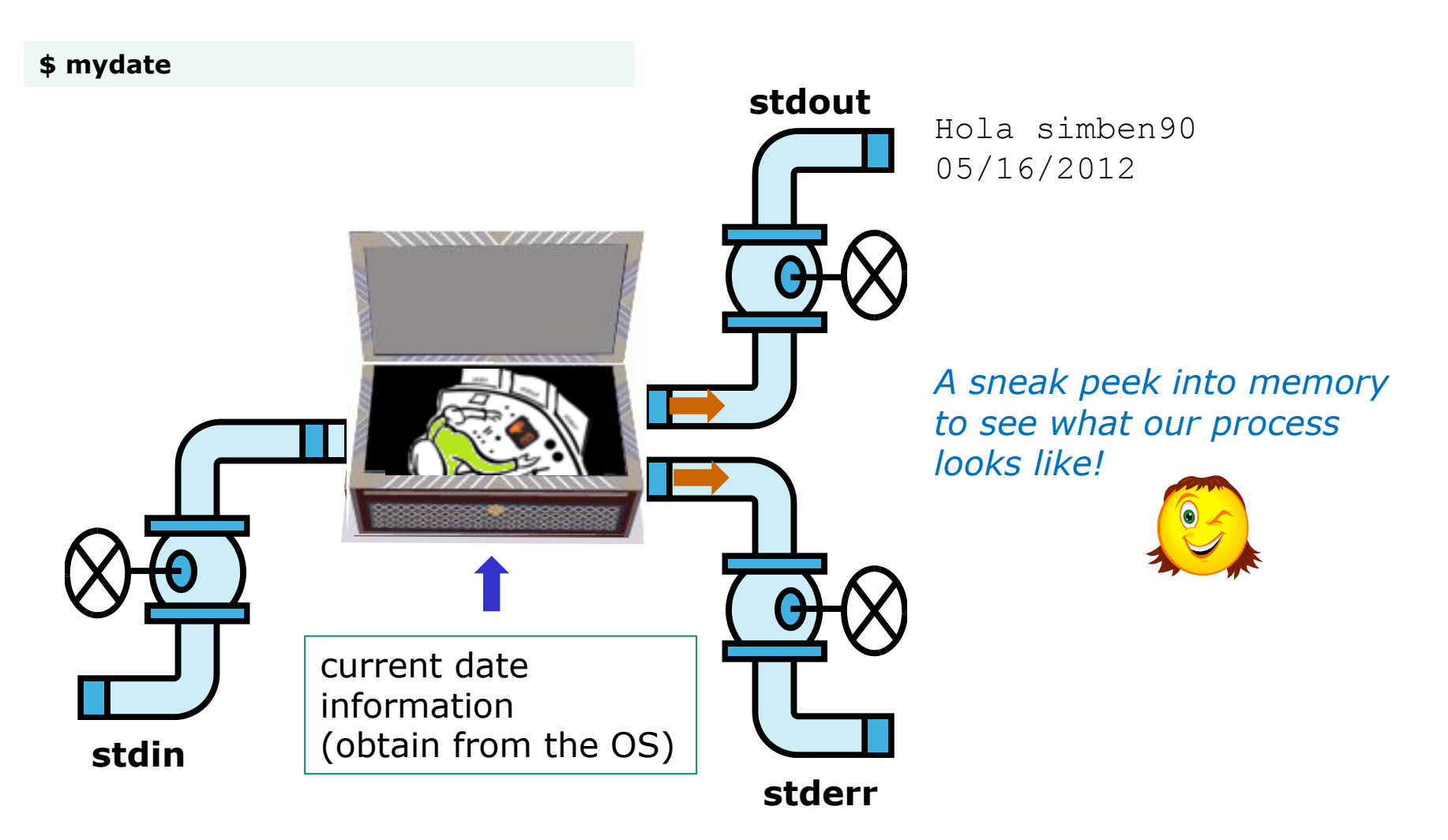

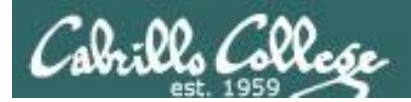

#### Running a Script

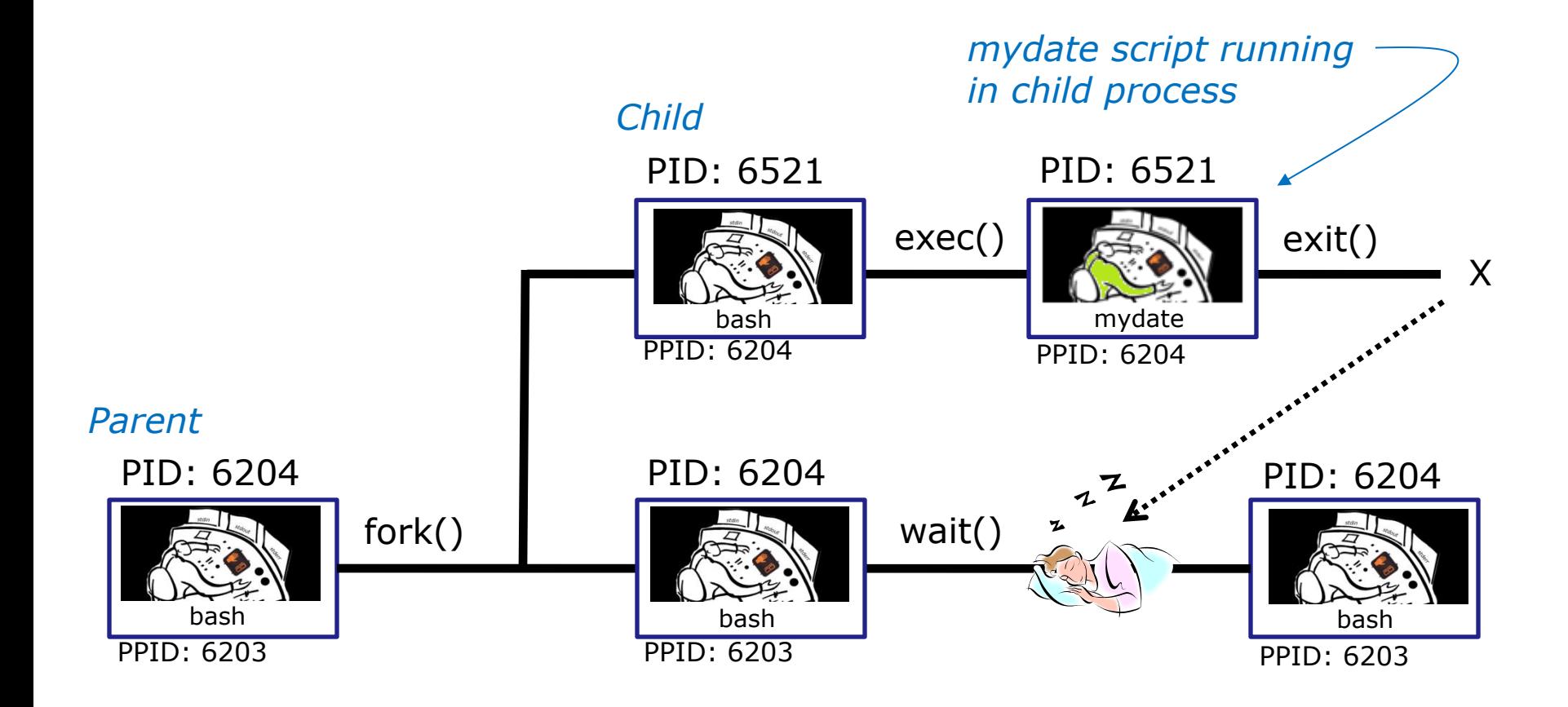

*Whenever you run any command, program, or script it runs as a child process*

113

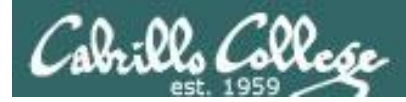

/home/cis90/simben \$ **cat mydate** #!/bin/bash echo "Hola \$LOGNAME" date  $+$ '%m/%d/%Y' echo \$myvar1 \$myvar2 \$myvar3

#### *In the parent process, initialize the three variables*

/home/cis90/simben \$ **myvar1=Tic; myvar2=Tac; myvar3=Toe** /home/cis90/simben \$ **echo \$myvar1 \$myvar2 \$myvar3** Tic Tac Toe

#### *What happens if we run mydate now?*

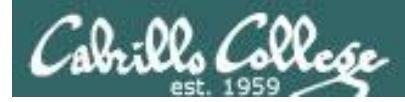

/home/cis90/simben \$ **cat mydate** #!/bin/bash echo "Hola \$LOGNAME" date  $+$ '%m/%d/%Y' echo \$myvar1 \$myvar2 \$myvar3

/home/cis90/simben \$ **myvar1=Tic; myvar2=Tac; myvar3=Toe** /home/cis90/simben \$ **echo \$myvar1 \$myvar2 \$myvar3** Tic Tac Toe

/home/cis90/simben \$ **mydate** Hola simben90 05/09/2012

/home/cis90/simben \$

*Running mydate (as a child process)*

*Why no Tic Tac Toe output?*

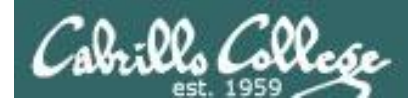

```
/home/cis90/simben $ export myvar1
/home/cis90/simben $ mydate
Hola simben90
05/09/2012
```
Tic

```
/home/cis90/simben $ export myvar2
/home/cis90/simben $ mydate
Hola simben90
05/09/2012
Tic Tac
```
*Rule 1: A child process can only see variables the parent has exported*

/home/cis90/simben \$ **export myvar3** /home/cis90/simben \$ **mydate** Hola simben90 05/09/2012 Tic Tac Toe 116

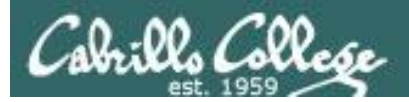

/home/cis90/simben \$ **echo \$myvar1 \$myvar2 \$myvar3** Tic Tac Toe

/home/cis90/simben \$ **cat mydate** #!/bin/bash echo "Hola \$LOGNAME" date  $+$ '%m/%d/%Y' echo \$myvar1 \$myvar2 \$myvar3 myvar1=red myvar2=white myvar3=blue echo \$myvar1 \$myvar2 \$myvar3

*Add these new lines*

/home/cis90/simben \$ **mydate** Hola simben90 05/09/2012 Tic Tac Toe red white blue

*Rule 2: A child process cannot change the parent's variables.*

/home/cis90/simben \$ **echo \$myvar1 \$myvar2 \$myvar3** Tic Tac Toe

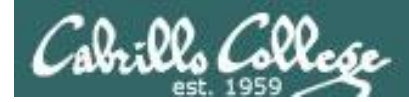

#### *Unless we want them to*

/home/cis90/simben \$ **echo \$myvar1 \$myvar2 \$myvar3** Tic Tac Toe

/home/cis90/simben \$ **source mydate** Hola simben90 05/09/2012 Tic Tac Toe red white blue *Sourcing a script causes the instructions to be run in the parent process. A child process is not created*

/home/cis90/simben \$ **echo \$myvar1 \$myvar2 \$myvar3** red white blue

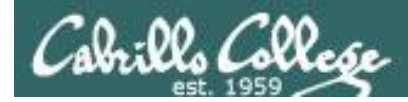

### } while no-comprende do runningScript done

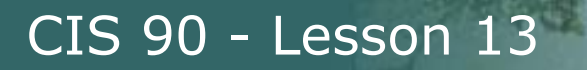

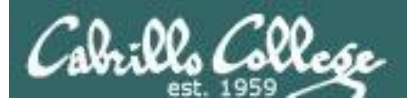

# Printers **Sneak** Peak for CIS 90 Students

120

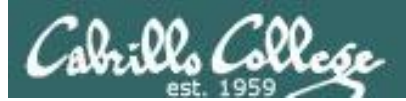

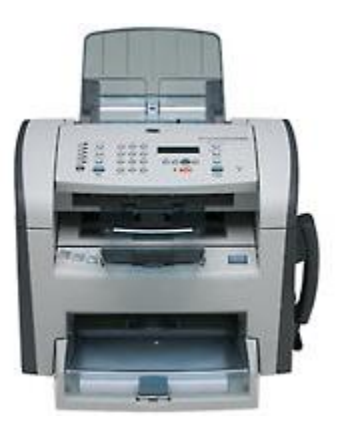

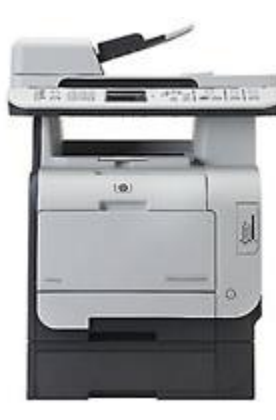

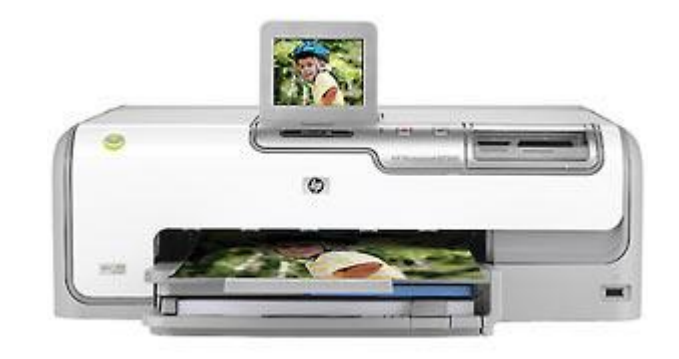

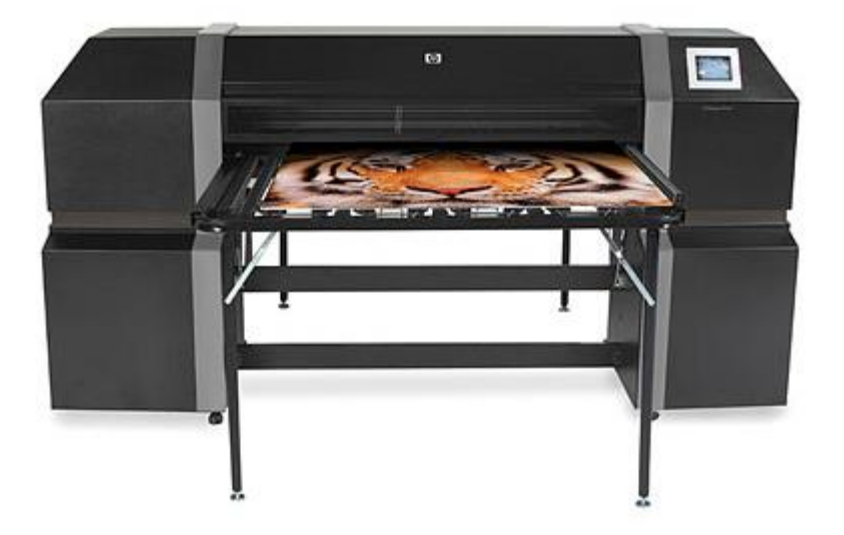

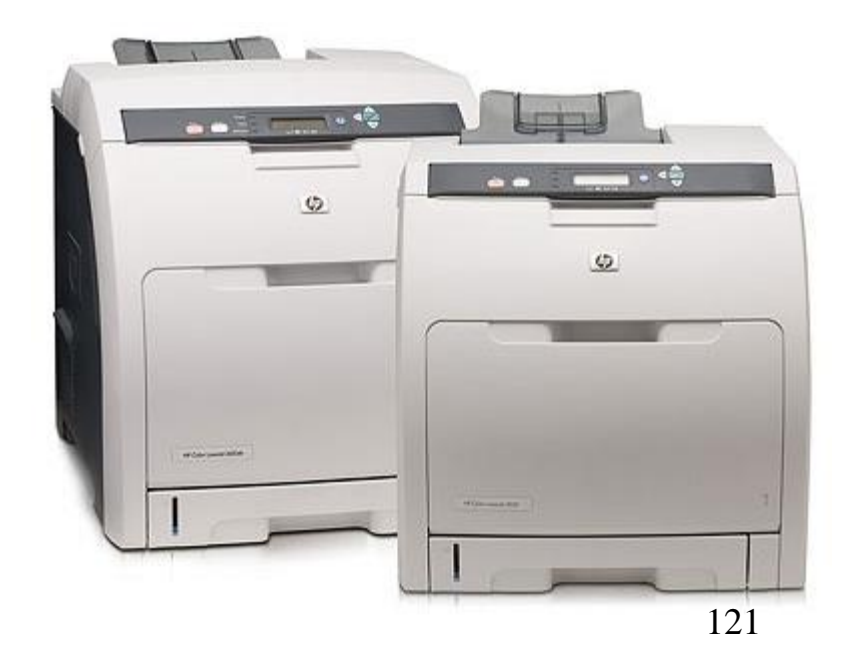

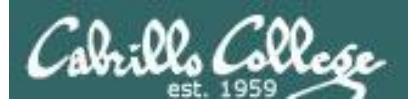

#### Two predominate types of printers

- Thermal inkjet technology
- Laser, drum, toner technology

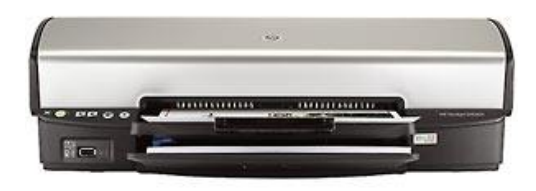

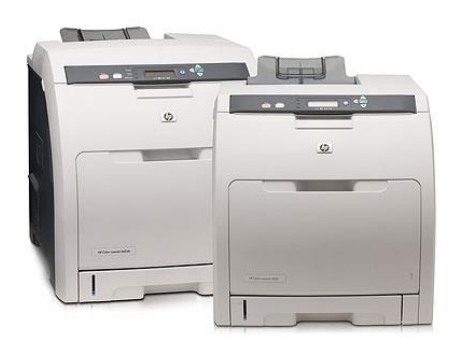

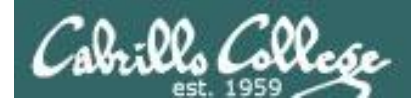

So many ways to hook them up …

#### Now:

- Network
- USB
- Wireless (Bluetooth, IR)

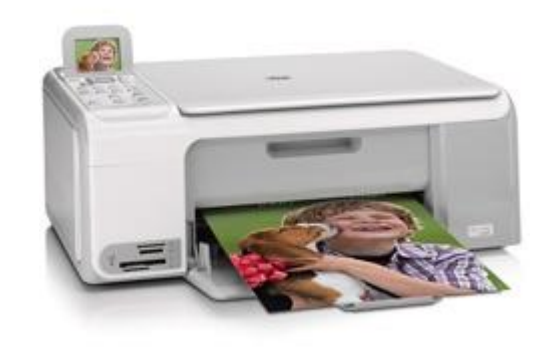

Back then:

- Serial cable
- Parallel printer cable

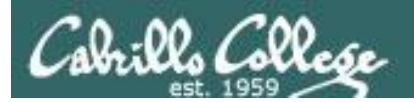

## Printer Configuration

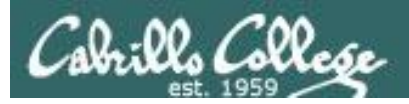

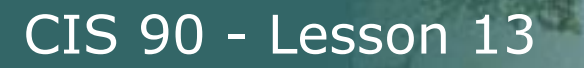

#### **CUPS**

#### Example printer configuration

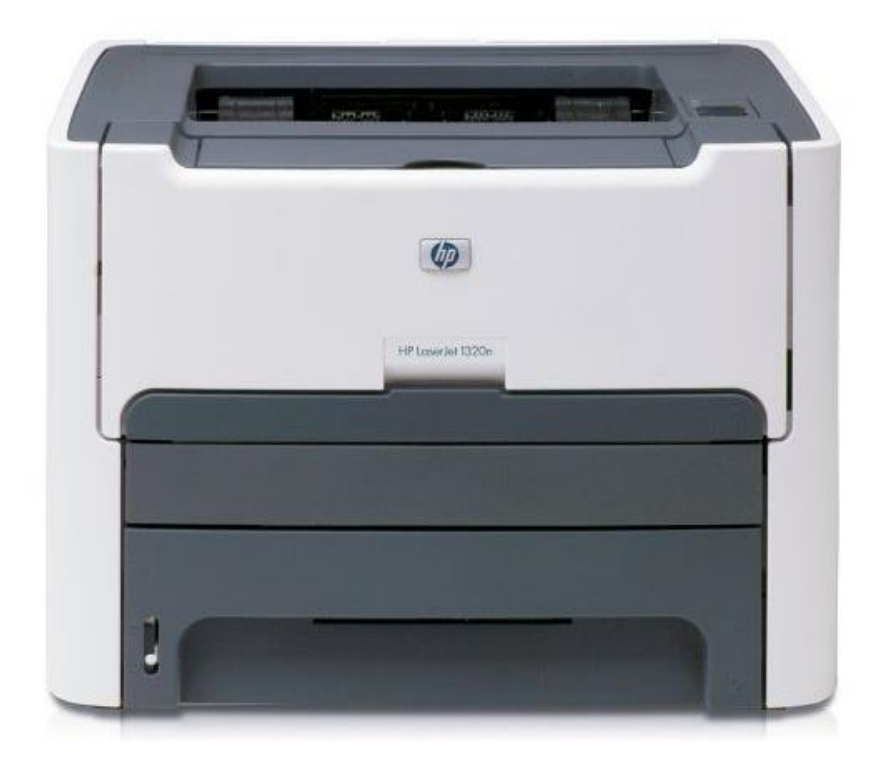

Printer: HP LaserJet 1320n Connection: LAN

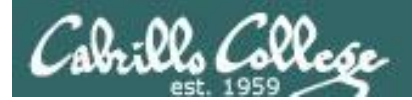

**CUPS** 

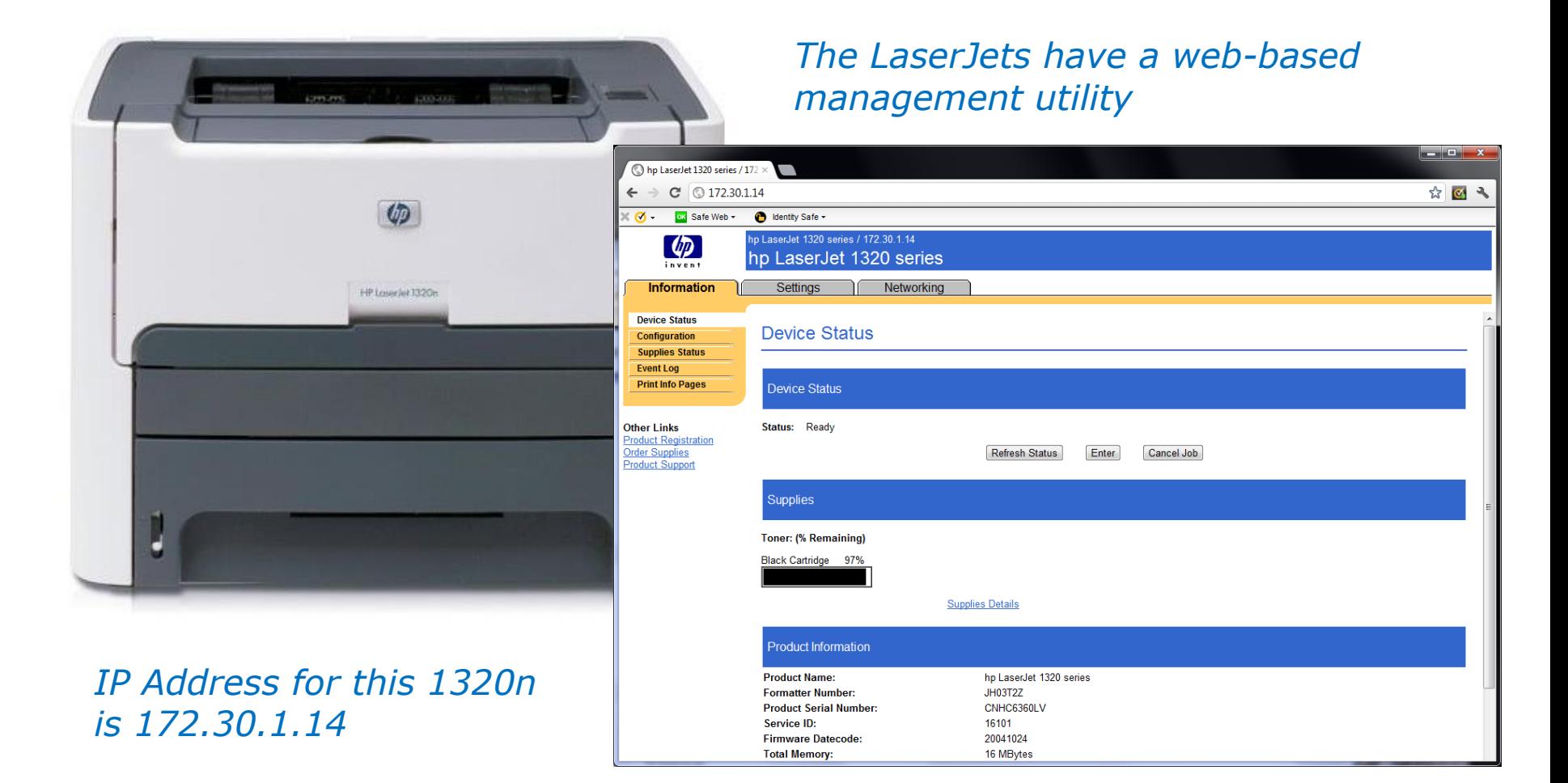

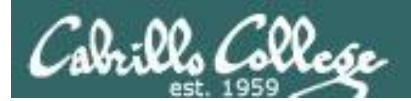

### CUPS

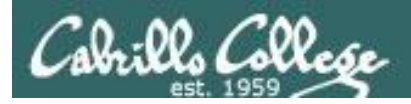

**CUPS** 

*This example will show how to add the HP 1320n as a networked printer.*

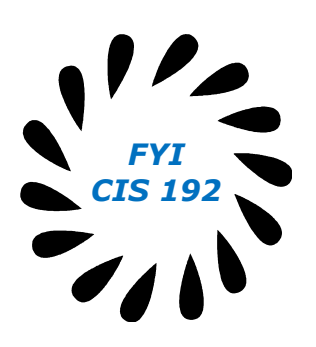

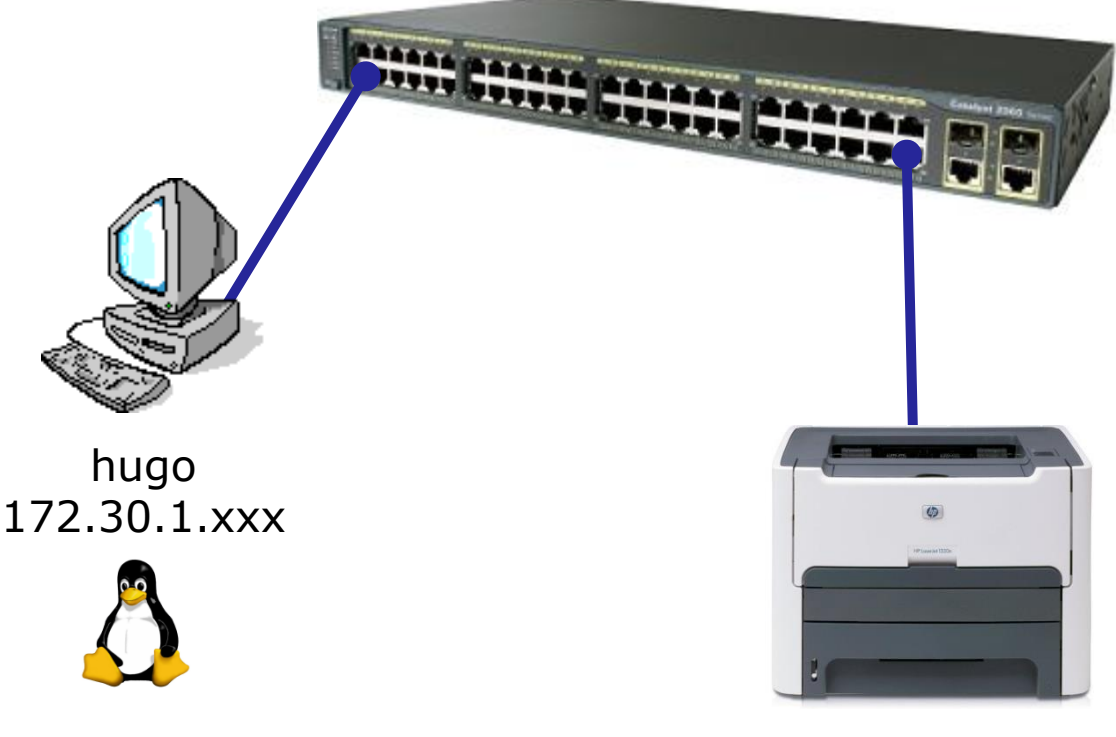

hp1320n 172.30.1.14

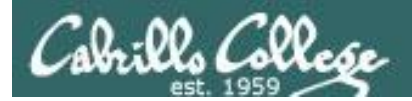

#### **CUPS**

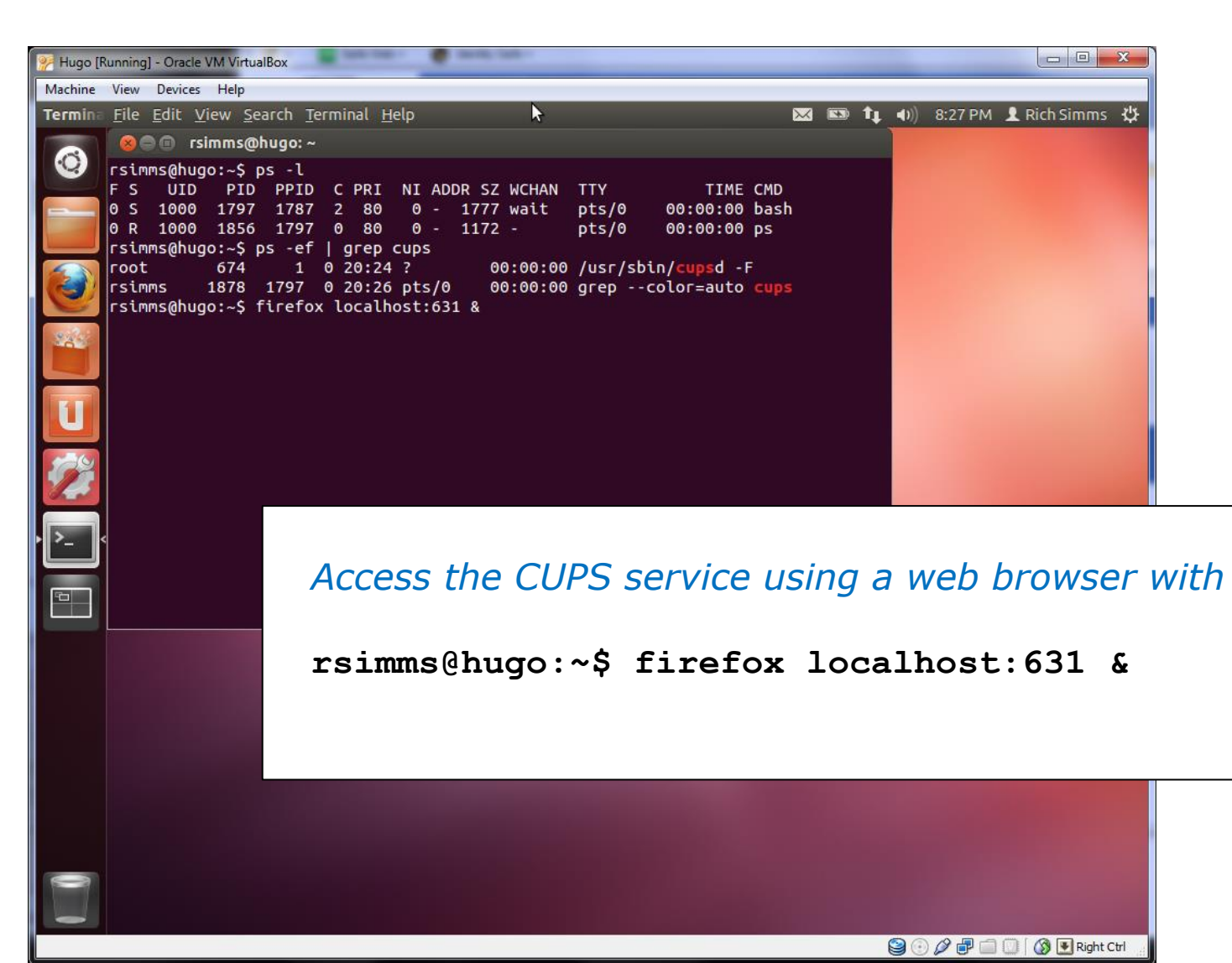

*FYI CIS 192*

129

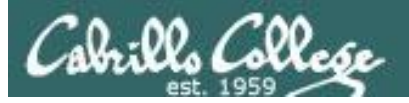

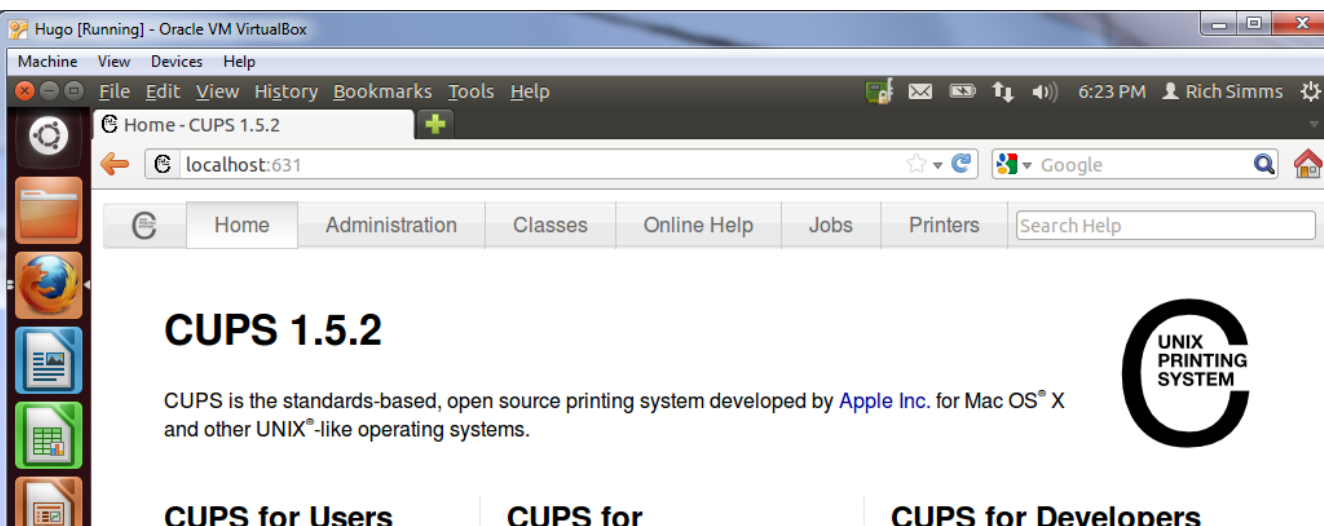

Overview of CUPS

**Command-Line Printing and Options** 

What's New in CUPS 1.5

**User Forum** 

 $(104)$ 

힉

**Administrators** 

**Adding Printers and Classes Managing Operation Policies Printer Accounting Basics Server Security** 

**Using Kerberos Authentication** 

**Using Network Printers** 

cupsd.conf Reference

**Find Printer Drivers** 

#### **CUPS for Developers**

Introduction to CUPS Programming **CUPS API Filter and Backend Programming** 

**HTTP and IPP APIs** 

**PPD API** 

**Raster API** 

**PPD Compiler Driver Information File** Reference

 $\bigcirc$   $\oslash$   $\phi$   $\Box$   $\Box$   $\circ$   $\blacksquare$  Right Ctrl

**Developer Forum** 

CUPS and the CUPS logo are trademarks of Apple Inc. CUPS is copyright 2007-2012 Apple Inc. All rights reserved.

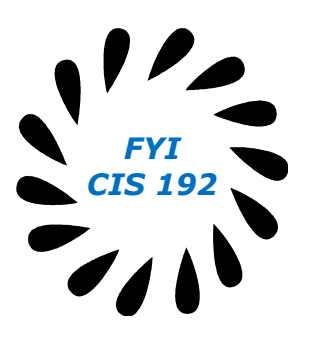

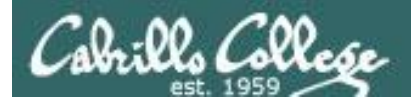

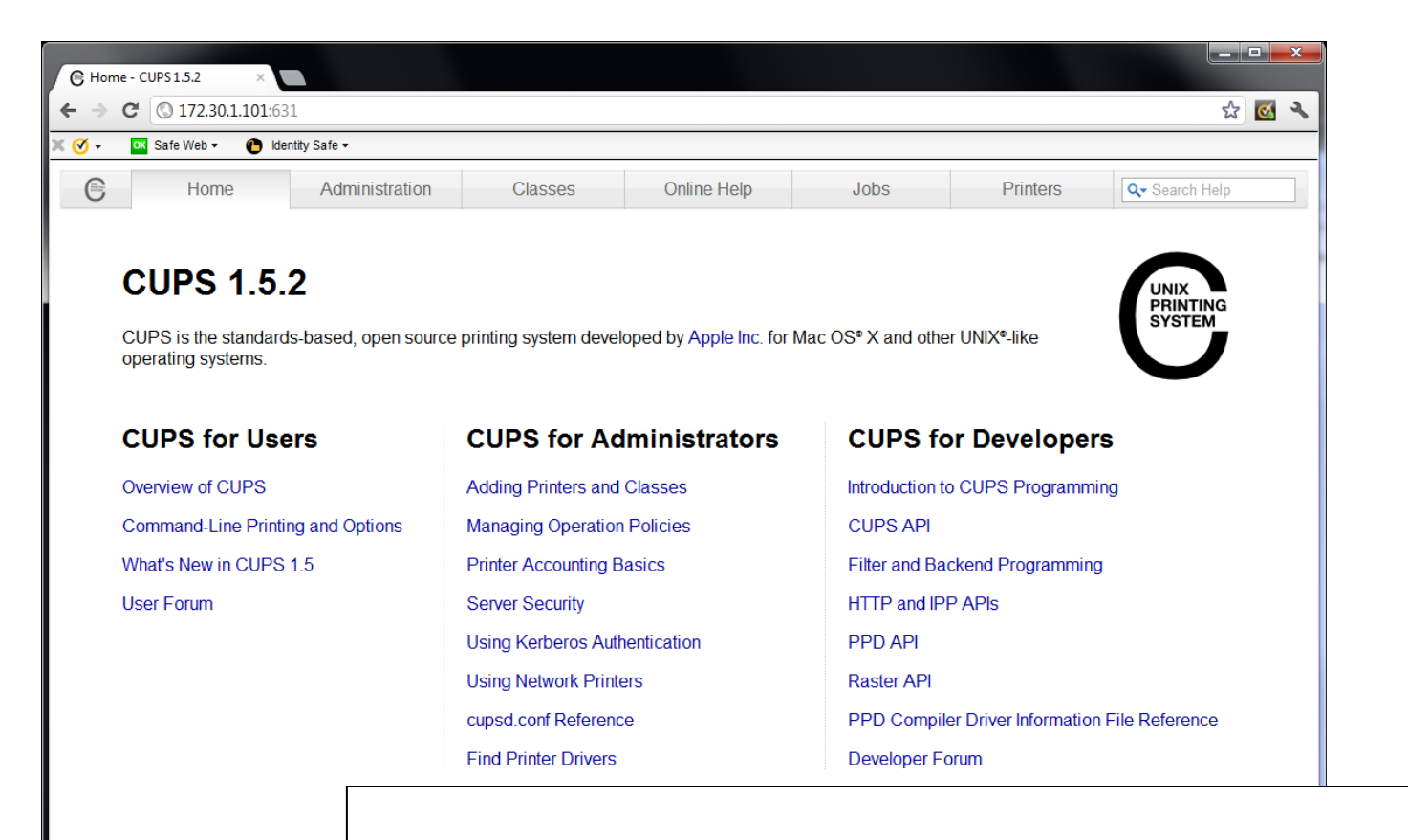

CUPS and the CUPS logo are trademarks

*Access the CUPS service remotely using a web browser on a different system*

*FYI CIS 192*

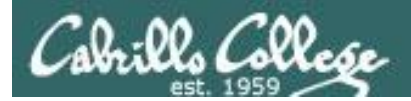

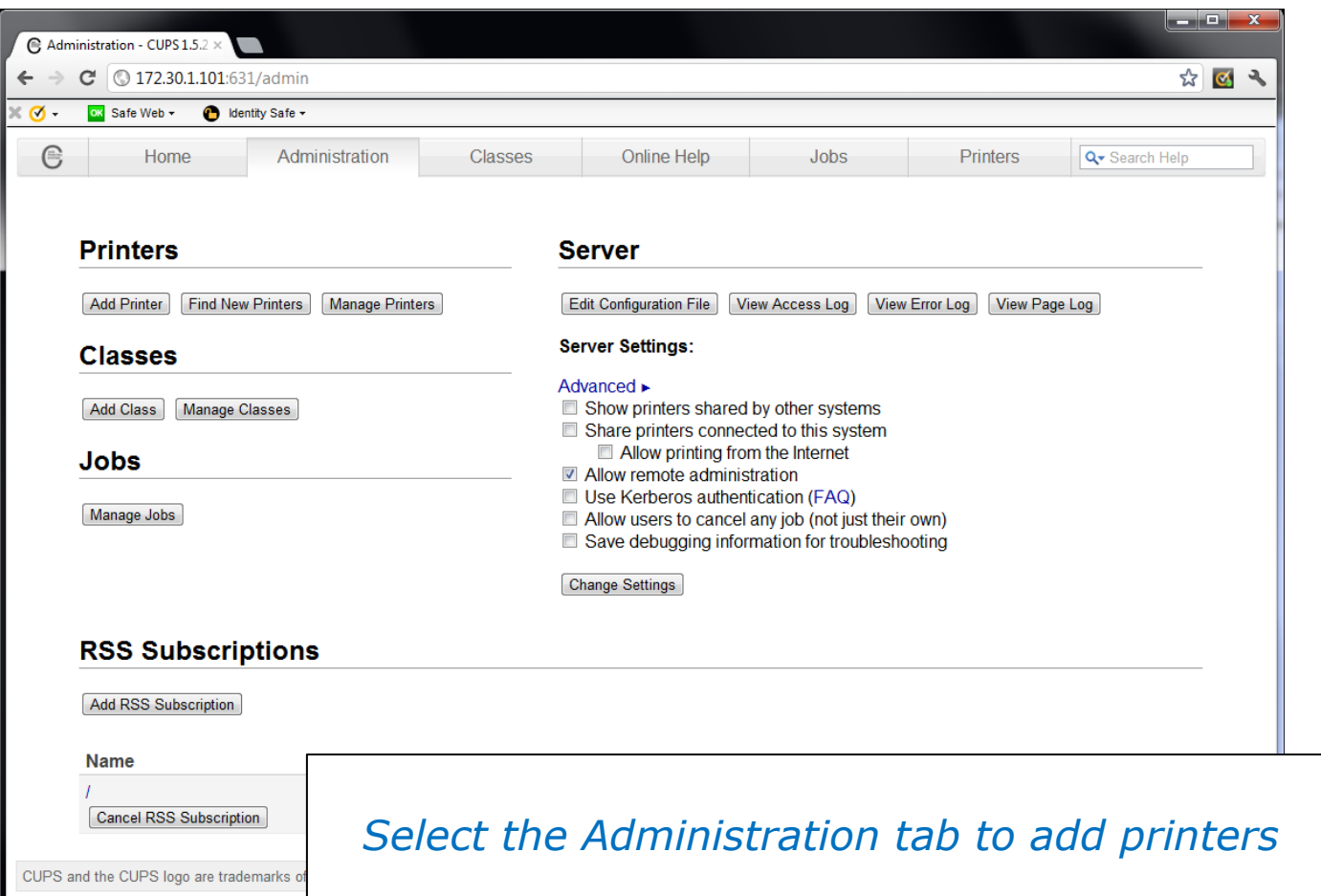

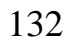

*FYI CIS 192*

 $\overline{\phantom{a}}$ 

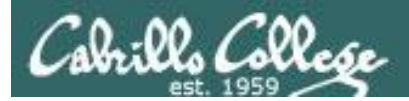

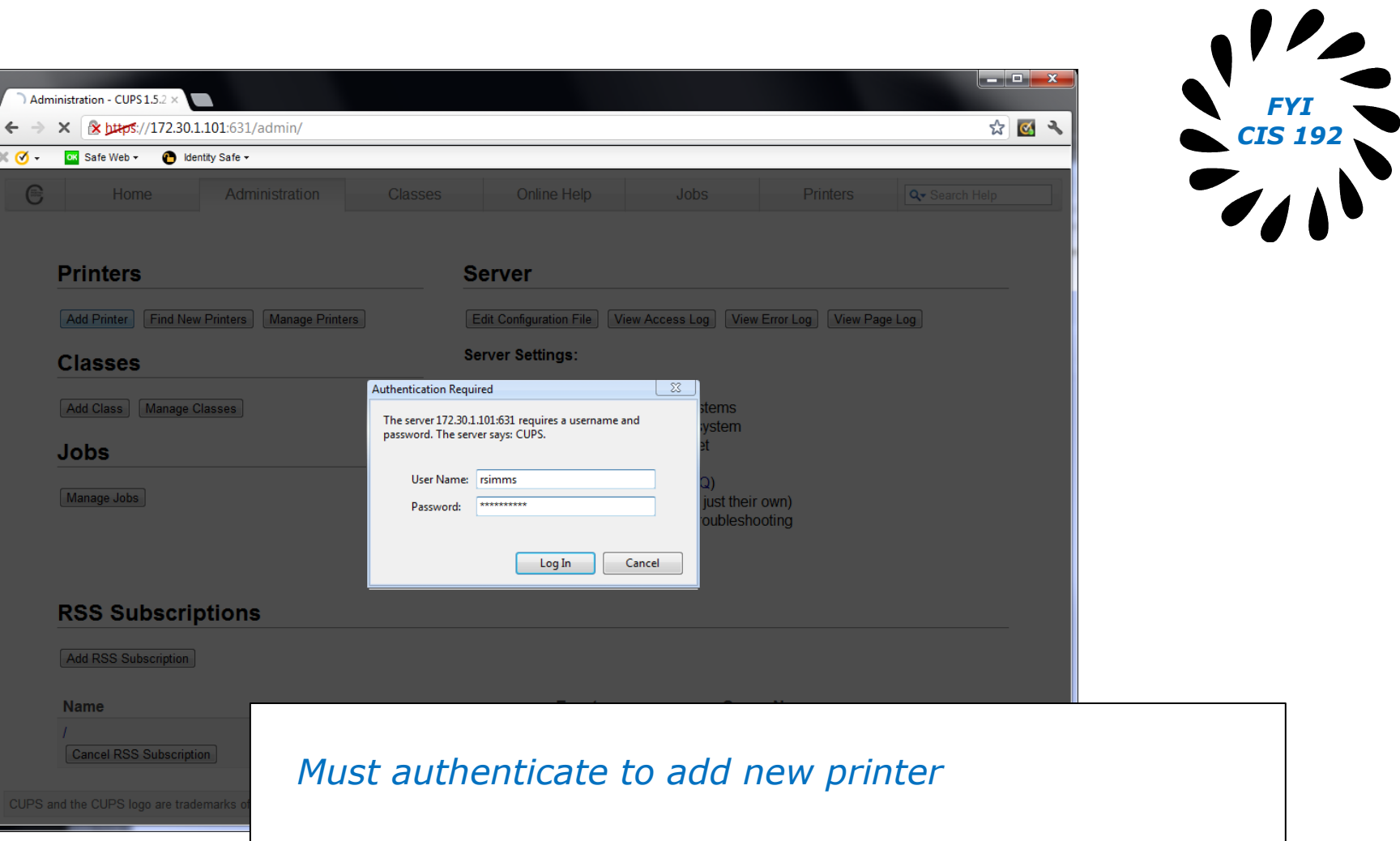

*FYI CIS 192*

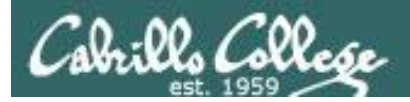

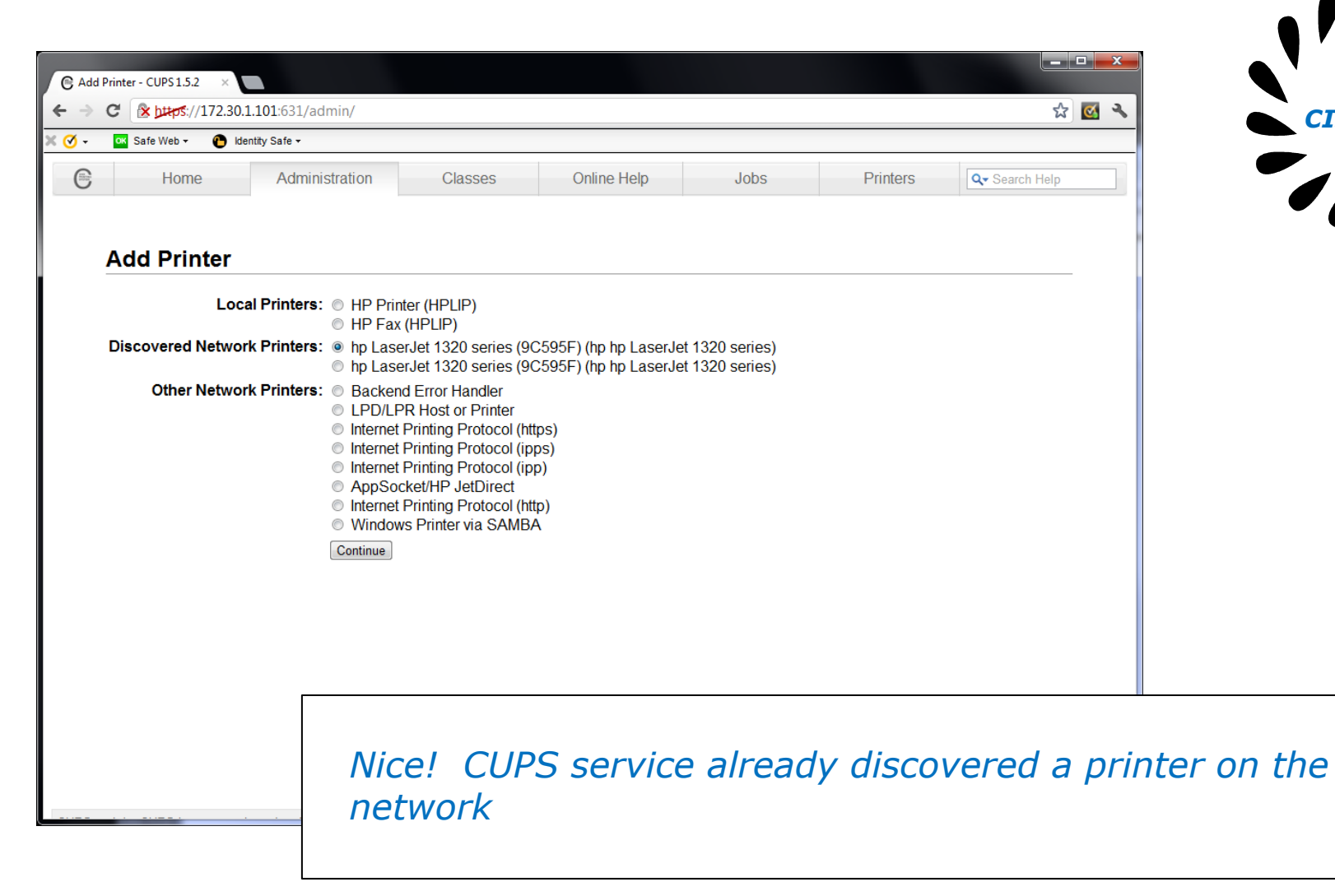

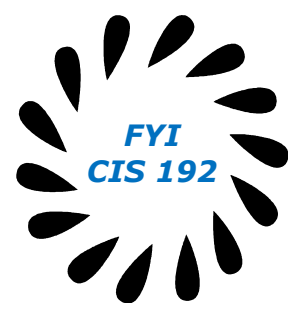

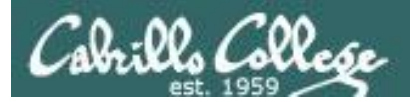

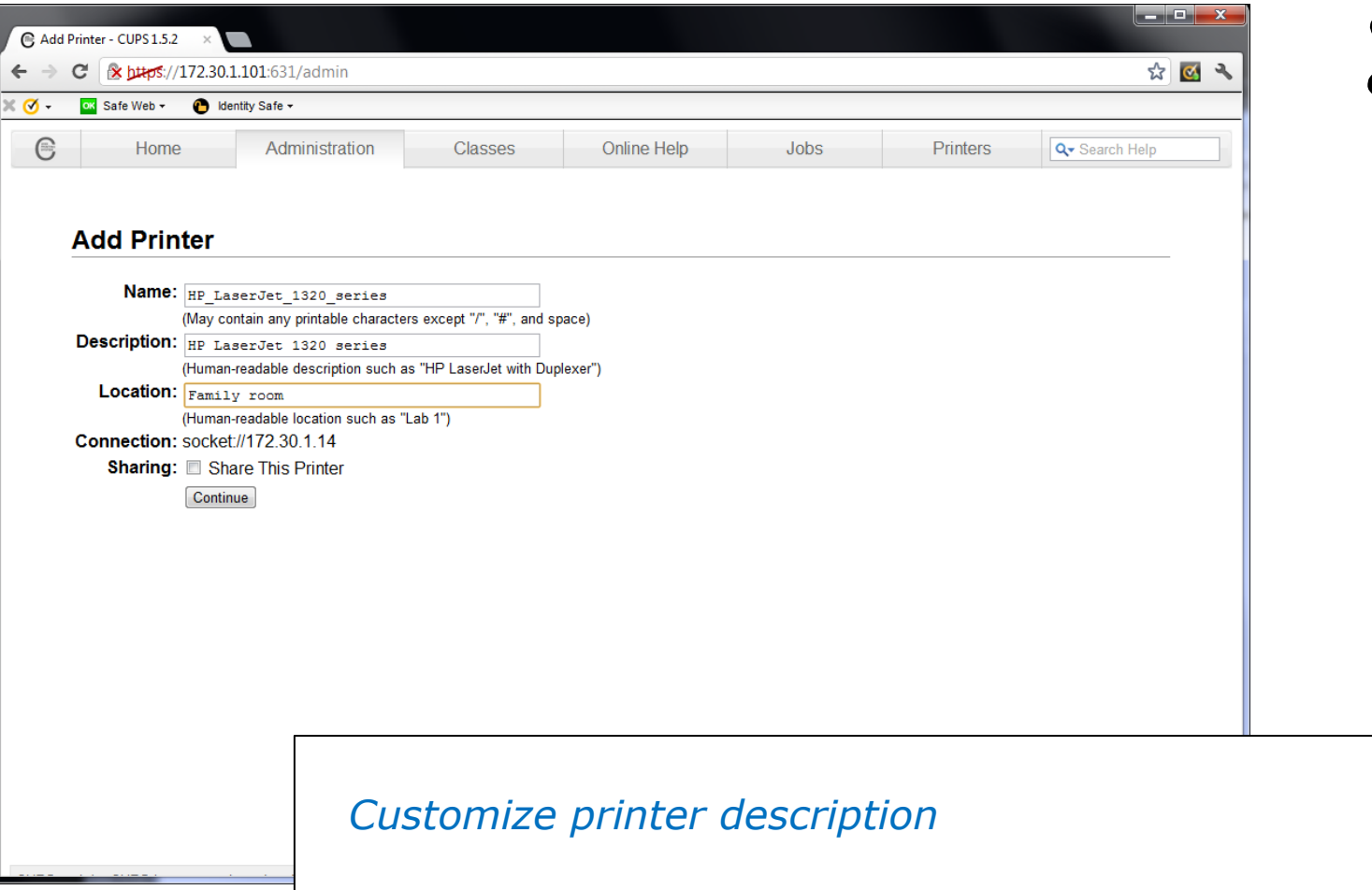

135

*FYI CIS 192*

 $\bullet$ 

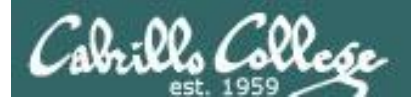

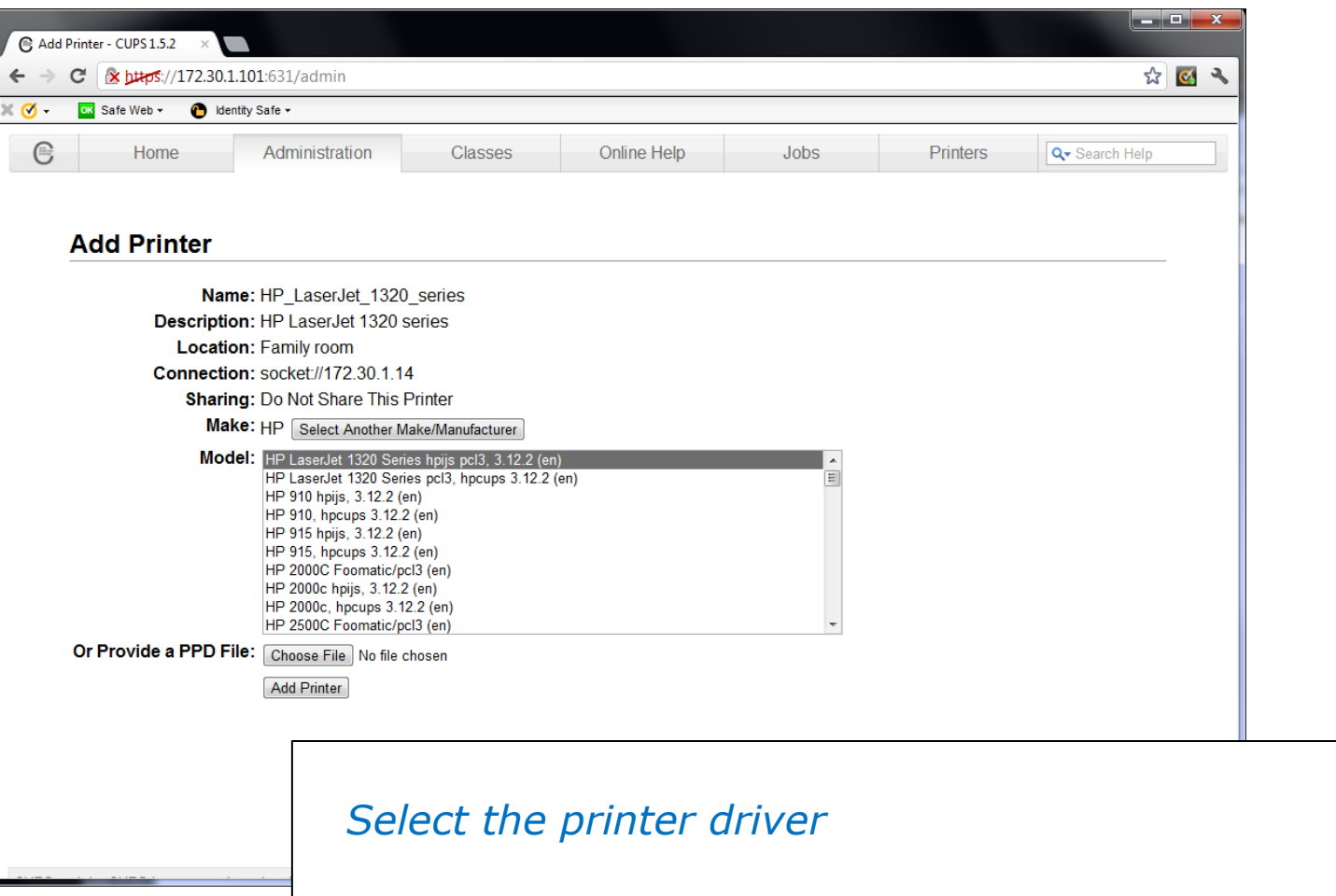

*FYI CIS 192*

 $\mathbf{Z}$ 

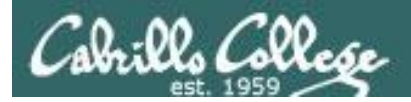

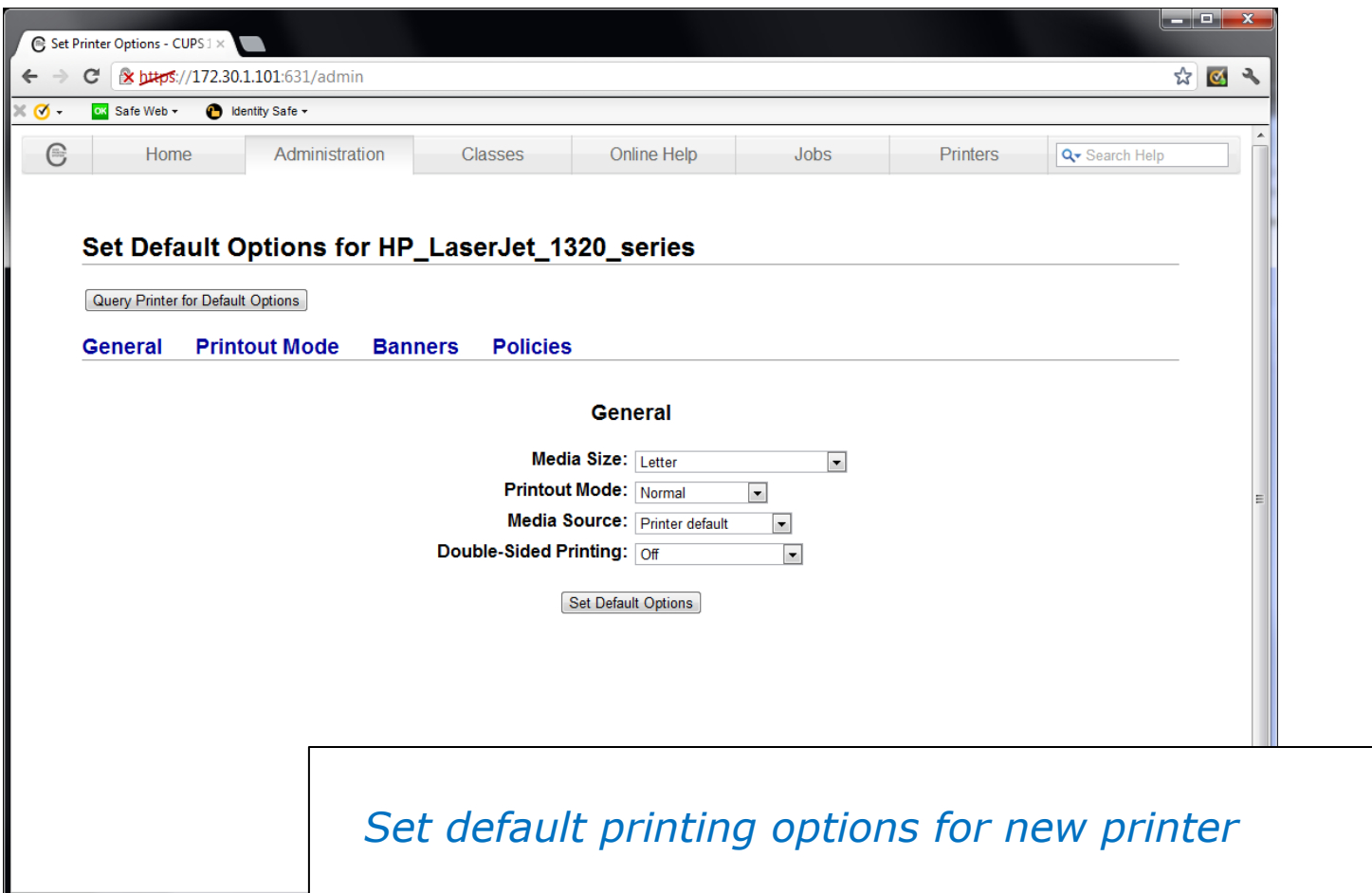

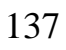

*FYI CIS 192*

 $\overline{\phantom{a}}$ 

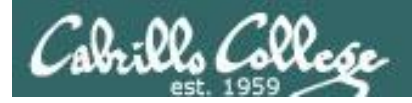

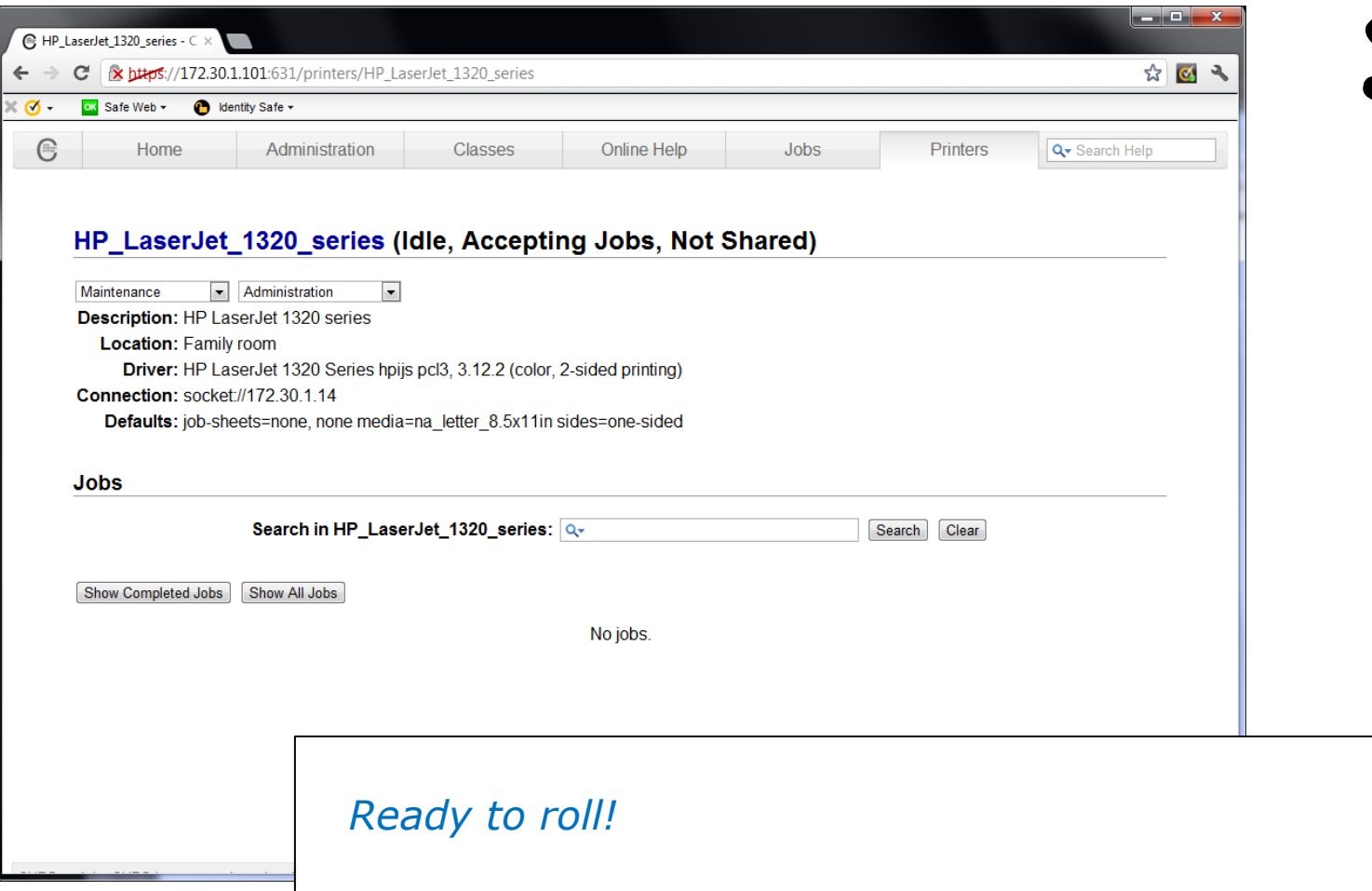

*FYI CIS 192*

 $\mathcal{L}_{\mathcal{L}_{\mathcal{L}}}$ 

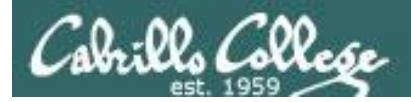

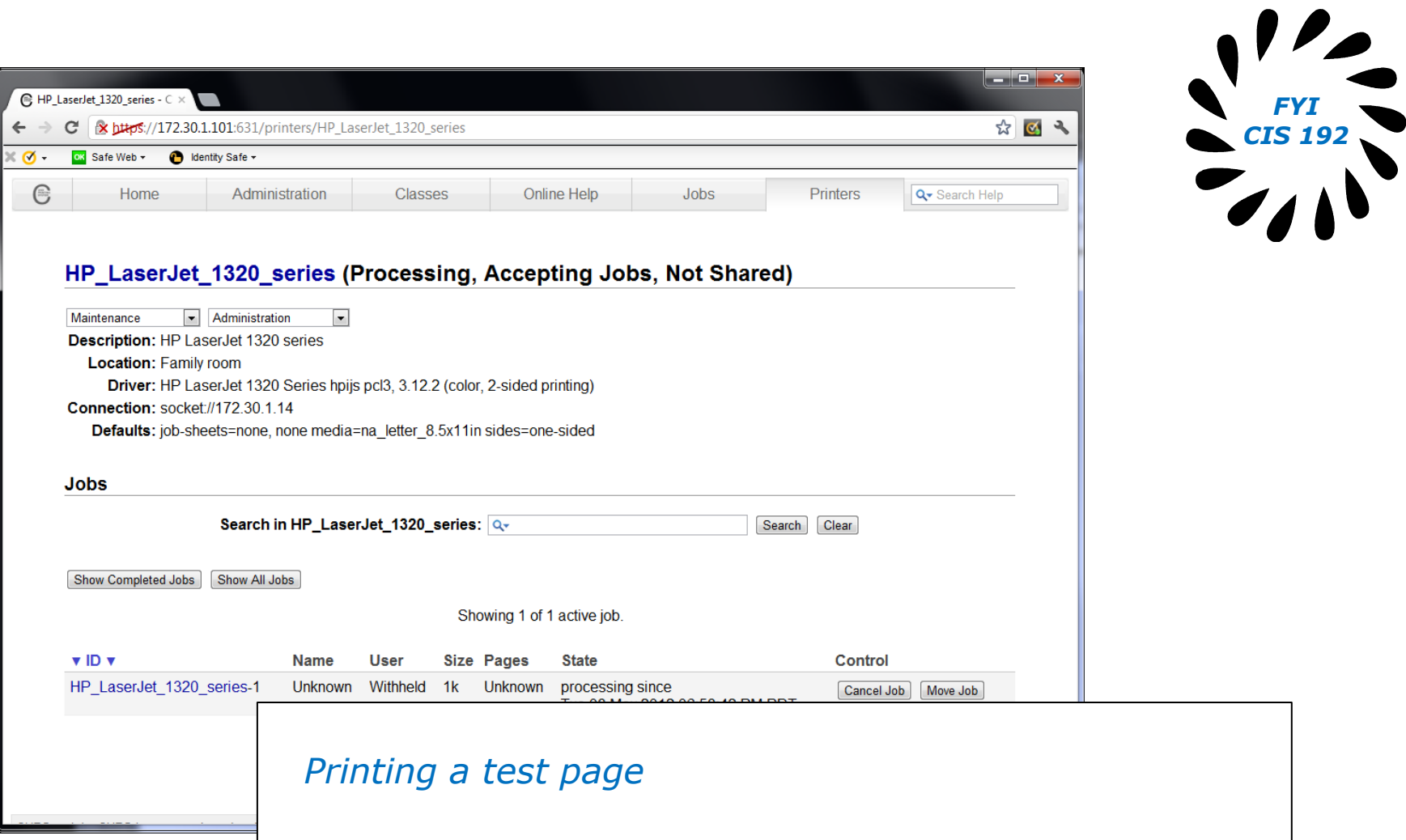

*FYI*

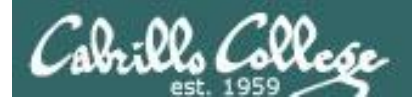

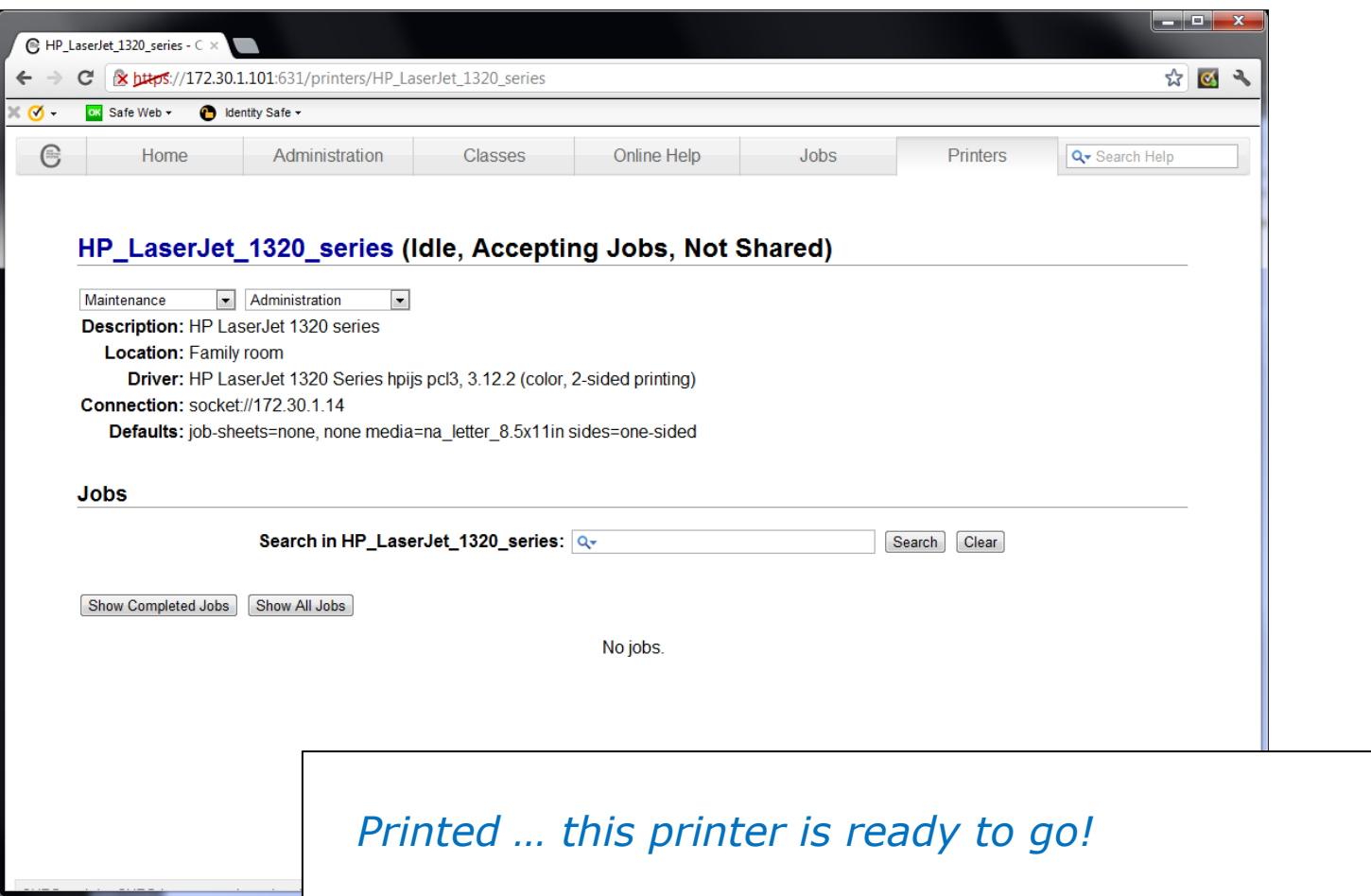

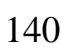

*FYI CIS 192*

 $\mathbf{Z}$ 

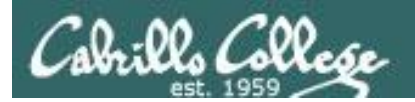

### Printing in Linux

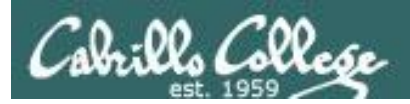

#### Printing Commands

#### **ATT System V based print subsystem**

- lp (to print)
- lpstat (queue management)
- cancel (to remove jobs)

#### **BSD (Berkeley Software Distribution) based print subsystem**

- lpr (to print)
- lpq (queue management)
- lprm (to remove jobs)

#### **CUPS**

• Provides both System V and Berkeley based command-line interfaces

- Supports new Internet Printing Protocol
- Works with Samba

*BSD is a branch of UNIX developed at the University of California, Berkeley* <sup>142</sup>

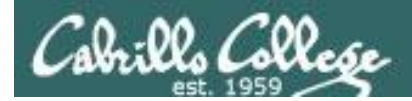

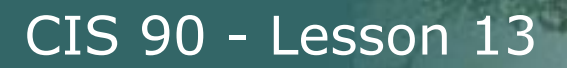

#### CUPS lpstat command

#### Syntax: **lpstat** [*options*]

```
rsimms@hugo:~$ lpstat -p
printer HP_LaserJet_1320_series is idle. enabled since Tue 08 May 
2012 08:46:45 PM PDT
```
*The –p option will show the available printers*

rsimms@hugo:~\$ **lpstat -p -d** printer HP LaserJet 1320 series is idle. enabled since Tue 08 May 2012 08:46:45 PM PDT system default destination: HP LaserJet 1320 series

*The –d option will identify the default printer*

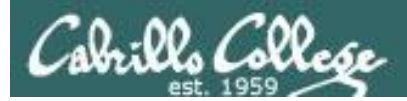

#### **CUPS** lpstat command

#### *On Opus*

/home/cis90/simben \$ **lpstat -p -d** printer charlie disabled since Tue 26 Jan 2010 05:03:19 PM PST - I don't really exist printer hplaser disabled since Tue 26 Jan 2010 04:58:14 PM PST - Out of paper system default destination: charlie

*There are two "pretend" printers named charlie and hplaser on Opus*
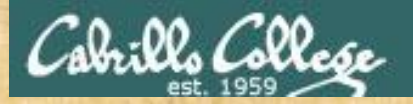

**CUPS** lpstat command

*On Opus*

#### **lpstat -p**

**lpstat -p -d**

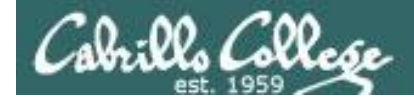

# **CUPS** lp and lpr commands

## *Use lp (or lpr) to print files*

/home/cis90/simben \$ **lp lab10** request id is hplaser-5 (1 file(s))

/home/cis90/simben \$ **lp -d hplaser lab10** request id is hplaser-6 (1 file(s))

*With lp, use the –d option to manually select the printer*

/home/cis90/simben \$ **lpr lab10**

/home/cis90/simben \$ **lpr -P hplaser lab10**

*With lpr, use the -P option to manually select a printer*

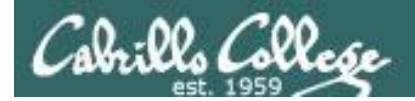

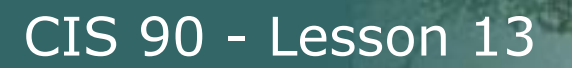

# **CUPS** lp and lpr commands

#### /home/cis90/simben \$ **echo "Print Me Quietly" | lpr -P hplaser** /home/cis90/simben \$

*Note that both lp and lpr will read from stdin.*

*This allows output from another command to be piped in*

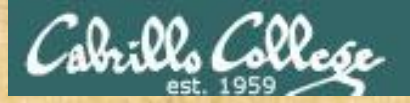

**CUPS** Practice Printing

*On Opus*

**lp lab10 lpstat**

**lpr letter lpstat**

**echo "Print Me Quietly" | lpr -P hplaser lpstat**

148

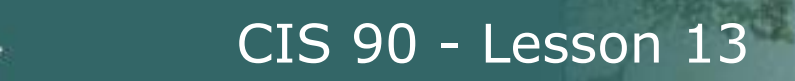

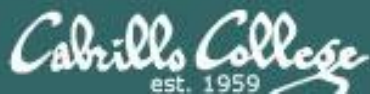

# Managing Print Jobs

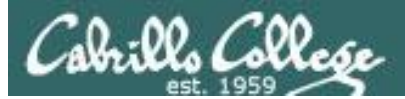

# CIS 90 - Lesson 13 **CUPS**

Rejecting Jobs

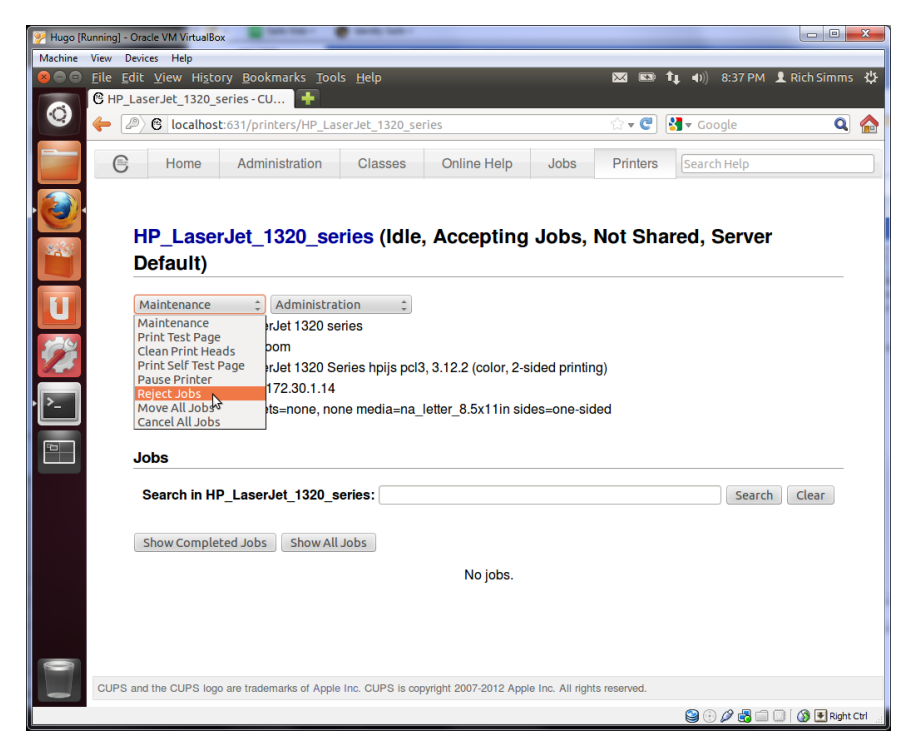

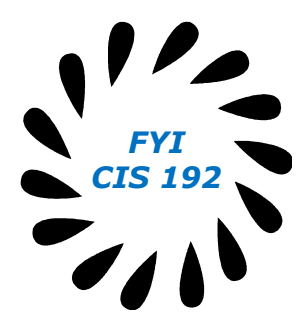

*Clicking the* Reject Jobs *selection on the web based utility will reject further jobs*

```
[root@benji ~]# lp myfile
lp: Destination "hp7550" is not accepting jobs.
[root@benji ~]#
```

```
[root@benji ~]# lpr myfile
lpr: Destination "hp7550" is not accepting jobs.
[root@benji ~]#
```
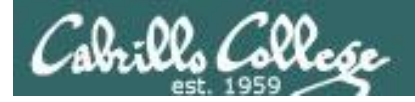

# **CUPS** Pausing the Printer

[root@benji ~]# **lp myfile** request id is hp7550-22 (1 file(s))

[root@benji ~]# **lpq** hp7550 is not ready Rank Owner Job File(s) Total Size 1st root 22 myfile 1024 bytes

[root@benji ~]# **lpstat** hp7550-22 root 1024 Sat 15 Nov 2008 12:20:23 PM PST **Clicking the Pause Printer** 

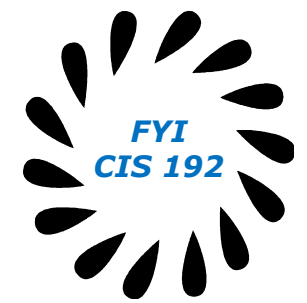

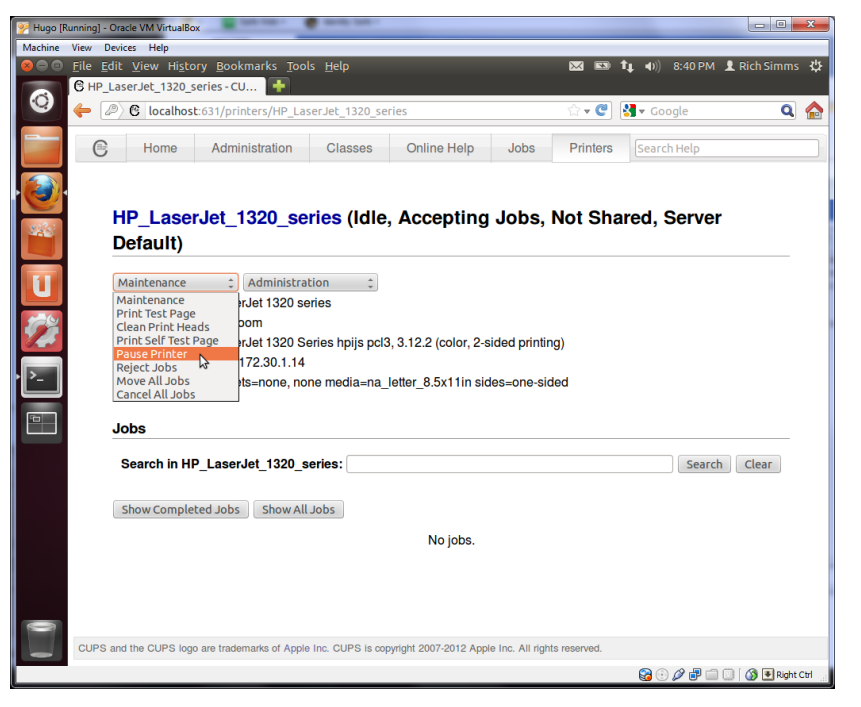

*selection on the web based utility will still allow jobs to be spooled*

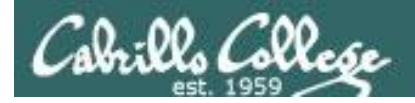

# **CUPS** Showing jobs waiting to print

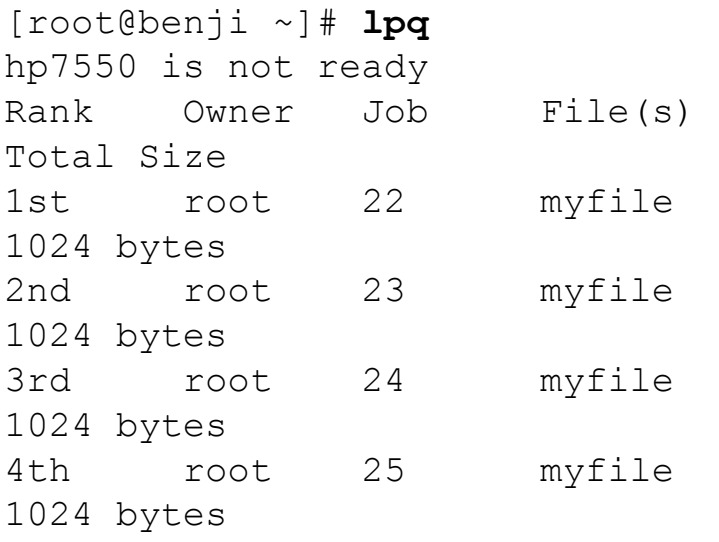

#### *Use lpq or lpstat to show spooled print jobs*

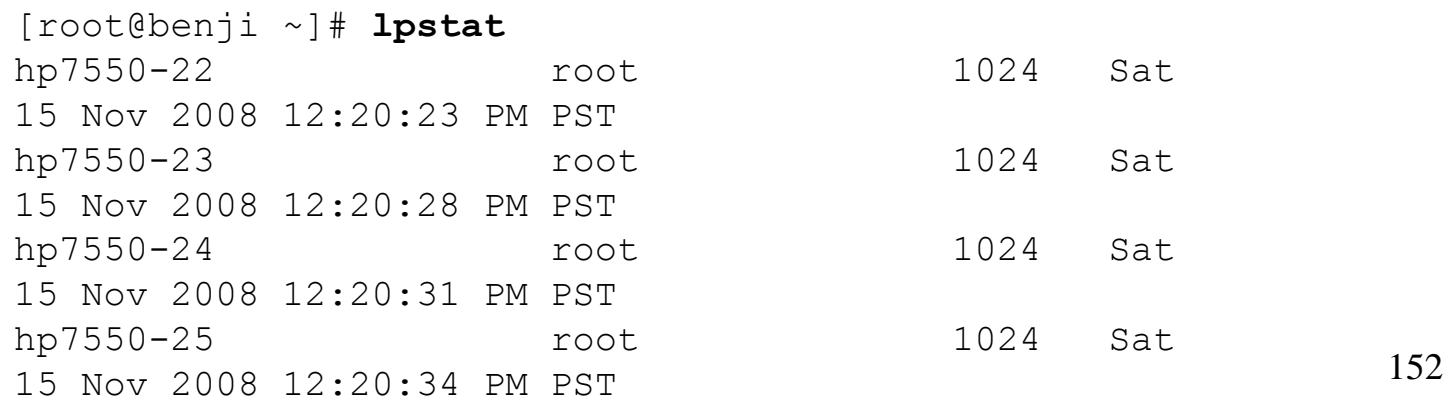

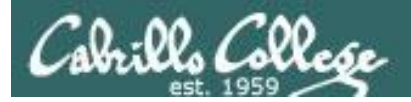

# **CUPS**

# Removing/canceling pending print jobs

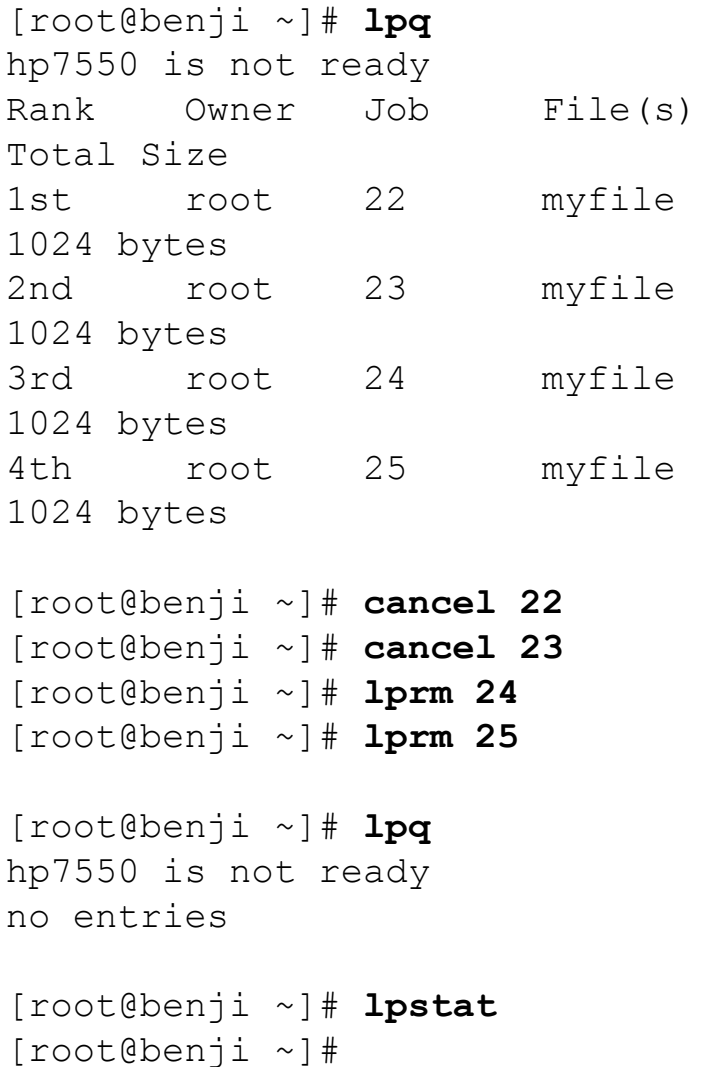

### *Use cancel or lprm to remove print jobs*

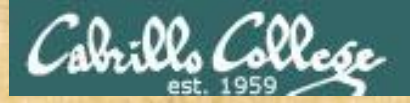

**CUPS** Practice Printing

*On Opus*

**lpq lpstat**

**cancel** *<print job number>* **lpq**

**lprm** *<print job number>* **lpq**

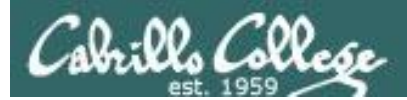

# Wrap up

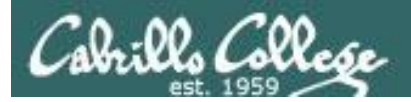

#### Commands:

- lp, lpr Linux print command
- cancel, lprm cancel print job
- lpq, lpstat  $\qquad \qquad$  Show print queue

#### Web:

http://hostname:631 - CUPS web based management utility<br>http://hostname:9100 - HP JetDirect printer http://hostname:9100

- 
- 

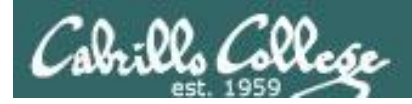

# Next Class

Assignment: Check Calendar Page on web site to see what is due next week.

No Quiz

No Lab due

Work on final projects

Optional extra credit labs

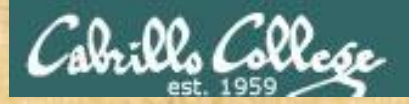

## Final Project Workshop

• See if you can get one "starter" task scripted and working before leaving class today.

• Grade your starter script using the Final Project rubric

Implementing all five tasks (6 points each): • Requirements for each task: -Minimum of 10 "original" script command lines -Has one or more non-generic comments to explain what it is doing -Has user interaction You don't have to do all of these but do at least five: • Redirecting stdin (5 points) • Redirecting stdout (5 points) • Redirecting stderr (5 points) • Use of permissions (5 points) • Use of filename expansion characters (5 points) • Use of absolute path (5 points) • Use of relative path (5 points) • Use of a PID (5 points) • Use of inodes (5 points) • Use of links (5 points) • Use of scheduling (5 points) • Use of a GID or group (5 points) • Use of a UID or user (5 points) • Use of a /dev/tty device (5 points) • Use of a signal (5 points) • Use of piping (5 points) • Use of an environment variable (5 points) • Use of /bin/mail (5 points) • Use of a conditional (5 points) The maximum for this section is 25 points.

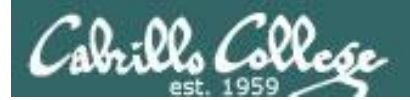

# Backup